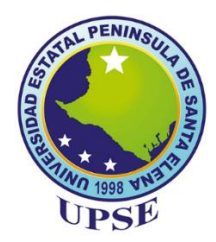

# **UNIVERSIDAD ESTATAL PENÍNSULA DE SANTA ELENA**

# **FACULTAD DE SISTEMAS Y TELECOMUNICACIONES**

# **CARRERA DE ELECTRÓNICA Y AUTOMATIZACIÓN**

# **EXAMEN COMPLEXIVO**

Componente Práctico, previo a la obtención del Título de:

# **INGENIERO EN ELECTRÓNICA Y AUTOMATIZACIÓN**

**"Diseño y simulación de un proceso de automatización para la fabricación de cajas de cartón corrugado"**

**AUTOR**

ANTHONY JOEL BENALCÁZAR LARA

# **PROFESOR TUTOR**

ING. JUNIOR FIGUEROA OLMEDO

LA LIBERTAD – ECUADOR 2023

# **FIRMAS DE RESPONSABILIDAD**

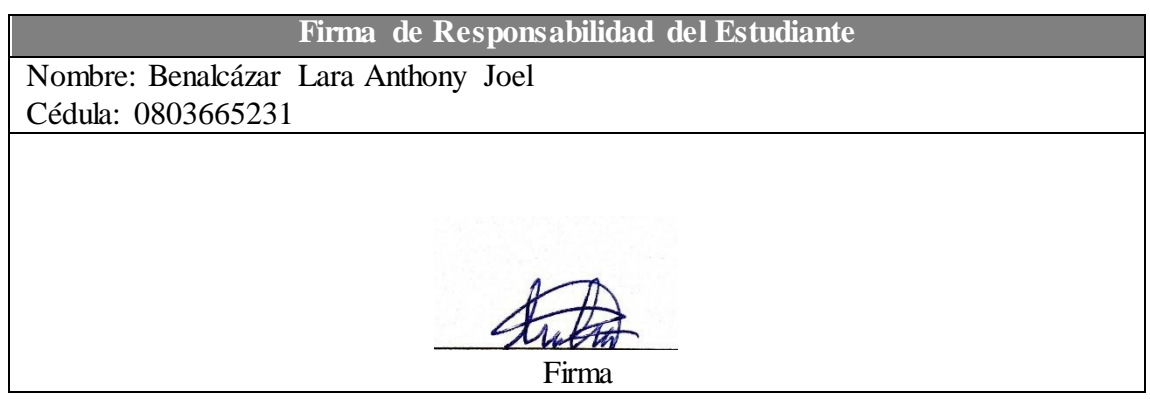

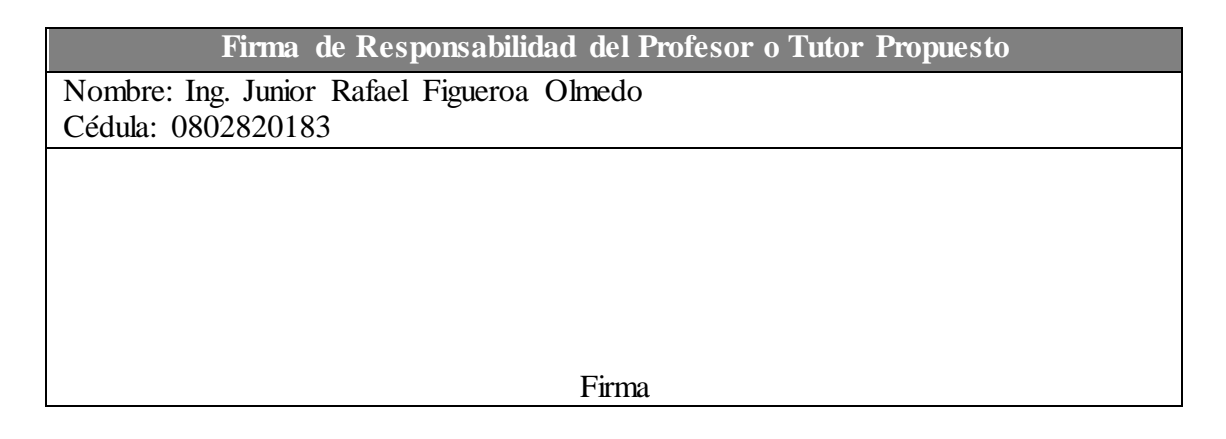

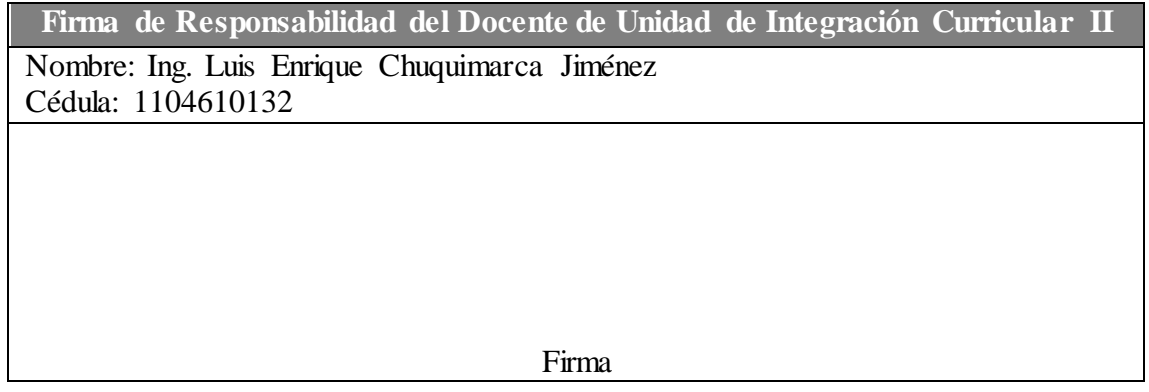

# TABLA DE CONTENIDO

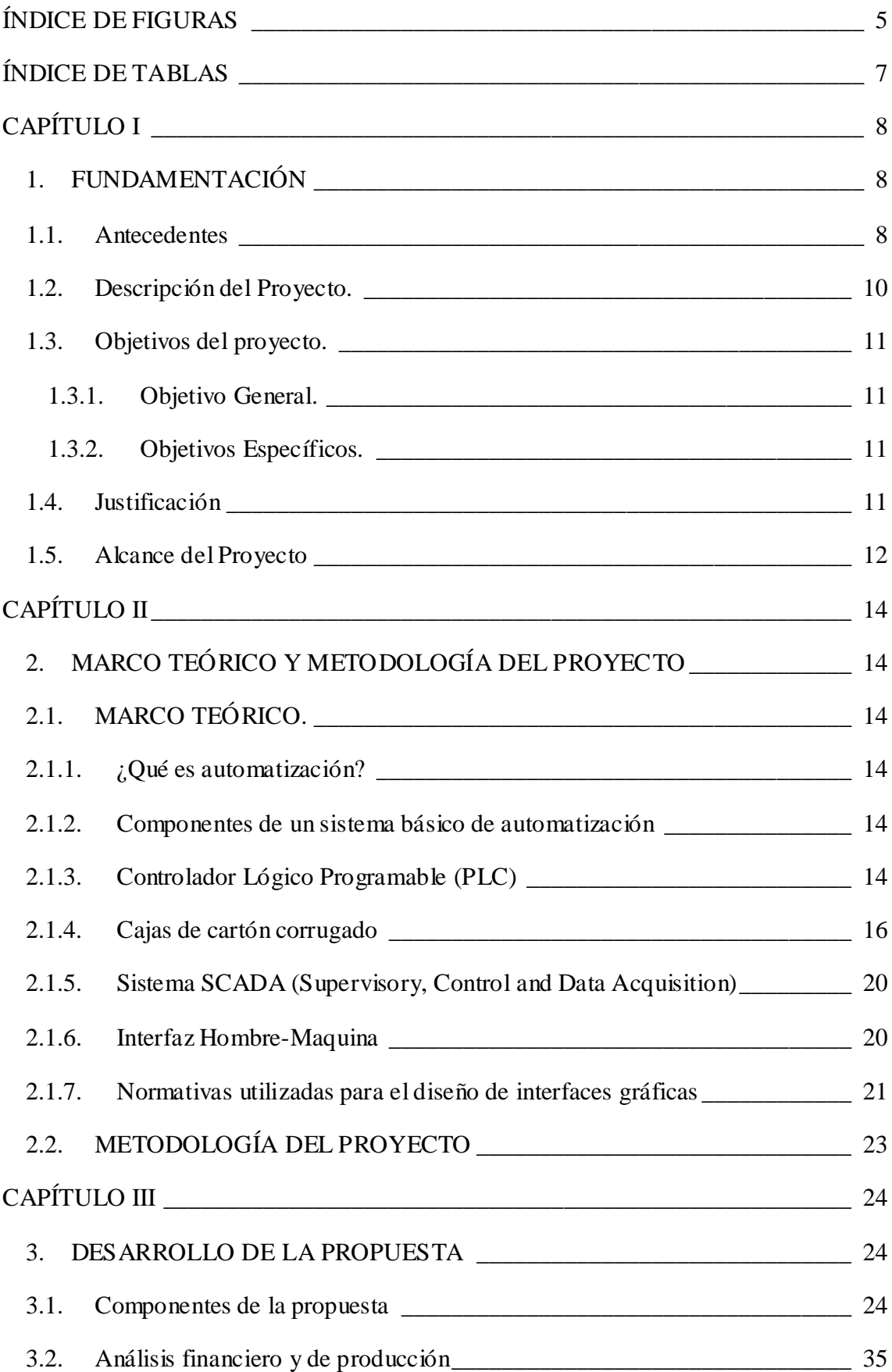

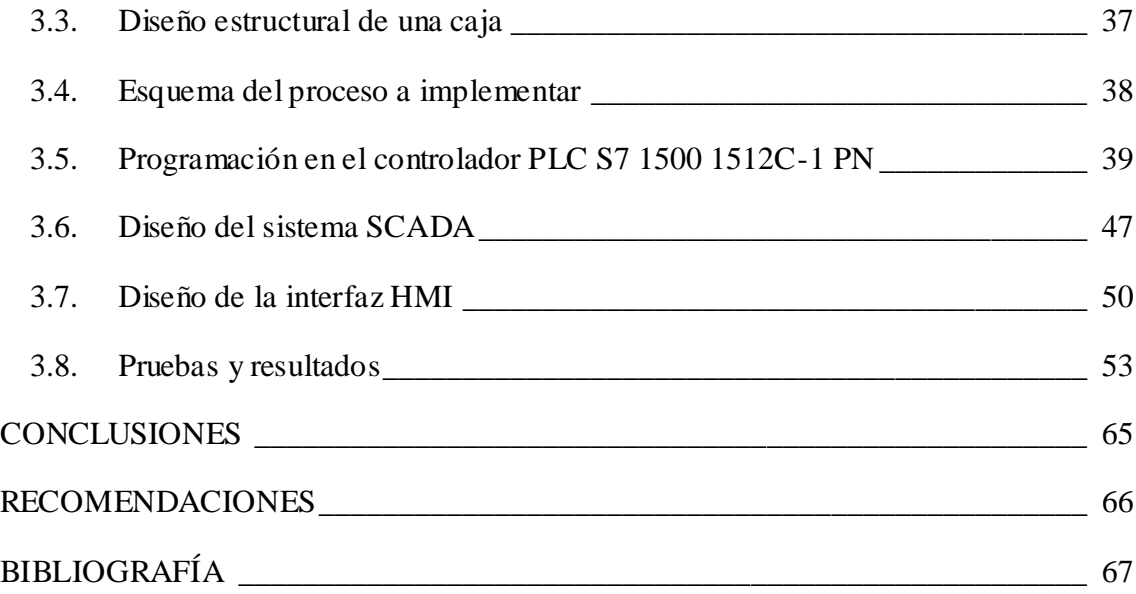

# <span id="page-4-0"></span>**ÍNDICE DE FIGURAS**

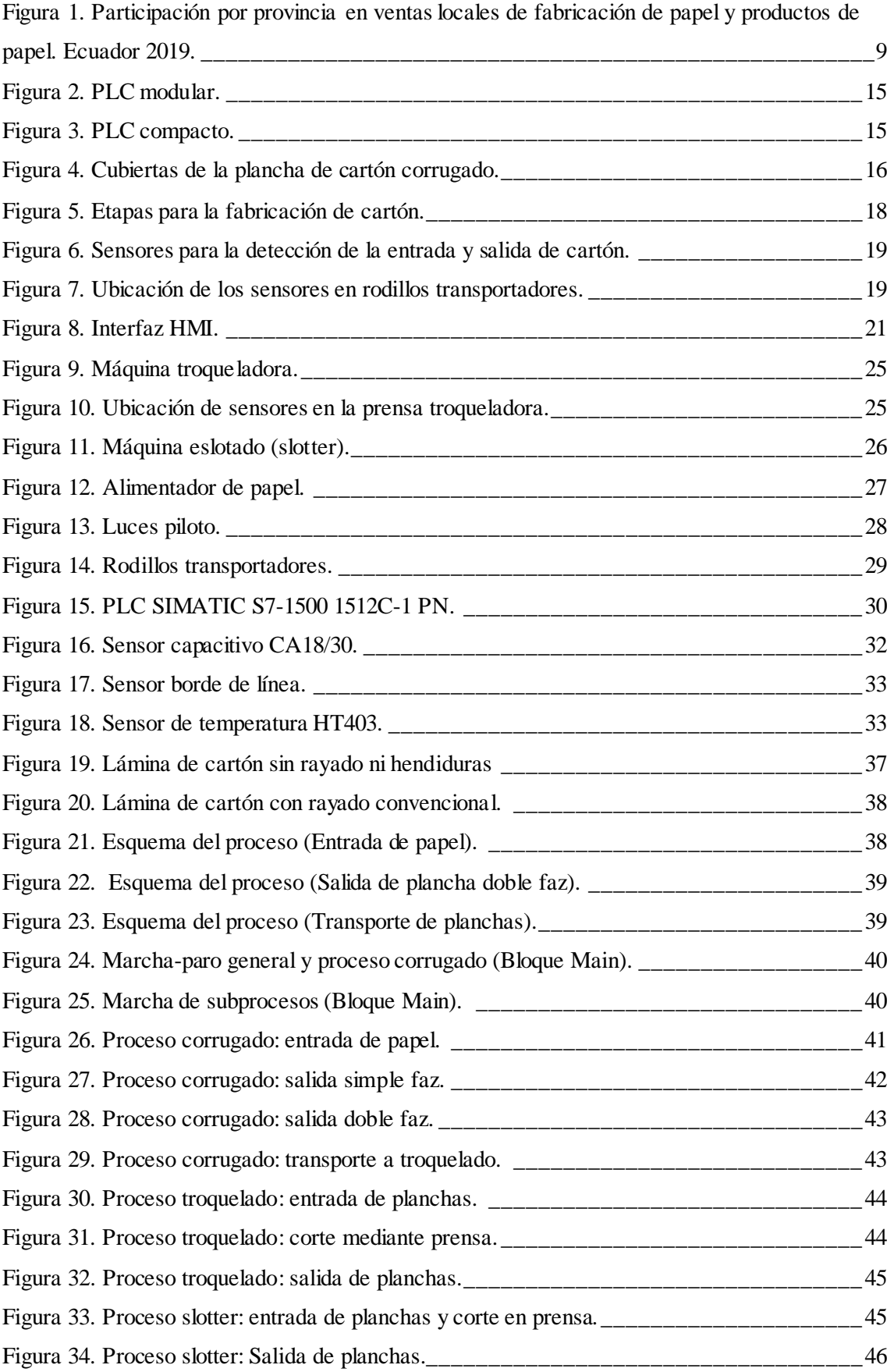

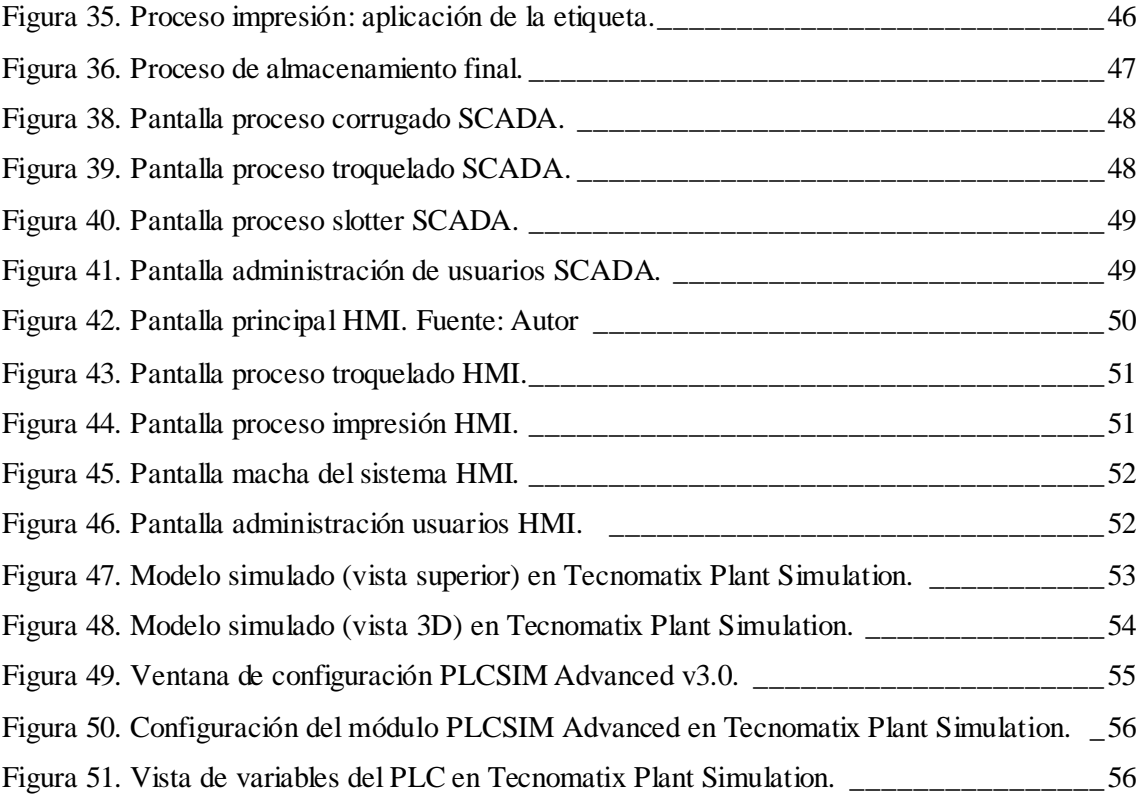

# <span id="page-6-0"></span>**ÍNDICE DE TABLAS**

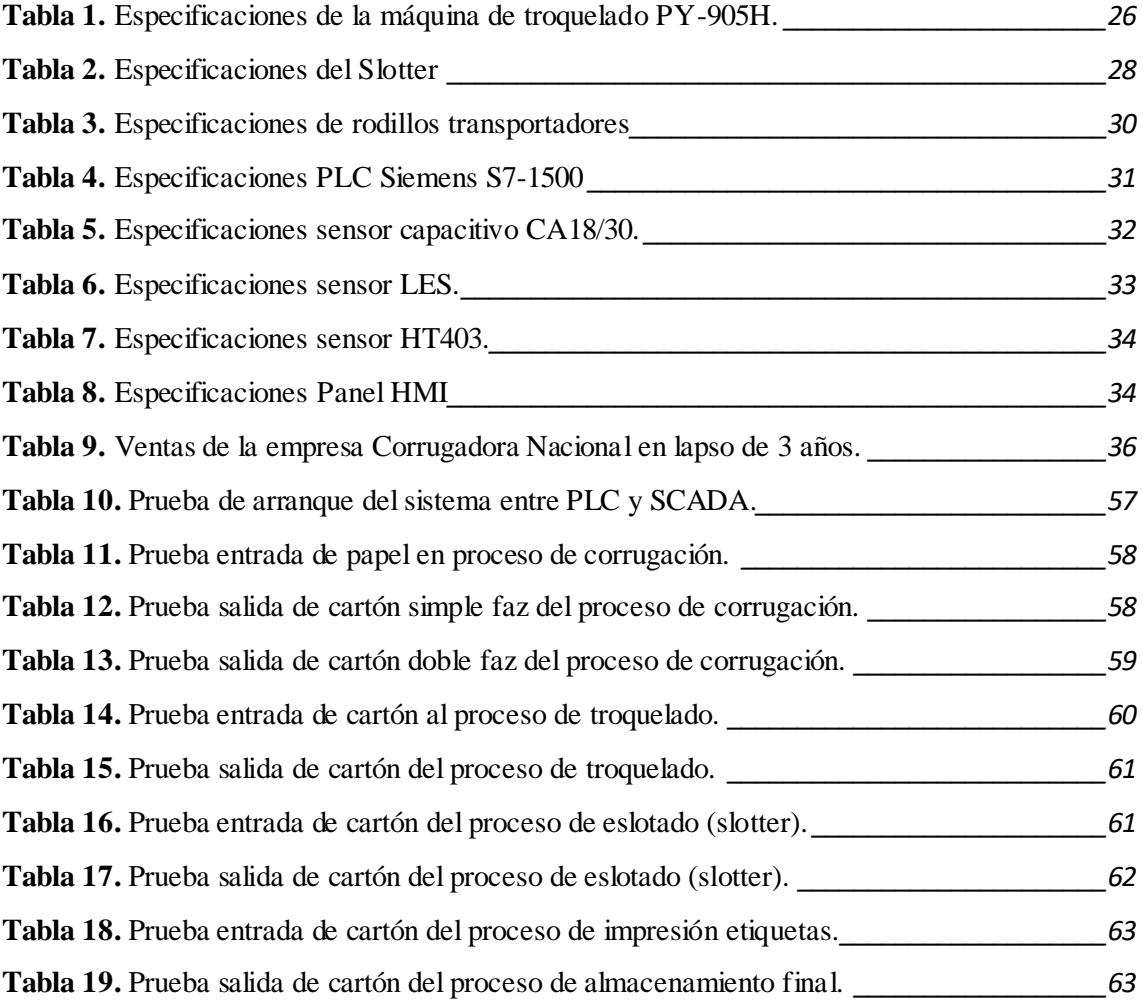

# <span id="page-7-0"></span>**CAPÍTULO I**

# <span id="page-7-1"></span>**1. FUNDAMENTACIÓN**

#### <span id="page-7-2"></span>**1.1. Antecedentes**

Las cajas de cartón corrugado se caracterizan por ser ideales para protección del contenid o interno y dependiendo de las dimensiones de los corrugados, mientras más grandes proporcionan más acolchonamiento. Actualmente existen muchas alternativas de distintos materiales que son utilizados como empaques. La evolución de las cajas se ha dado tanto en su presentación (forma y gráficos) como en la manera de llevar a cabo su elaboración y por ende las empresas deben adaptar sus métodos de manufactura al punto de poder cubrir la demanda del mercado. Según datos de la "World Packaging Organization (WOP)", las cajas de cartón representan un 36% del comercio global de embalajes, siendo las cajas de tipo corrugado las que tienen mayor demanda. [1]

Según el Servicio de Rentas Internas (SRI), la fabricación de productos de papel en el país, es una industria que ha presentado crecimiento con el paso de los años y las empresas dedicadas a la producción de papel o productos en base a papel representan un aporte del 0,6% del PIB, también se destaca que las provincias con mayor incidenc ia en el sector hasta el año 2018 son Guayas, Pichincha, Azuay, El Oro y Tungurahua.

De acuerdo a datos del SRI, las exportaciones de manufacturas de papel y cartón durante el 2019 representaron un 0,3% del total de las exportaciones realizadas, equivalente a 50.000 toneladas métricas y entre los productos que mayor salida tienen se encuentran las cajas de cartón para ser usadas con fines de embalaje [1].

La comercialización interna del papel y cartón dentro del mercado ecuatoriano indica que el 96,7% de esta se produjo en las tres principales provincias: Guayas, Pichincha y Azuay.

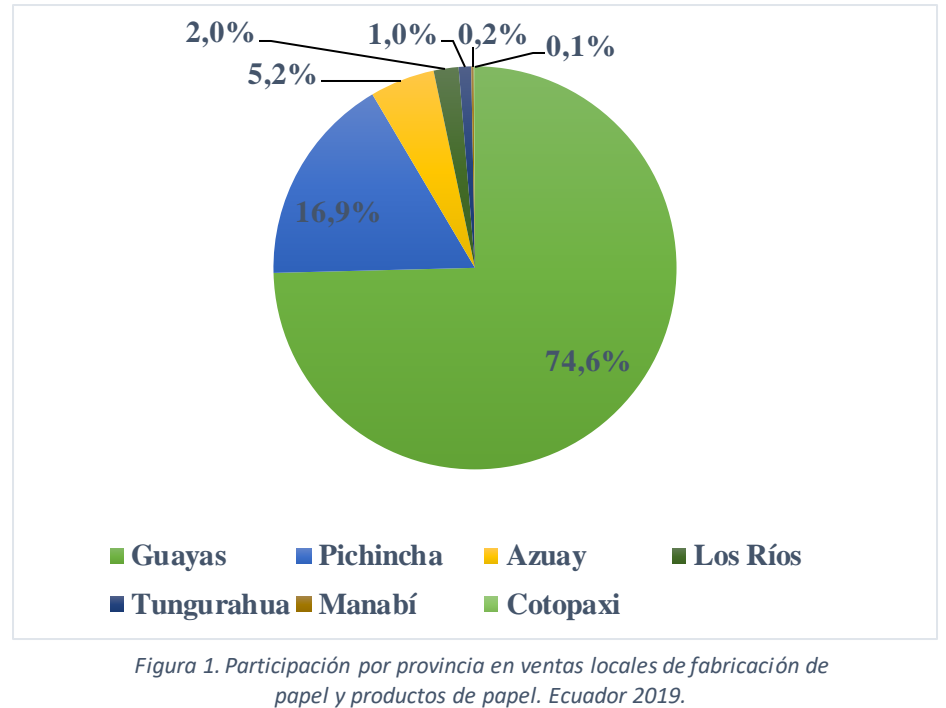

*Fuente: [1]*

Con el auge del comercio en línea, la comercialización de cajas de cartón para el embalaje de productos y su posterior envío, ha permitido que la industria cartonera y papelera se desarrolle a nivel nacional, sumado a la necesidad de emplear materias primas reciclables y biodegradables para apoyar al cuidado del medio ambiente.

Ecuador no es un país productor de materias primas en base a pulpa de papel o cartón, a pesar de que estos productos son indispensables para las importaciones de artículos de diversas industrias nacionales; las necesidades de cartón para embalajes necesario en las importaciones pueden ser cubierta mediante el desarrollo de la manufactura papelera nacional, la cual tiene un gran potencial de desarrollo sostenible.

De acuerdo al trabajo de investigación realizado por Mogrovejo [2], se presentan los inconvenientes en la producción de cajas de cartón corrugado que tiene la empresa "Cartonera del Austro", en retrasos y pérdidas económicas generadas por la falta de automatización en maquinarias, sistemas eléctricos y electrónicos en los procesos de producción, mientras que la investigación hecha por Parra [3], describe de forma similar la problemática en cuestión de retrasos y problemas financieros en la empresa "CartoPacific S.A." de la ciudad de Guayaquil.

Por tanto, en este proyecto se plantea automatizar la producción de cajas de cartón corrugado con la finalidad de conseguir un proceso completamente automático en el que las máquinas trabajen de manera continua sin necesidad de intervención humana, considerando los dispositivos y técnicas presentes en la fabricación de cartón, desde el ingreso del material hasta la culminación de las cajas.

#### <span id="page-9-0"></span>**1.2. Descripción del Proyecto.**

El proyecto está enfocado en la automatización de una planta industrial dedicada a la fabricación de cajas de cartón, por lo que se deben conocer los distintos procesos que tienen lugar dentro de ella. Para ello, se logran identificar los cinco procesos principales y sus funciones.

En primer lugar, se lleva a cabo el ondulado, en él se recibe el papel contenido en forma de bobinas que se ondulan y pegan en planchas para dar como resultado el aspecto característico del cartón, posteriormente se hace el corte según el tamaño definido para las cajas; luego, siguiendo el flujo del proceso estas planchas se transportan mediante bandas.

También se considera el transporte y separación en bloques de láminas de cartón para llevarlo hasta donde tiene lugar el troquelado, en el cual la maquina realiza agujeros, recortes y dobleces en el cartón acorde a un patrón establecido. Cuando finaliza el troquelado, las cajas llegan a la zona de etiquetado en donde se imprimen y pegan las etiquetas y finalmente se apilan las cajas de cartón terminadas, a la espera de su comercialización.

Para todo este proceso se usan maquinarias como troqueladoras, impresoras, rodillos para desplazamiento y giro de los bloques de láminas, sensores de posición y finales de carreras distribuidos por todo el sistema de producción; por lo que el controlador lógico debe cumplir con la capacidad de manejar estas variables y también en el soporte para la cantidad necesaria de entradas y salidas.

10

Para llevar a cabo este trabajo las herramientas que se emplearán permiten realizar el diseño automatizado y también simular el funcionamiento de la planta industrial a fin de representar el proceso de producción de cartón corrugado, para ello, se utilizará el software TIA PORTAL, mediante el cual se desarrollará la programación de instrucciones para el controlador lógico programable Siemens S7-1500 encargado de recibir señales y ejecutar procesos a través de sensores y actuadores empleados, además, se implementará la visualización de las variables del proceso por medio de una interfaz Humano – Máquina (HMI) y un sistema de supervisión y adquisición de datos (SCADA), para el control de la productividad.

#### <span id="page-10-0"></span>**1.3. Objetivos del proyecto.**

### <span id="page-10-1"></span>**1.3.1. Objetivo General.**

Realizar el estudio, diseño y simulación para la automatización y monitorización de un proceso de fabricación de cajas de cartón corrugado para optimizar costos y reducir tiempos de producción en las empresas generadoras.

#### <span id="page-10-2"></span>**1.3.2. Objetivos Específicos.**

- Estudiar y analizar los elementos y sistemas que componen el proceso de fabricación de una caja de cartón con la finalidad de comprender el funcionamiento de la industria cartonera.
- Diseñar la automatización del sistema realizando la programación y simulación del PLC mediante el software TIA PORTAL.
- Desarrollar la interfaz gráfica HMI y SCADA para la visualización y monitoreo del proceso de producción.
- Analizar los resultados obtenidos en las simulaciones para determinar el correcto funcionamiento del sistema.

## <span id="page-10-3"></span>**1.4. Justificación**

Con el desarrollo del presente proyecto se logrará obtener un proceso de manufactura más eficiente para las fábricas que producen cartón corrugado, ya que se consigue su funcionamiento de forma automática, teniendo en cuenta que el cartón como método de

embalaje en el comercio de productos abarca un alto porcentaje en el mercado. En el sector industrial, como es el caso de empresas dedicadas a la elaboración de diversos artículos que requieren ser transportados tanto dentro como fuera del país, es necesario que se cumpla con la demanda de cajas de cartón requeridas para el traslado de dichas mercancías, ya sea en sus etapas de transporte intermedio o hasta que llegan al usuario final.

Normalmente existe el inconveniente en el proceso de fabricación de cartón corrugado durante los cambios entre distintos subprocesos, en cada uno de ellos hay maquinarias que se encargan de procesar la materia prima inicial hasta conseguir la caja de cartón corrugado como resultado final, pero entre ellas aún persisten procedimientos que se realizan de forma manual ocasionando retrasos en los tiempos de producción, además, existiendo la posibilidad de que surjan errores humanos y también, la necesidad de que haya personal presente en el instante preciso para activar el sistema.

Debido a que este proceso de fabricación no está automatizado de forma completa, representa pérdidas económicas para las empresas productoras de cajas de cartón, ya que se registran demoras en la producción con respecto a la planificación que deben ejecutar y, por otra parte, el posible desperdicio de mayor cantidad de material por el hecho de llevar a cabo procedimientos manuales.

El diseño que se plantea en este proyecto representa una mejora tecnológica que beneficiará a los procesos productivos de las empresas de cartón, porque integra un sistema completamente automático a través de la aplicación de máquinas, sensores y otros dispositivos de automatización como controlador lógico programable y pantalla HMI seleccionados para ejecutar su objetivo mediante la programación desarrollada con la finalidad de elaborar un producto con la mayor eficiencia posible en el mercado.

## <span id="page-11-0"></span>**1.5. Alcance del Proyecto**

Este proyecto de investigación se centra en diseñar la automatización de los procesos de elaboración de cajas de cartón comprendido desde la entrada de la materia prima en forma de bobinas de papel, la ondulación, pegado en capas, impresión de etiquetas y almacenaje final de la caja terminada.

De forma más detallada se abarcan y se plantean cubrir algunos subprocesos adicionales presentes en la fábrica de cartones como son: el ondulado que se aplica al cartón en forma de bobinas de papel hasta transformarlo en las capas de cartón ondulado, el uso de rodillos transportadores y la sustitución de la intervención humana para el transporte de las placas de cartón, troquelado, impresión de las etiquetas y su respectiva adhesión, y el almacenaje final en el cual se precautela conservar la integridad del producto para evitar que sufra daños que afecten a su calidad.

Se abarca el diseño de la lógica y flujo del proceso de producción de las cajas de cartón corrugado, la selección del maquinarias y sensores requeridos para la automatización integral de la fábrica que estarán distribuidos a lo largo de los subprocesos mencionados anteriormente. Además, la programación del controlador lógico por medio del software TIA PORTAL y también el monitoreo de la producción por medio del desarrollo de una interfaz gráfica HMI para el usuario junto a un sistema SCADA. Mediante la simulación del sistema implementado se ejecutarán las pruebas pertinentes al funcionamiento correcto, a fin de representar de forma efectiva la fabricación del cartón corrugado de forma automatizada.

# <span id="page-13-0"></span>**CAPÍTULO II**

## <span id="page-13-1"></span>**2. MARCO TEÓRICO Y METODOLOGÍA DEL PROYECTO**

# <span id="page-13-2"></span>**2.1. MARCO TEÓRICO.**

#### <span id="page-13-3"></span>**2.1.1. ¿Qué es Automatización?**

"Un automatismo es un sistema que realiza una labor de manera automática de acuerdo a los parámetros con los cuales ha sido diseñado" [4]. Por tanto, al implementar la automatización en un proceso, sea que este parta desde un diseño inicial o dado el caso que ya se encuentre en funcionamiento dentro de la fábrica; el objetivo que se busca es mejorar la eficiencia, calidad, precisión y velocidad con la que se lleva a cabo dicho procedimiento dentro de la industria, además de reducir las desventajas de realizar esas mismas actividades de forma manual.

#### <span id="page-13-4"></span>**2.1.2. Componentes de un Sistema Básico de Automatización**

El diseño de un sistema automatizado se conforma de dos partes: mando y fuerza. La parte de mando es la sección de control en donde se realiza la supervisión, control de errores y comunicación. En la parte de fuerza se encuentran los elementos que actúan directamente sobre la máquina y las acciones que se ejecutan, algunos elementos que se hayan en la parte de fuerza son motores, cilindros, compresores, bombas, relés, etc.

Existen diferentes métodos que han sido aplicados lo largo de la historia de los sistemas automáticos para conseguir que este cumpla con lo requerido. Una de estas es mediante el uso de relés, empleando técnicas digitales como circuitos flip-flop SR y también otras alternativas más modernas y eficaces como el controlador lógico programable (PLC) [5].

#### <span id="page-13-5"></span>**2.1.3. Controlador Lógico Programable (PLC)**

El PLC es un dispositivo electrónico con terminales de entrada y salida que se encarga de controlar maquinarias y procesos industriales mediante programación. Está diseñado para trabajar en control en tiempo real con el procesamiento de datos e información adquirida

de sensores, pulsadores, temporizadores y cualquier otro medio que emita una señal de entrada.

Dentro de una planta se debe considerar las tareas que va a realizar el controlador, para así determinar el tipo de PLC que se necesita instalar. Los PLC's se pueden dividir en tipo compacto y modular, por una parte, los que son compactos están compuestos de una sola pieza en la que integran la CPU, los terminales de entrada y salida, la memoria y la alimentación; en los que son de construcción modular se asocian algunas partes distintas para conseguir el funcionamiento del controlador, tales como la CPU, memoria y entradas y salidas que están separadas en módulos.

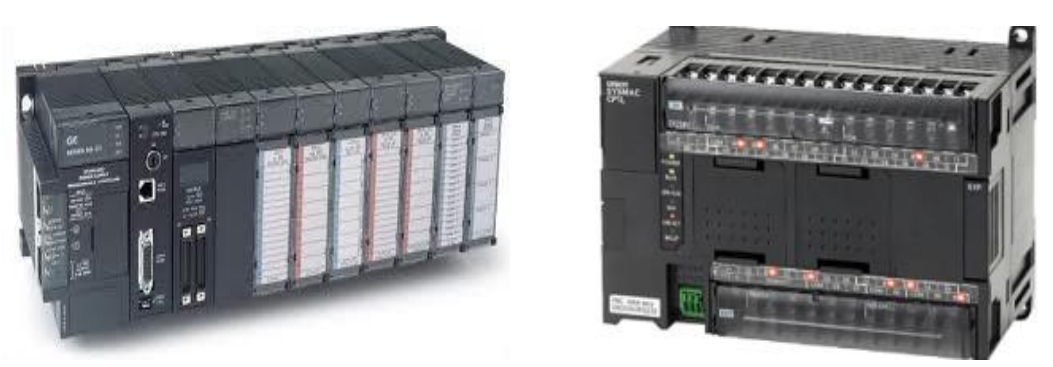

*Figura 2. PLC modular. Fuente: [21]*

*Figura 3. PLC compacto. Fuente: [21]*

La programación se desarrolla en lenguaje no informático para el control de los procesos industriales secuenciales en tiempo real, ejecutando operaciones en relación a la información que recibe por medio de sus entradas. Los lenguajes de programación que se usan para el desarrollo del programa que funcionará en el PLC es de carácter no informático y entre los más importantes se encuentran:

- Lenguaje de contactos (KOP): Se caracteriza por ser muy gráfico y utilizar esquemas eléctricos, posee representaciones de los elementos empleados de forma eléctrica en el control automático como contactos cerrados y abiertos que se agrupan en bloques.
- Lenguaje booleano: es una lista de instrucciones que usan funciones booleanas junto a otras funciones matemáticas.

Lenguaje de diagrama de funciones: En este lenguaje se programa mediante una lista de instrucciones textuales dirigidas a máquina que le indican al controlador los procesos que debe llevar a cabo y estas instrucciones son el equivalente a los pasos de ejecución.

## <span id="page-15-0"></span>**2.1.4. Cajas de Cartón Corrugado**

## **2.1.4.1. Características Estructurales del Cartón Corrugado**

El cartón está compuesto por capas de papel, el papel que se usa proviene bien de fibra virgen o de papel reciclado. La materia prima con la que este se elabora viene principalmente de árboles como el pino, ya que tiene un rápido proceso de crecimiento y por ello actualmente varias fábricas cartoneras se encargan de la cosecha de un número creciente de hectáreas de terreno dedicadas al cultivo de pinos.

Una vez elaborado el cartón debe cumplir con la característica principal de soportar el peso de su contenido interior y en algunas ocasiones también exterior, como es el caso del apilamiento de cajas, para ello es fundamental que en el proceso de elaboración se cumpla con especificaciones muy precisas respecto al espesor del cartón.

El tipo de cartón corrugado se distingue porque consta de varias láminas de papel ondulado y una estructura central formada por también por papel, lo que le agrega una resistencia adicional para cumplir con los propósitos para los cuales está diseñado; las capas centrales están separadas por dos cubiertas exteriores de cartón liso.

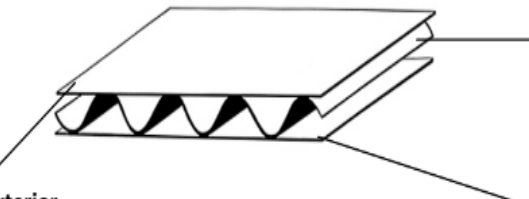

Hoja de papel ondulado La hoja de papel se somete a un proceso de ondulación con la ayuda de un rodillo acanalado y la aplicación de vapor de agua

Cubierta exterior Se encola a la plancha formada por la hoja de papel ondulado y la cubierta interior.

**Cubierta interior** Se encola a la hoja de papel ondulado.

*Figura 4. Cubiertas de la plancha de cartón corrugado. Fuente: [22]*

Las cajas de cartón son el material de embalaje más empleado en el mundo, se pueden encontrar en diversidad de tamaños y formas, es usado en empresas que buscan la protección de sus productos durante el transporte e inclusive a nivel doméstico. La firmeza que tiene el cartón corrugado lo convierte en el medio de embalaje más común, sumado al buen aislamiento térmico que brinda para proteger los artículos del interior de la caja dado el hecho de que el aire circula entre las cubiertas del cartón.

### **2.1.4.2. Proceso de Fabricación del Cartón**

El proceso de fabricación de la industria cartonera se compone de diferentes áreas que son comunes a todas las empresas que elaboran cajas, independientemente del nivel de automatización o las máquinas que tienen presentes.

#### Zona de corrugado

La primera parte está comprendida por la fabricación de las cajas desde las bobinas de papel liso que ingresan a la máquina de rodillos. Las capas de papel se vaporizan con fin de humedecerlas a una temperatura de 170°C, luego se unen las láminas de papel internamente y posteriormente se hacen las láminas de cartón por medio de la unión de las dos planchas exteriores y una capa interior de papel corrugado. Una vez se tienen las planchas correctamente pegadas se realiza el secado a temperatura y según las dimensiones definidas se hace el cortado.

#### Zona de laminado

Una vez el cartón proveniente de la etapa anterior tiene el corte de acuerdo a las dimensiones determinadas, la máquina laminadora entra en acción por medio de un grupo de rodillos se otorga más resistencia al cartón para evitar deformaciones. Esto se realiza con la aplicación de cola de almidón que fija el papel de estraza y el papel ondulado en una sola capa.

#### Troquelado

El proceso continúa con el troquelado mediante maquinaria, en donde las láminas de cartón ingresan a la maquina troqueladora que ejecuta cortes de gran precisión definiendo

la forma que llevara la caja. En el troquelado se dan todos los cortes, dobleces y perforaciones que el cartón necesita para establecer el patrón de la caja.

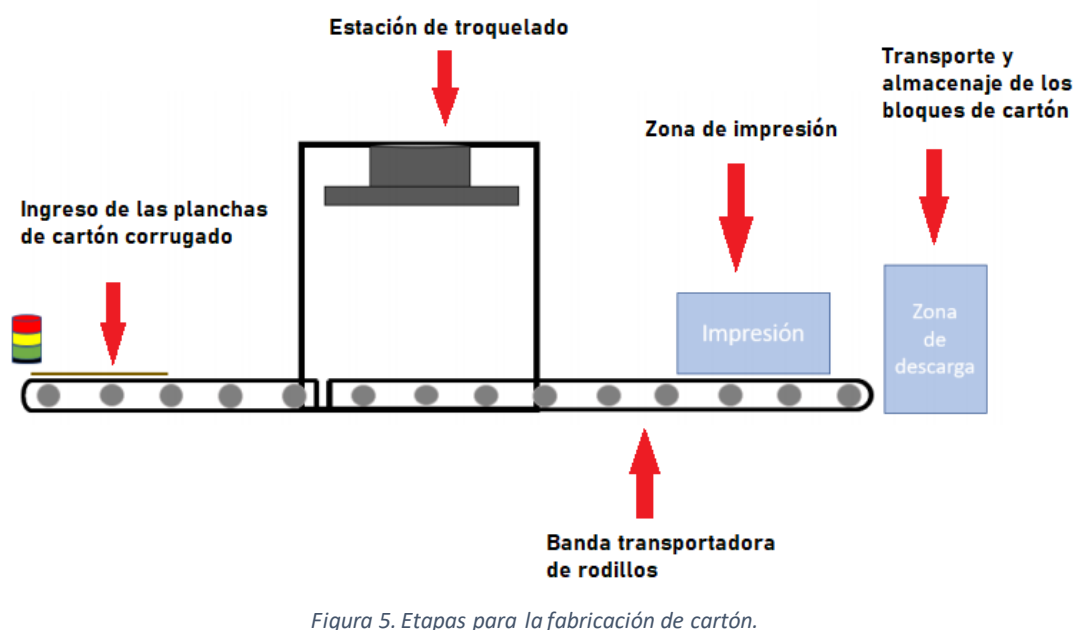

#### *Fuente: Autor*

### Zona de eslotado

En esta parte también se cuenta con un equipo de eslotado que cumple la función de cortar las planchas que ingresan para darle la forma geométrica que finalmente tendrá la caja de cartón.

El proceso de eslotado está formado por cuchillas circulares que rotan y están situados en dos pares de porta cuchillas y hendedores; las ranuras y hendiduras se hace en conjunto cuando las solapas de cartón son cortadas conforme a las marcas que indican las aristas verticales del cartón y los lugares donde se encuentran los pliegues.

## Área de impresión

En esta etapa una máquina de impresión o en algunas ocasiones de pintura, se encarga de aplicar símbolos, letras y cualquier otra representación gráfica que deban llevar las caras externas de la caja, según lo que el cliente haya indicado. Esto se conoce como tipografía a la impresión y se realiza en clichés y tintas grasa de secado lento.

En algunas industrias también se aplica la impresión mediante flexo grafía, que es un procedimiento en donde se consigue un relieve muy distinto a lo que se obtiene únicamente con aplicación de la tinta, además que también tiene una composición distinta y tiempo de secado mucha más rápido.

### Almacenamiento

Una vez finalizada toda la producción, las cajas se ubican en una pale que estará situado en una carretilla, de forma que se agrupan en bloques conformados por varios paneles de cartón apilados, listos para que sean transportados hasta el inicio de la zona de almacenaje final donde se organizan bloques para guardarlos hasta su comercialización cuando el cliente llegue hasta la fábrica a recoger su pedido.

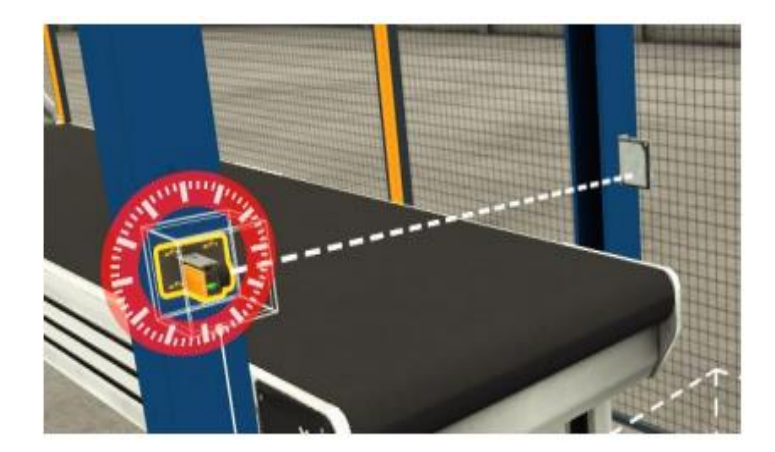

*Figura 6. Sensores para la detección de la entrada y salida de cartón. Fuente: Autor*

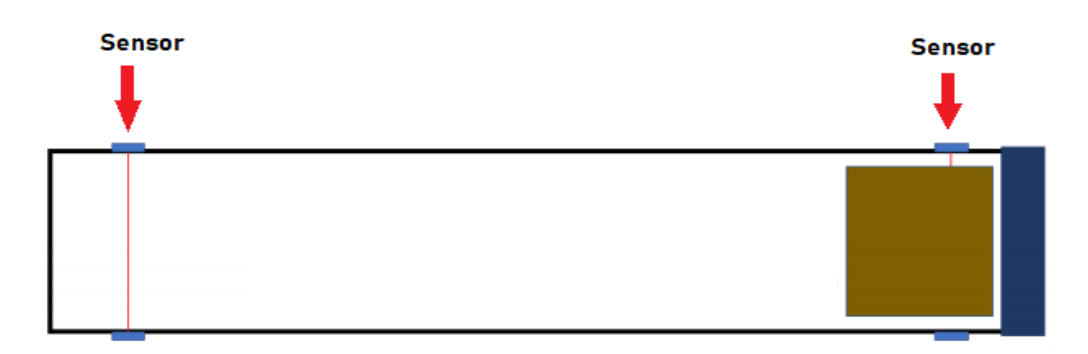

*Figura 7. Ubicación de los sensores en rodillos transportadores. Fuente: [12]*

#### <span id="page-19-0"></span>**2.1.5. Sistema SCADA (Supervisory, Control and Data Acquisition)**

El sistema de supervisión, control y adquisición de datos es un software desarrollado específicamente para funcionar en computadoras que controlan los procesos de la industria y que establecen comunicación con los dispositivos situados en campo, por medio de este se pueden visualizar a los autómatas programables, sensores y actuadores en una interfaz gráfica.

Los operadores usan el SCADA para supervisar y controlar el funcionamiento de la planta, detectar la activación de alarmas, tomar acciones sobre los equipos o las redes de comunicación.

Algunas de las funciones que se pueden llevar a cabo son: el almacenamiento de datos del proceso, la representación de variables y alarmas de forma visual, comunicarse con bases de datos, transmitir datos entre ordenadores de la misma red, generar reportes con información estadística y también la programación de eventos.

#### <span id="page-19-1"></span>**2.1.6. Interfaz Hombre-Máquina**

También conocida como interfaz HMI, es una plataforma para el monitoreo industrial que permite establecer de forma visual comunicación entre el operador y las maquinarias ubicadas en el lugar de trabajo dentro de la planta [6].

Específicamente, la pantalla HMI es un panel de alta resolución que muestra mediante gráficos el proceso de producción, por medio de la cual, el operador establece órdenes para mantener el control de los equipos durante su operación en tiempo real. Adicionalmente, permite indicar la transmisión de accionamientos y mostrar resultados de forma gráfica sobre el proceso ejecutado.

La pantalla HMI y el sistema SCADA son empleadas simultáneamente dentro de las industrias, ya que todos los ajustes realizados en el SCADA son visualizados en la interfaz HMI, con esto se consigue un monitoreo integral de la automatización, además de la facultad que otorgan para efectuar análisis de datos extraídos del funcionamiento del sistema en tiempo real.

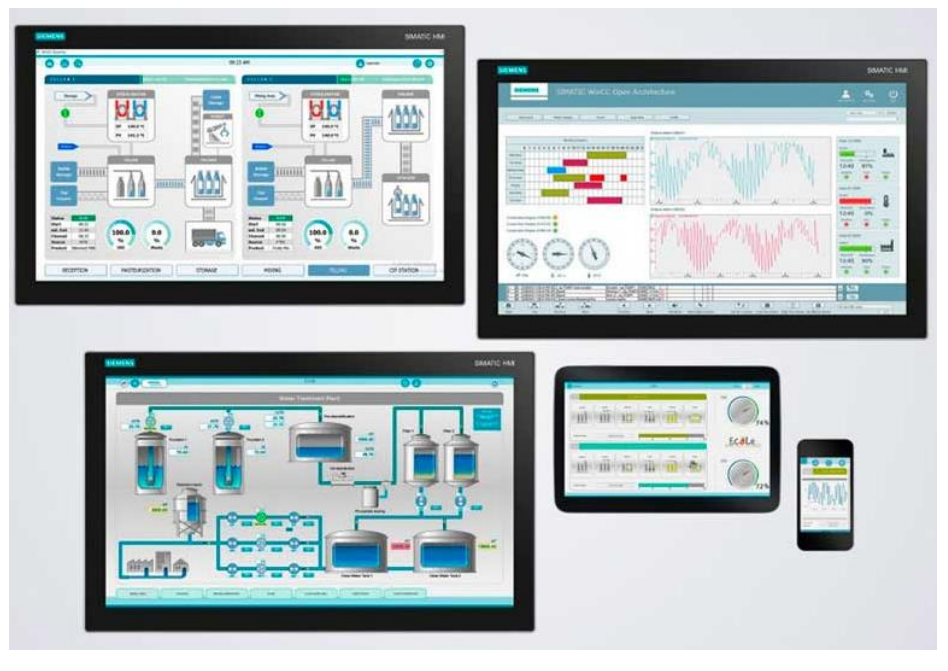

*Figura 8. Interfaz HMI. Fuente: [6]*

# <span id="page-20-0"></span>**2.1.7. Normativas utilizadas para el Diseño de Interfaces Gráficas**

Las interfaces gráficas de usuario que se van a ejecutar en terminales como HMI o los correspondientes al SCADA, deben estar basadas en proporcionar la facilidad para que el operador pueda distinguir las acciones que se están llevando a cabo en las pantallas que muestran información sobre el proceso industrial.

Los estándares descritos a continuación son aquellos que se han aplicado al diseño de las interfaces gráficas de usuario en el presente trabajo, las cuales contienen prácticas recomendadas en aplicaciones de procesos industriales y que garantizan mayor eficiencia y eficacia en el control de las condiciones de funcionamiento de la planta, a fin de reducir el riesgo de accidentes y asegurar la operatividad ininterrumpida.

## **2.1.7.1.Norma NTE ISO 9241-11**

Esta es una norma técnica ecuatoriana (NTE) basada en la normativa internacional ISO 9241-11:1998, que presenta el diseño y la evaluación de los terminales con pantallas de visualización para conseguir que el usuario cumpla con los objetivos en el entorno industrial [7].

Indica que los equipos que cuentan con pantallas para la visualización están sujetos al uso y contexto en el que se van a emplear, siendo el contexto de utilización: usuarios, tareas, programas, equipos y el entorno físico del área de trabajo. La medición del diseño adecuado se evalúa conforme al cumplimiento y satisfacción del usuario para el trabajo que realiza, y según los resultados obtenidos.

#### **2.1.7.2.Norma ISO 6385:2004**

Esta normativa describe los principios para el diseño ergonómico y las directrices para los sistemas de trabajo, involucrando a las personas y la aplicación hacia cualquier actividad que se relaciona con el uso por parte de humanos. De forma general la norma establece que: "*En el proceso de diseño deben considerarse las interacciones más importantes entre la persona o personas y los componentes del sistema de trabajo, tales como las tareas, el equipo, el espacio de trabajo y el ambiente"* [8]*.*

Además, incluye principios sobre la organización de tareas para reducir la carga de trabajo, la consideración de personas con discapacidades y evitar soluciones poco optimas durante las fases de desarrollo del diseño.

#### **2.1.7.3. Norma ISO 101**

Esta normativa cubre todo lo relaciona con hardware y software en las fases de diseño del HMI, incluyendo los identificadores y los diseños iniciales para todos los componentes de la interfaz, los usuarios, tareas y funcionalidades.

El objetivo es conseguir una orientación hacia el desarrollo de interfaces que faciliten al operador poder detectar y actuar ante situaciones irregulares que se muestran en la pantalla. Esta norma contiene consideraciones sobre color y brillo de pantallas, alarmas y presentación de la información de manera ordenada.

#### <span id="page-22-0"></span>**2.2. Metodología del Proyecto**

Para llevar a cabo este proyecto se requiere emplear distintos tipos de investigación:

Se emplea la investigación bibliográfica, por medio de la consulta en libros, artículos y proyectos publicados en la web por otros investigadores, que servirán de ayuda para alcanzar una mayor comprensión del proyecto y los elementos presentes en el mismo, y también para obtener la información suficiente que permita cumplir con los objetivos delimitados. Con esta metodología se recopila la información correspondiente a la forma de funcionamiento de los sistemas de fabricación actuales empleados en las industrias de cajas de cartón corrugado, sus mecanismos, configuraciones y los dispositivos usados para el control. Con el fin de realizar diferentes mediciones de los parámetros como voltaje, corrientes y potencia mediante simulación se recurre a la investigación experimental.

Una vez se tienen los datos de los parámetros del sistema durante las pruebas, se requiere del registro y organización de los mismos para analizar los valores y establecer comparaciones para determinar el cumplimiento del cometido para el cual está diseñado, para ello se emplean los métodos exploratorio, analítico e inductivo.

# <span id="page-23-0"></span>**CAPÍTULO III**

### <span id="page-23-1"></span>**3. DESARROLLO DE LA PROPUESTA**

#### <span id="page-23-2"></span>**3.1. Componentes de la Propuesta**

El sistema de fabricación de cajas funcionará de forma automática, y los elementos que se disponen para el diseño y la simulación hacen posible llevar a cabo la entrada del papel hasta obtener su resultado en una caja de cartón corrugado lista para su comercialización.

Los elementos descritos a continuación como componentes de la propuesta forman parte del diseño considerado dado el caso de una situación de implementación real del sistema de producción de cajas de cartón corrugado, pero en lo que compete al alcance de este proyecto, se contempla únicamente la simulación del funcionamiento del proceso productivo mediante uso de software.

# **3.1.1 Máquinas para Fabricación de Cajas**

Para la elaboración de las cajas de cartón se emplean máquinas troqueladoras, mismas que son robotizadas de alta destreza y están programadas para conseguir el corte perfecto del cartón y posterior doblado.

### **3.1.1.1. Máquina de Troquelado (pre-corte)**

La máquina troqueladora tienen la capacidad de cortar de modo perfecto los materiales de materia prima gracias al golpe de las cuchillas sobre el papel. Las funciones que realizan son:

- Cortar para perfilar la silueta exterior
- Hender y crear los pliegues
- Perforación para hacer un pre-cortado
- Semicortar, es decir realizar un corte parcial que no llega a traspasar la plancha

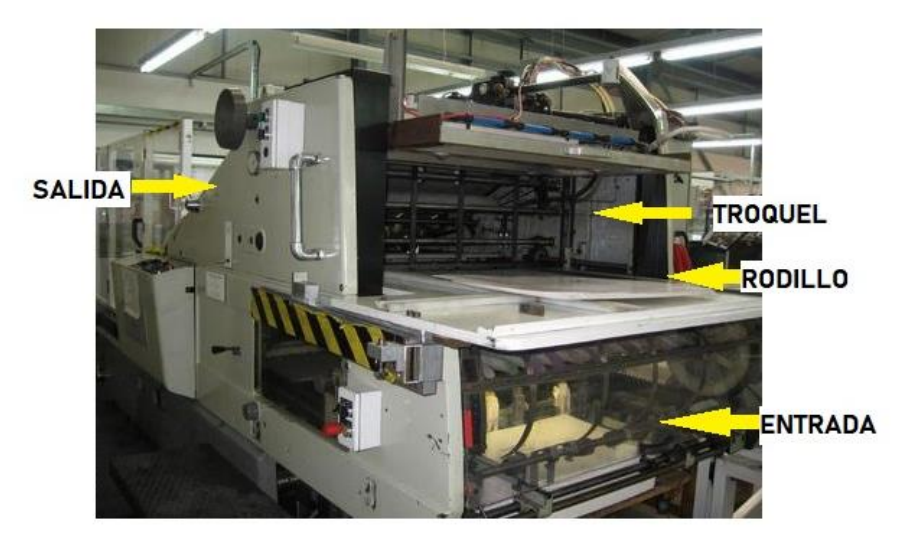

*Figura 9. Máquina troqueladora. Fuente: Autor*

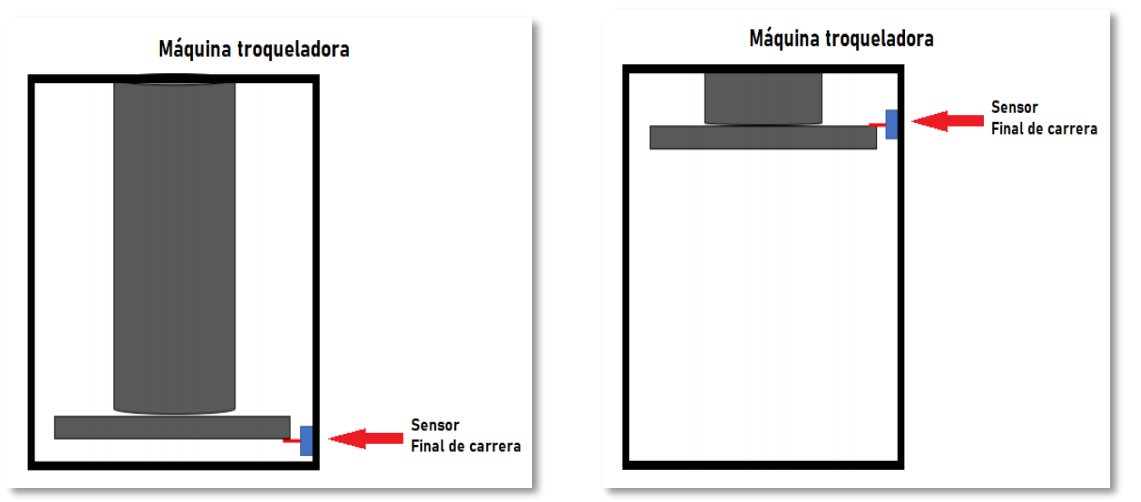

*Figura 10. Ubicación de sensores en la prensa troqueladora. Fuente: [12]*

Para este diseño se considera una troqueladora plana que se caracteriza por tener mayor precisión debido a su troquel plano, como la que se muestra en la figura 9. Esta es una máquina de estampado caliente y entrega continua, con dimensiones en longitud máxima del papel de 102 cm y ancho máximo de 72 cm, lo que permite fabricar cajas que serán empleadas para diversos propósitos y clientes.

Se selecciona una troqueladora Dakiou PY-950H, que es ideal para el corte en las medidas requeridas y además se adapta a micro-ordenador, HMI, cuenta con posición servo de corriente alterna y protección contra sobrecarga.

| Máquina de troquelado  |                      |  |  |
|------------------------|----------------------|--|--|
| Marca                  | Dakiou               |  |  |
| Modelo                 | <b>PY-950H</b>       |  |  |
| Potencia total         | 11 KW                |  |  |
| Precisión de corte     | $\pm$ 0, 10 mm       |  |  |
| Tamaño de corte máximo | $1020 \times 720$ mm |  |  |
| Presión máxima         | 250T                 |  |  |

**Tabla 1.** Especificaciones de la máquina de troquelado PY-905H.

# **3.1.1.2. Eslotado, Rayado (Slotter) e Impresión**

Las funciones del slotter es cortar de una sola vez la plancha de cartón y definir las pestañas, solapas y dimensiones. Esta máquina está formada por porta cuchillas circulares rotativos que realizan las diferencias entre las solapas de la tapa de la caja.

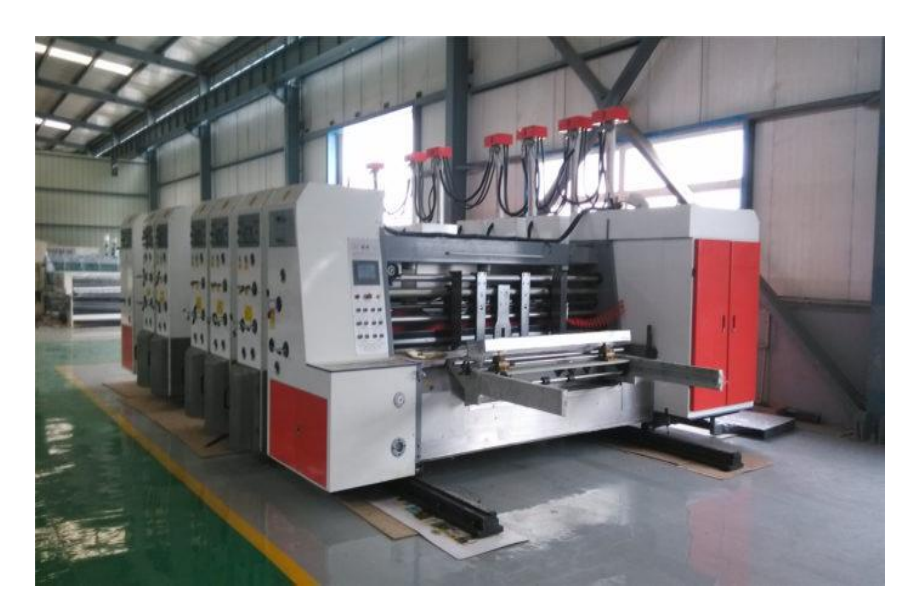

*Figura 11. Máquina eslotado (slotter). Fuente: [13]*

La máquina de eslotado (slotter) y rayado considerada para este diseño tiene alimentador de papel con dimensiones máximas de 1270x2200 mm, un rodillo con diámetro de 137.8 mm en el alimentador y una profundidad del slot de 300 mm, además que el control eléctrico de la máquina tiene alarmas que permiten mantener la seguridad en el área de trabajo y eje de accionamiento que evita la operación incorrecta a fin de evitar el daño de la maquinaria.

La función del alimentador de papel situado a la entrada del slotter es la de permitir que las planchas de cartón apiladas, luego de salir del proceso anterior, ingresen de forma ordenada, individualmente y guardando un espaciado entre ellas.

Esta maquinaria también cuenta con la unidad de impresión flexo grafica sobre cartón mediante un rodillo de acero para estampado. Este permite el paso de las planchas a través de un espacio de  $0 - 11$  mm entre los rodillos de impresión; además, tiene un sistema de hoja única que garantiza que únicamente la tinta se transfiere para lograr gráficos de alta calidad.

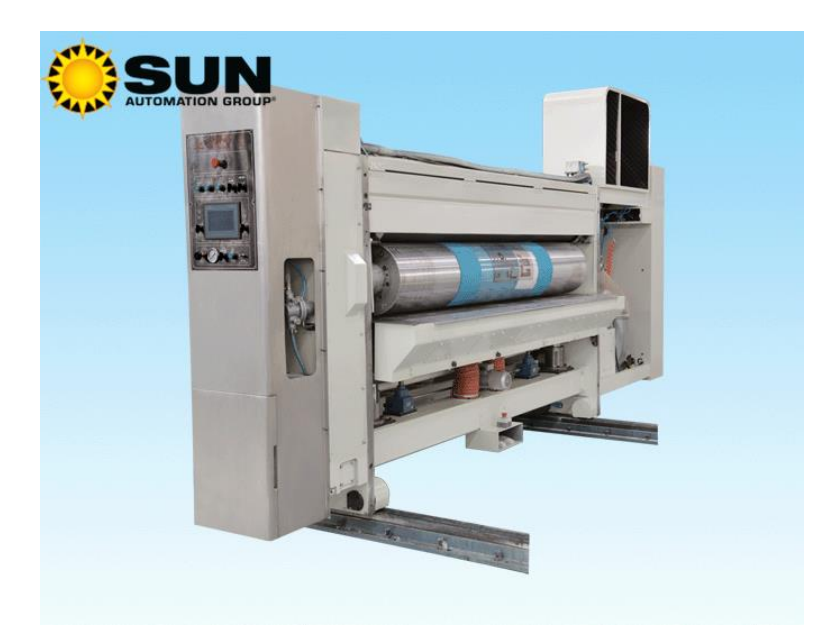

*Figura 12. Alimentador de papel. Fuente: [13]*

.

| Máquina de eslotado (Slotter)     |                                |  |  |
|-----------------------------------|--------------------------------|--|--|
| <b>Marca</b>                      | Hebei Shengli Cartón Equipment |  |  |
| Modelo                            | YKW1270×2200                   |  |  |
| Potencia total                    | 40 kW                          |  |  |
| Tamaño máximo de papel de         | $1270 \times 2200$ mm          |  |  |
| alimentación                      |                                |  |  |
| Tamaño mínimo de papel de         | $350 \times 700$ mm            |  |  |
| alimentación                      |                                |  |  |
| Grosor del cartón                 | $3 - 11$ mm                    |  |  |
| Tamaño máximo de corte            | $1200 \times 2150$ mm          |  |  |
| Unidad de impresión flexo gráfica |                                |  |  |
| Precisión de la impresora         | $\pm 0.5 / \pm 0.75$           |  |  |
| <b>Colores</b>                    | 5                              |  |  |
| Grosor del cartón para            | $3 - 11$ mm                    |  |  |
| impresión                         |                                |  |  |
| Área máxima de impresión          | 1200 x 2040                    |  |  |
| Velocidad de trabajo              | 180 imágenes/min               |  |  |

**Tabla 2.** Especificaciones del Slotter

# **3.1.1.3. Luces Pilotos**

Las luces indicadoras se utilizan para conocer el estado de funcionamiento de una instalación eléctrica, ya que se encienden al ser energizadas o se apagan al haber ausencia de energía, indicando si una carga esta activa o no.

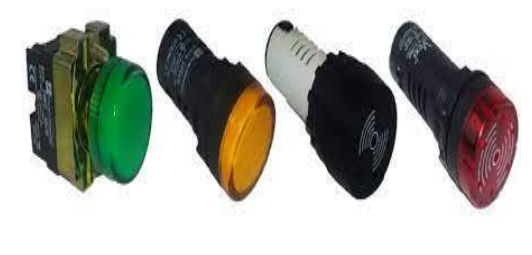

*Figura 13. Luces piloto. Fuente: [23]*

## **3.1.1.4. Pulsadores y Selectores**

Estos elementos son usados normalmente para el accionamiento del sistema en su arranque o para el apagado. Los pulsadores se emplean para activar el circuito de forma manual o hacer el paro en caso de emergencia; mientras, los selectores de tres posiciones se utilizan para cambiar el modo de funcionamiento entre manual y automático.

## **3.1.1.5. Rodillos Transportadores**

Para el transporte intermedio del producto entre las diferentes etapas se utilizan rodillos transportadores que dirigen las planchas de cartón hacia las maquinas. Estos rodillos permiten preservar la integridad del producto para asegurar la calidad de las planchas de cartón y evitar deformaciones o daños durante todo el recorrido que realizan dentro de la planta.

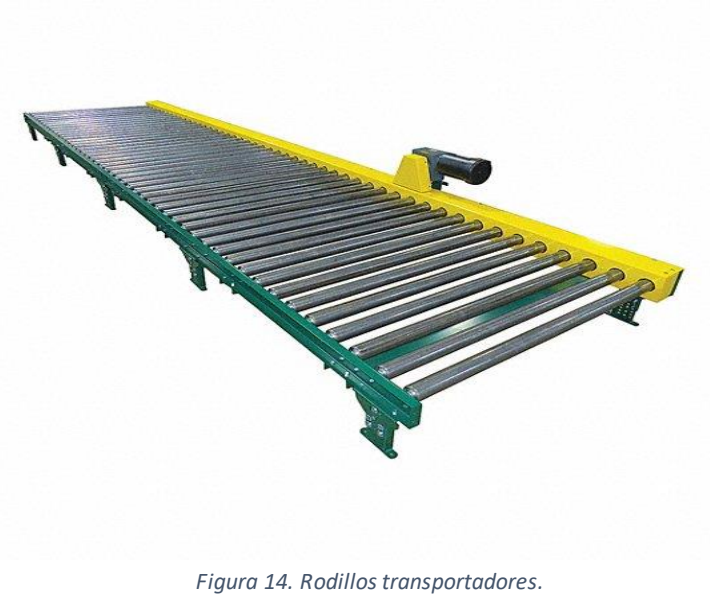

*Fuente: [20]*

| Transportador de rodillos motorizado |                                  |  |
|--------------------------------------|----------------------------------|--|
| Marca                                | Grainger                         |  |
| Modelo                               | CDLR16F10S05 51EW CN51A3 30      |  |
| Tipo de bastidor                     | Rigido                           |  |
| Capacidad de carga                   | 800 lb/ft $(110.6 \text{ kg/m})$ |  |
| Ancho promedio                       | 58 in (1.47 m)                   |  |
| <b>Material</b>                      | Rodillos y marco de acero        |  |
| Tipo de accionamiento                | Transmisión por cadena           |  |
| Diámetro de rodillo                  | $2-1/2$ in $(0.06$ m)            |  |
| <b>Espacio entre rodillos</b>        | $5 \text{ in } (0.13 \text{ m})$ |  |

**Tabla 3.** Especificaciones de rodillos transportadores

# **3.1.1.6. PLC Siemens S7-1500**

Para la ejecución de tareas, este controlador posee los elementos lógicos que permiten controlar otros dispositivos, manejar eficientemente las entradas y poder efectuar de forma precisa el cambio en las salidas, dependiendo de la programación que se haya cargado previamente. Además, tiene algunas funciones como contadores, temporizadores, operaciones matemáticas e interacción con dispositivos inteligentes. Para la comunicación en red incorpora protocolo PROFINET con su respectivo puerto. Se pueden ampliar los terminales de entradas y salidas de señales mediante Signal Boards adicionales que se instalan, pudiéndosele añadir varios de estos módulos.

| rma<br><b>STATISTICS</b>        | ∍ | ó<br><b>COMPANY</b> | m<br>œ                |
|---------------------------------|---|---------------------|-----------------------|
| <b>SIEMENS</b><br>$\frac{1}{2}$ |   |                     | н<br>扁<br>٠<br>٦<br>ı |
| <b>SIMATIC</b><br>S7-1500       |   |                     |                       |
| <b>ESC</b>                      |   |                     |                       |
|                                 |   |                     |                       |

*Figura 15. PLC SIMATIC S7-1500 1512C-1 PN. Fuente: [16]*

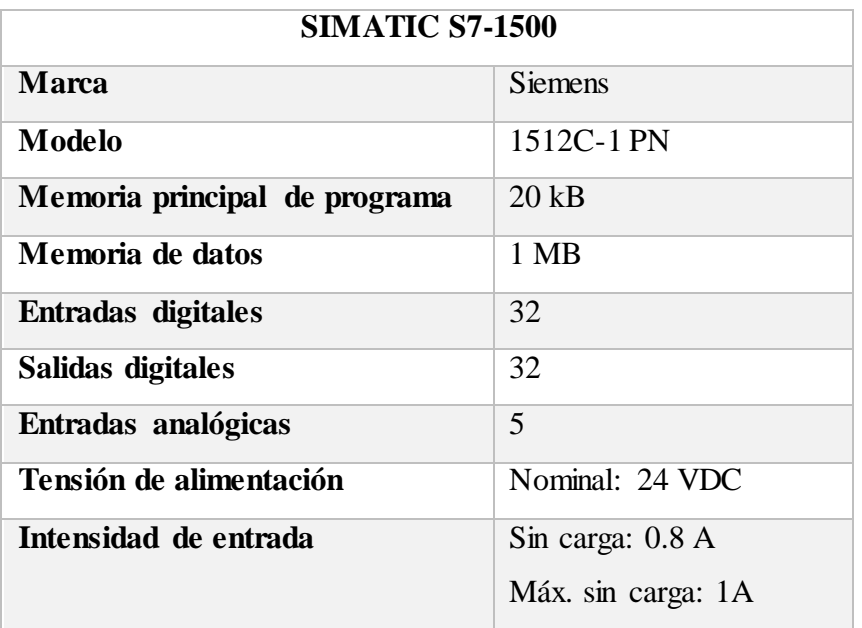

#### **Tabla 4.** Especificaciones PLC Siemens S7-1500

Algunas especificaciones adicionales que son importante destacar:

- 6 contadores rápidos
- Incluye pantalla y 8 botones
- Tensión de salida: 24VDC
- Alimentación de sensores: 2; una fuente de 24V común para sensores por cada 16 entradas digitales.

#### **3.1.1.7. Sensor Capacitivo**

El tipo de sensor capacitivo es ideal para la detección de objetos solidos como papel y cartón. Para ello se ha determinado la utilización de sensores CA18/30 CAN/CAF, los cuales detectan sin necesidad de contacto físico, cuentan con un potenciómetro para el ajuste de la sensibilidad, funcionan en ambientes sujetos a altas temperaturas y con presencia de compuestos químicos.

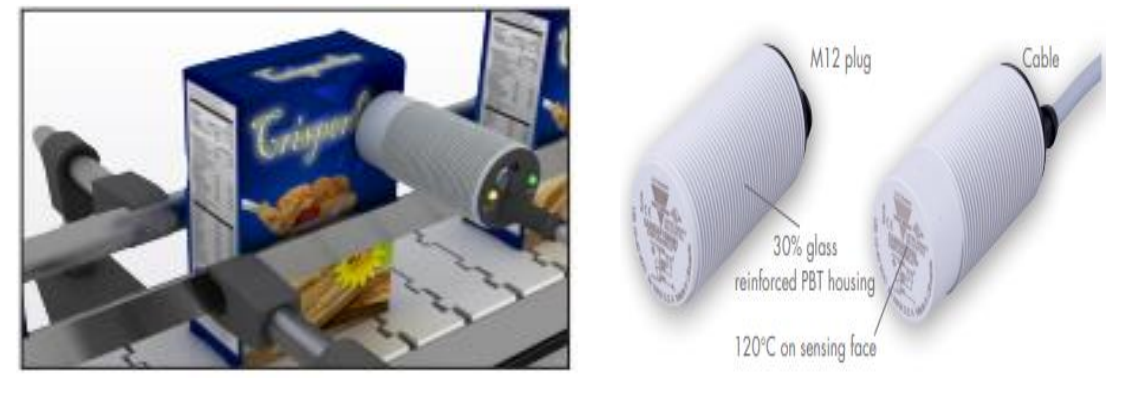

*Figura 16. Sensor capacitivo CA18/30. Fuente: [17]*

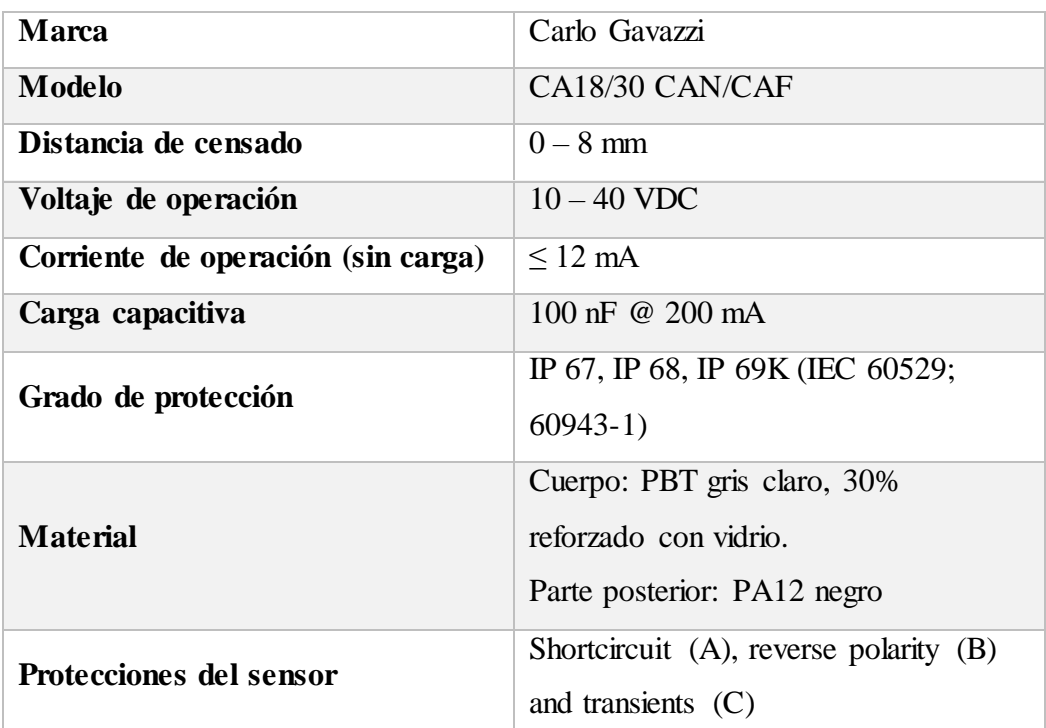

# **Tabla 5.** Especificaciones sensor capacitivo CA18/30.

# **3.1.1.8. Sensor Lineal para Medición de Objetos**

Para medición de objetos grandes a larga distancia si alto requerimientos en precisión. Este tipo de sensor tiene la particularidad de detectar las dimensiones y posición de objetos a través de sus bordes.

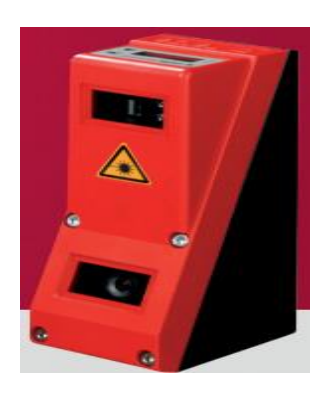

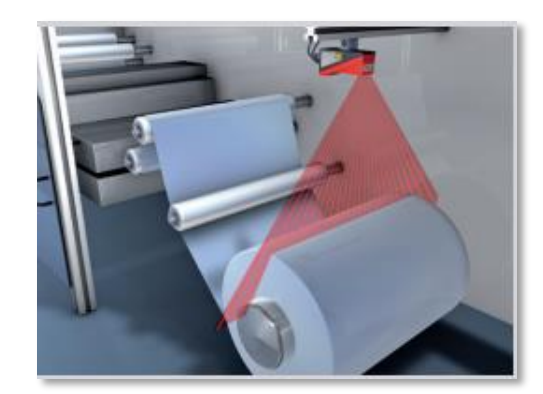

*Figura 17. Sensor borde de línea. Fuente: [18]*

## **Tabla 6.** Especificaciones sensor LES.

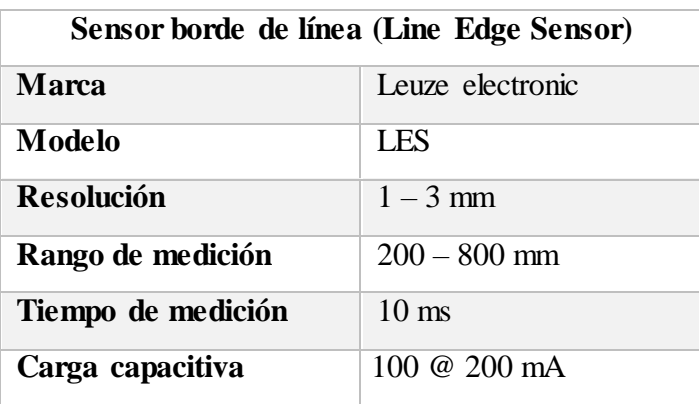

# **3.1.1.9. Sensor de Temperatura y Humedad**

Para aplicaciones industriales, aplicaciones de altas temperaturas para la industria, para aplicaciones OEM. Resistente a la contaminación química y corrosión.

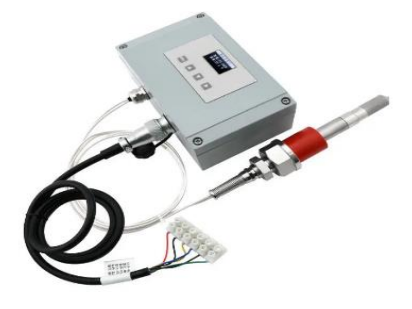

*Figura 18. Sensor de temperatura HT403. Fuente: [19]*

| Sensor temperatura y humedad     |                                   |  |  |
|----------------------------------|-----------------------------------|--|--|
| <b>Marca</b>                     | Hengko                            |  |  |
| Modelo                           | HT403                             |  |  |
| Voltaje de operación             | <b>24 VDC</b>                     |  |  |
| Rango de temperatura             | $-40^{\circ}$ C $- 200^{\circ}$ C |  |  |
| Rango de humedad                 | $0 - 100 %$ RH                    |  |  |
| Precisión (temperatura, humedad) | $\pm 0.3$ °C, $\pm 2\%$           |  |  |
| Grado de protección              | <b>IP65</b>                       |  |  |
| Tiempo de respuesta              | $\leq$ 15s                        |  |  |

**Tabla 7.** Especificaciones sensor HT403.

# **3.1.1.10. Pantalla HMI Siemens KTP700 Basic PN**

El panel HMI cuenta con una interfaz Ethernet que permite la comunicación con el controlador lógico programable. Permite visualizar los gráficos y la operación táctil de los objetos que se van a implementar en la programación de la misma.

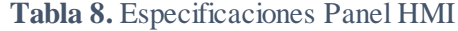

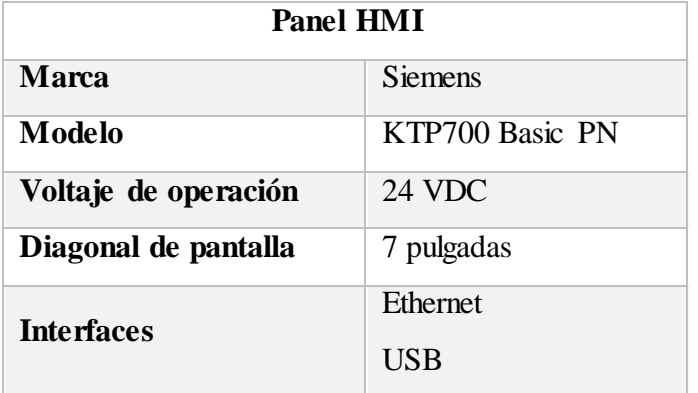

#### <span id="page-34-0"></span>**3.2. Análisis Financiero y de Producción**

Para este trabajo de investigación se considera la información del caso de estudio realizado por Benavides y Munizaga sobre las actividades de producción manufacturera de la Compañía "Corrugadora Nacional S.A.", la cual es una de las proveedoras con comercialización de sus productos especialmente en la región sierra [9]. Entre sus principales clientes están las empresas bananeras, lo que significa que existe una demanda constante de cajas de cartón para el embalaje de productos que son de exportación.

Se considera la necesidad de diseñar un sistema que permita conseguir un mayor crecimiento en el mercado y alcanzar una participación representativa que les permita competir con otras empresas dedicadas a este rubro y que acaparan mayor porcentaje de comercialización en el mercado, además de satisfacer las exigencias de los clientes.

La empresa Corrugadora Nacional Cartones S.A., se encuentra en competencia con empresas del sector de la industria de madera y papel, existen otras 6 empresas por delante en lo que respecta a comercialización.

Por tanto, la compañía requiere aumentar su capacidad de producción para participar con el 11% del mercado nacional. Alcanzar un costo de venta que no supere el 76% en relación al ingreso por ventas, lo cual es el costo más bajo conseguido de todos los años que tienen funcionando.

La compañía tiene alrededor de 570 clientes, entre ellos alrededor de 200 son de tipo estratégico, de los cuales 100 son aquellos que presentan un flujo representativo. Los clientes pertenecen a sectores como: florícolas, chocolateras y productoras de zapatos. La provisión de materias primas es abastecida por la propia empresa, utilizando papel reciclado que luego de ser procesado se termina transformando en las bobinas de papel que se necesitan para la fabricación de cartón.

A continuación, se pueden observar las ventas correspondientes a tres años en lo que respecta a producción de cartón corrugado.

| <b>VENTAS</b> (\$) | Año 1     | Año 2     | Año 3     |
|--------------------|-----------|-----------|-----------|
| Cajas de cartón    | 3,045,551 | 2,636,923 | 2,662,124 |

**Tabla 9.** Ventas de la empresa Corrugadora Nacional en lapso de 3 años. Fuente: [9]

Los procesos de fabricación que lleva a cabo esta compañía, cuentan en su implementación con varias de las maquinarias indispensables para la fabricación de cartón corrugado, desde su etapa inicial hasta el producto terminado, pero, el inconveniente por el cual se requiere una automatización es para disminuir la intervención de operarios en procesos intermedios.

Lo que corresponde a transporte de las bobinas en la zona de corrugado, el transporte de las planchas de cartón, su respectiva separación y contabilización para ingresarlas en las maquinas representa todavía una condición limitante para la mejora de los tiempos de producción y, por ende, del aumento de la misma.

La situación actual mencionada en el párrafo anterior nos da como resultado una planta de producción segmentada, en la cual, las etapas que la conforman no llevan un flujo de manera continua, sino que requieren de la participación humana para proseguir. Con el diseño de sistema automático realizado en este proyecto se plantea mejorar el proceso de manufactura precisamente eliminando la falta de continuidad existente y automatizando la fábrica, brindando mejora en el tiempo, mayor seguridad para los operarios y aumento en el número de productos elaborados.

Para alcanzar los objetivos económicos y productivos, la implementación de un sistema automatizado para la fabricación de cajas de cartón corrugado se espera generar un aumento de utilidad del 20%, que es lo que normalmente aspiran los inversionistas en este tipo de negocios.
# Cota máxima esperada

Ganancias esperadas  $= $532,424.8$ Ganancias esperadas  $= $2,662,124 \times 20\%$ Ganancias esperadas = Ventas actuales  $\times$  Porcentaje aumento utilidad Cota mínima esperada Ganancias esperadas  $=$  \$609,110.2 Ganancias esperadas  $= $3,045,551 \times 20\%$ Ganancias esperadas = Ventas actuales  $\times$  Porcentaje aumento utilidad

Basándose en las estadísticas mostradas en la tabla 9 sobre de los tres años de ventas, se consideran los cálculos para el aumento de ventas esperado, los valores mínimo y máximo registrados en un año de producción, con lo cual se obtiene que la compañía debería estar consiguiendo un aumento en sus ventas de alrededor de \$609 mil dólares en un año con alta venta de sus productos y un aumento de \$532 mil dólares en un año con baja salida; estos valores representan únicamente el aumento adicional que recibiría la empresa al implementar el sistema automatizado, los cuales se sumarian a los valores de ganancias que ya perciben actualmente.

## **3.3. Diseño Estructural de una Caja**

A continuación, se presenta el diseño estructural de una caja de cartón cuando es una lámina sin rayado, es decir, la plancha una vez sale del proceso de troquelado, en la figura 19 corresponde a una plancha con su ranurado normal en el que se hacen los cortes y solapas definidas por las hendiduras a su salida del Slotter.

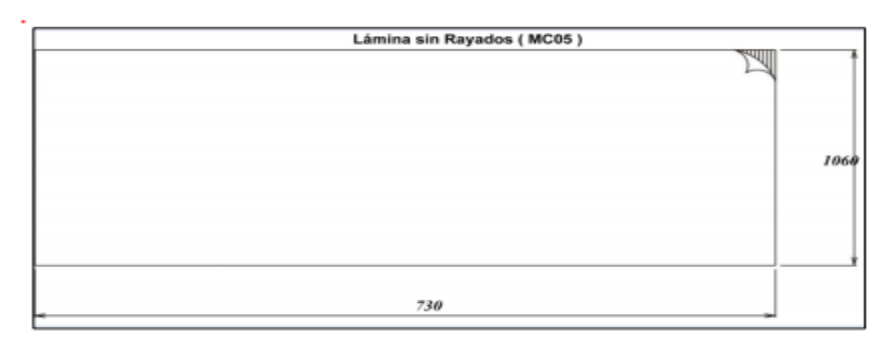

*Figura 19. Lámina de cartón sin rayado ni hendiduras*

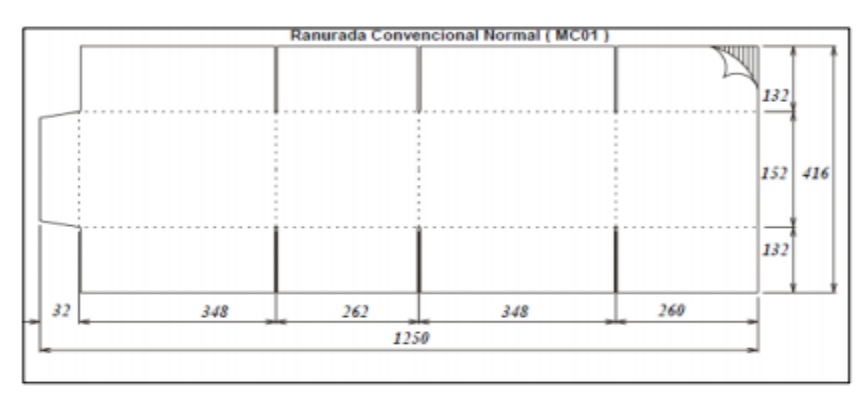

*Figura 20. Lámina de cartón con rayado convencional.*

### **3.4. Esquema del Proceso a Implementar**

En esta sección se presenta de forma gráfica el proceso a implementar correspondiente a la formación del cartón corrugado en la etapa desde la entrada de bobinas de papel hasta la obtención de las planchas de doble faz con la estructura característica del corrugado conformado por dos capas planas y una capa intermedia ondulada.

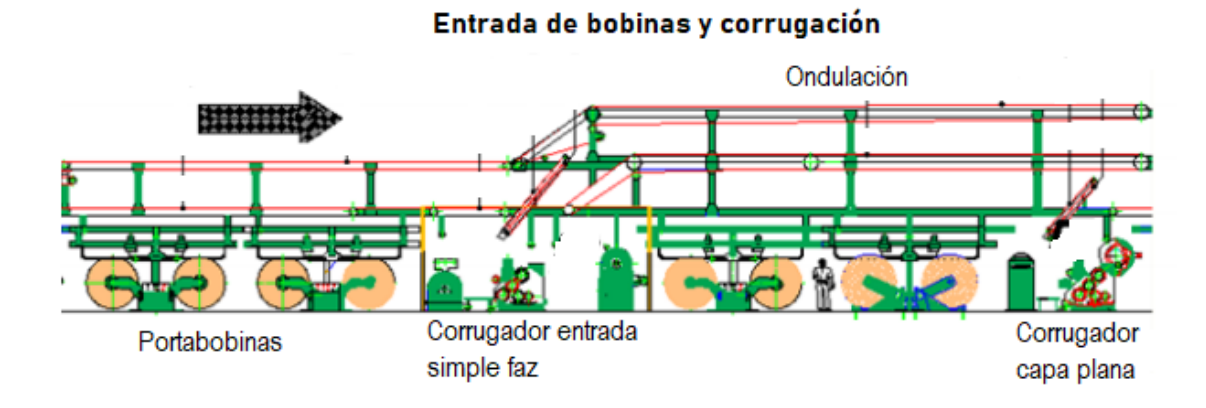

*Figura 21. Esquema del proceso (Entrada de papel). Fuente: Autor*

La figura 21 muestra la entrada al sistema desde la porta bobinas, el grupo corrugador en el cual se hará atravesar el papel tanto por la parte superior para la ondulación como por la parte inferior en el corrugador de capa plana, obteniendo así, dos tipos de capas de cartón que luego se proceden a pegar.

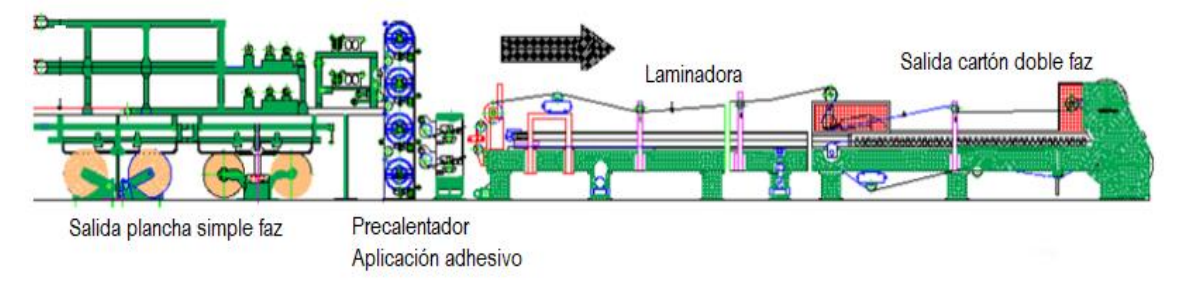

*Figura 22. Esquema del proceso (Salida de plancha doble faz). Fuente: Autor*

Por otra parte, en la figura 22 se muestra como la unión de las dos capas anteriores da como resultado la salida de cartón de simple faz, al cual se le añade otra capa plana y todo esto pasa por la laminadora, que se encarga de unir y compactar con pegamento para conseguir el cartón doble faz con suficiente resistencia para que pueda usarse en el embalaje de productos.

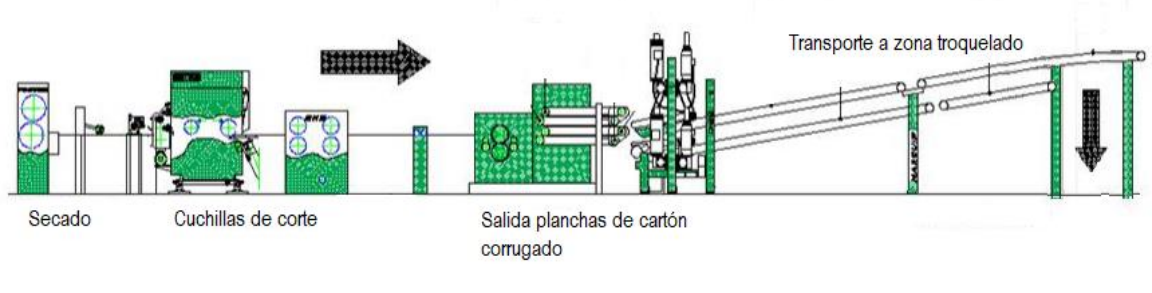

*Figura 23. Esquema del proceso (Transporte de planchas). Fuente: Autor*

Para finalizar, las planchas que salen en grandes dimensiones son divididas por cuchillas de corte para que luego sean trasladadas hacia la zona de troquelado y posteriores, como se aprecia en la figura 23.

# **3.5. Programación en el Controlador PLC S7 1500 1512C-1 PN**

Para realizar la programación del proceso automatizado de fabricación de cartón se realizaron los diagramas de flujo, los cuales detallan el desarrollo del procedimiento que se lleva a cabo en la aplicación práctica y la programación. En los anexos se pueden observar los diagramas de flujo que representan a las etapas de marcha del sistema,

entrada de la materia prima y corrugado del papel, troquelado, eslotado, impresión de etiquetas y almacenaje final (véase los anexos 1-5).

# Marcha general

La sección principal de programación llamada Main[OB1] se encarga de ejecutar la marcha y paro del sistema, y de todos los procesos de forma completa (véase en las Figuras 24 y 25).

## Segmento 1: Marcha general

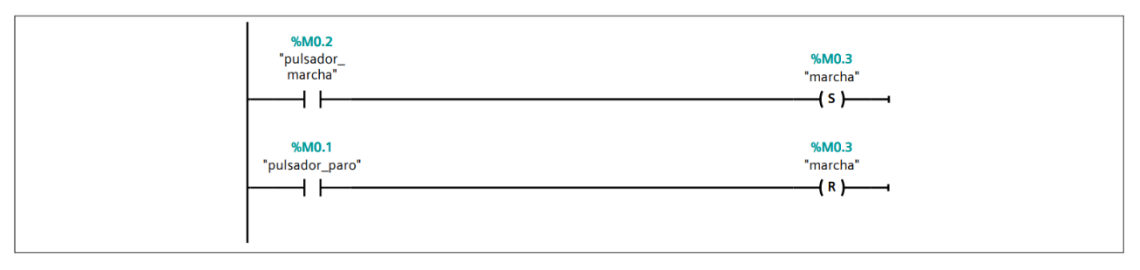

*Figura 24. Marcha-paro general y proceso corrugado (Bloque Main). Fuente: Autor*

## Segmento 2: Marcha de subprocesos

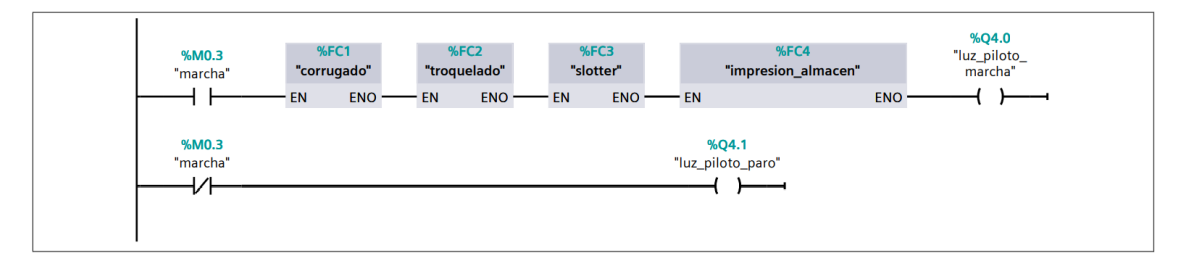

*Figura 25. Marcha de subprocesos (Bloque Main). Fuente: Autor*

# **Corrugado**

El proceso de corrugado (véase en la Figura 26) empieza con la entrada de las bobinas de papel que se detecta mediante señal de sensor y además se valida por medio de un sensor lineal denominado *"sensor\_estado\_materia"* que el papel no este deteriorado, es decir, que no tenga cortes, entonces se procede a activar el giro del rodillo porta-bobina y la alineación correcta del mismo.

#### Segmento 1: Entrada de bobinas de papel

Se detecta mediante sensores la entrada de bobina de papel en el portarodillos, se activa el giro y alineacion. Se activa el proceso de calentamiento del pegamento y los corrugadores para empezar la entrada del papel a traves de ellos

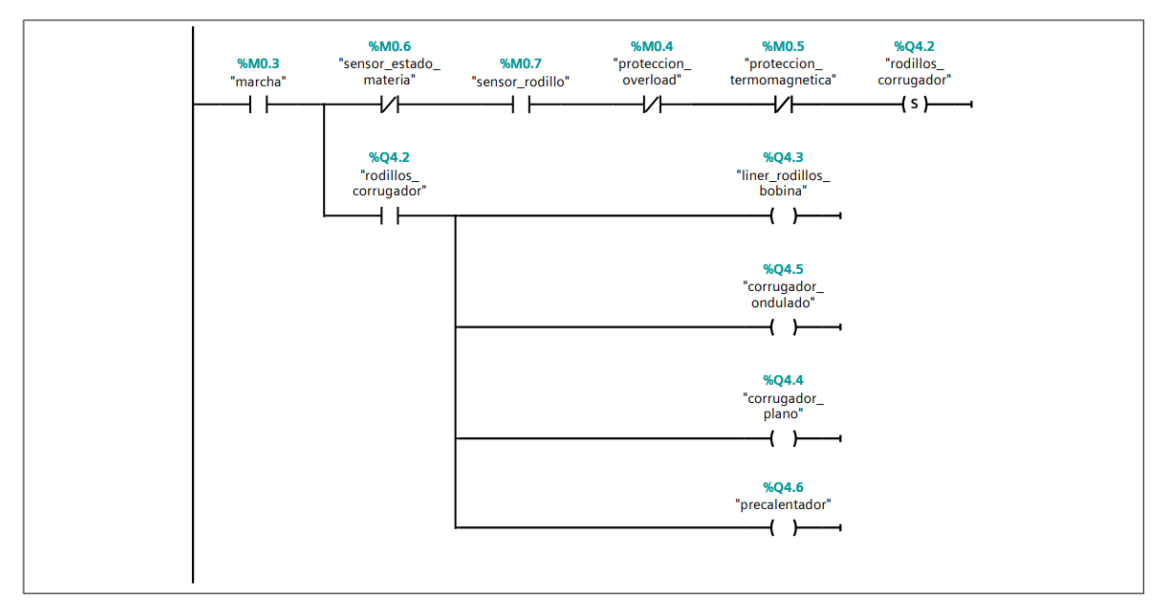

*Figura 26. Proceso corrugado: entrada de papel. Fuente: Autor*

Una vez se alinean los rodillos, se activa el precalentador para el proceso de aplicación de pegamento que se verá posteriormente y también se activa el corrugador de la capa plana y capa ondulada a través del cual pasa el papel para convertirse en planchas de cartón.

Segmento 2: Salida de carton simple faz

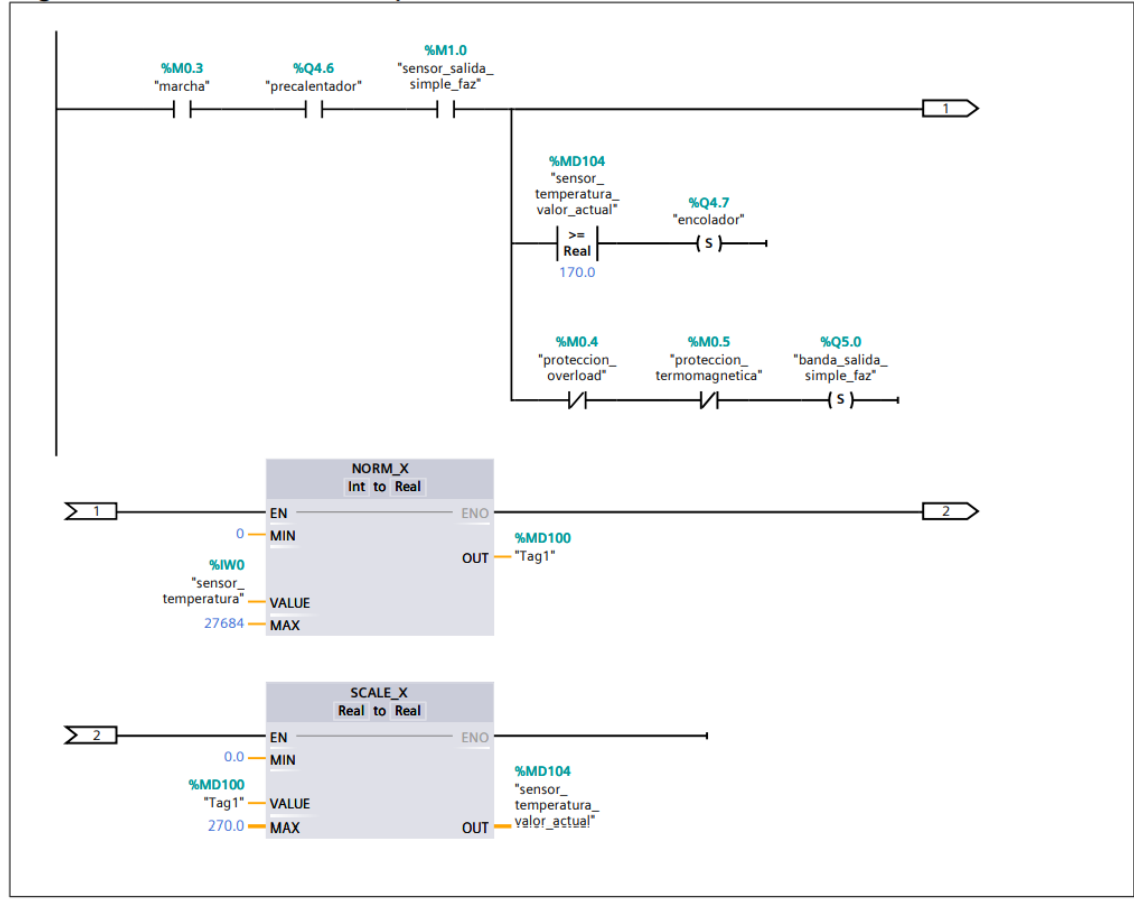

*Figura 27. Proceso corrugado: salida simple faz. Fuente: Autor*

Cuando se detecta la salida de planchas de cartón simple faz se establece la temperatura del encolador en 270°C para la aplicación del pegamento que une a las capas. Esta función se ejecuta usando el bloque de normalización y escalamiento de la señal analógica del sensor de temperatura (véase en la Figura 27).

#### Segmento 3: Salida de carton doble faz y reinicio del proceso

La salida de este segmento proporciona carton corrugado de doble faz, dividido en segmentos mediante la cuchilla y la salida mediante rodillos para dirigirse al siguiente proceso. Posteriormente, se reinicia el sistema desde la entrada de bobinas de papel en el segmento 1

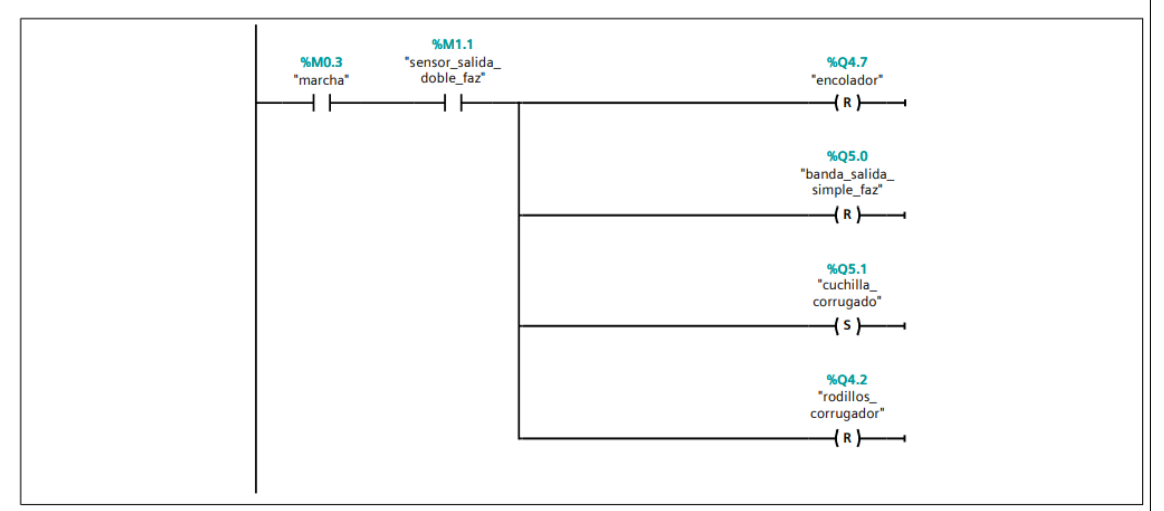

*Figura 28. Proceso corrugado: salida doble faz. Fuente: Autor*

Posteriormente, cuando empiezan a salir planchas de cartón doble faz provenientes de la etapa anterior estas se dividen en segmentos de menor longitud mediante una cuchilla. El producto se traslada a la siguiente fase y se reinicia el proceso desde el inicio con la entrada de papel (véase en la Figura 28 y 29).

#### Segmento 4: Transporte a zona de troquelado

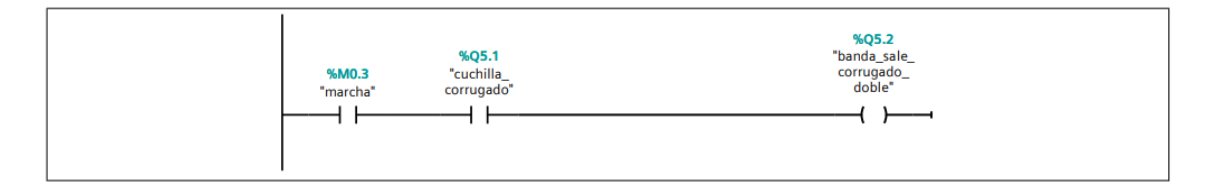

*Figura 29. Proceso corrugado: transporte a troquelado. Fuente: Autor*

## **Troquelado**

El cartón corrugado entra al alimentador y subsiguientemente a la máquina troqueladora (véase en la Figura 30 y 31), esto activa el descenso de la prensa de corte, y luego de hacer las hendiduras y pre cortes se procede la subida de la prensa para dar salida del producto al siguiente proceso (véase en la Figura 32).

#### Segmento 1: Entrada de planchas a la maquina troqueladora

Cuando se detecta entrada de carton en la maquina, se activa(baja) la prensa para hacer los cortes. Una vez realizado los cortes se desactiva(sube) la prensa

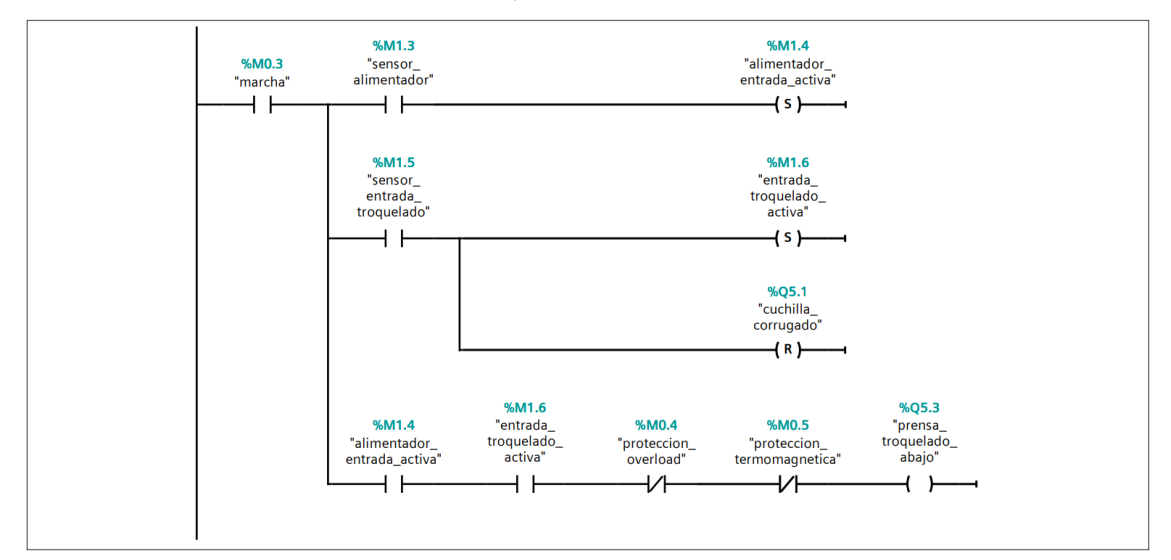

*Figura 30. Proceso troquelado: entrada de planchas. Fuente: Autor*

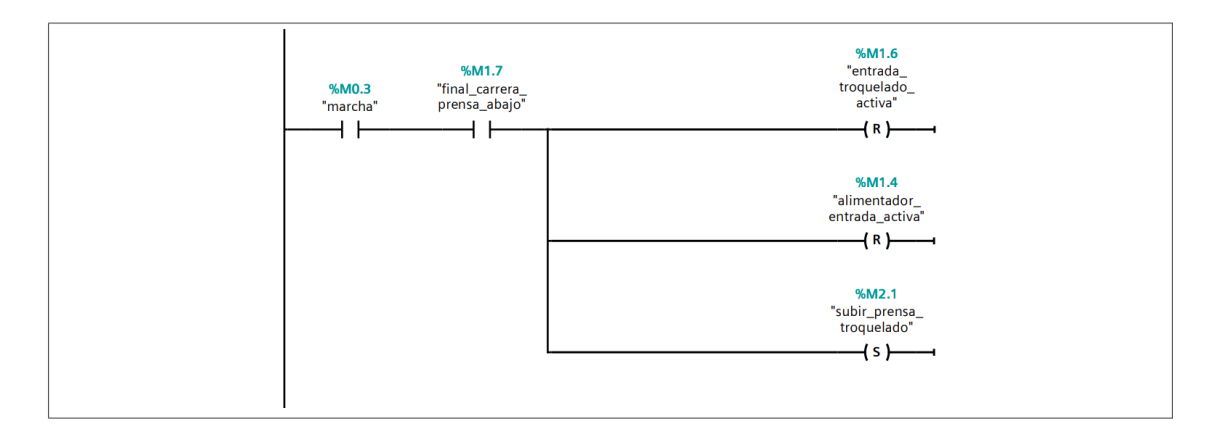

*Figura 31. Proceso troquelado: corte mediante prensa. Fuente: Autor*

#### Segmento 3: Salida de maquina troqueladora

Se valida que la prensa este desactivada para dar salida al carton mediante rodillos hacia el siguiente proceso

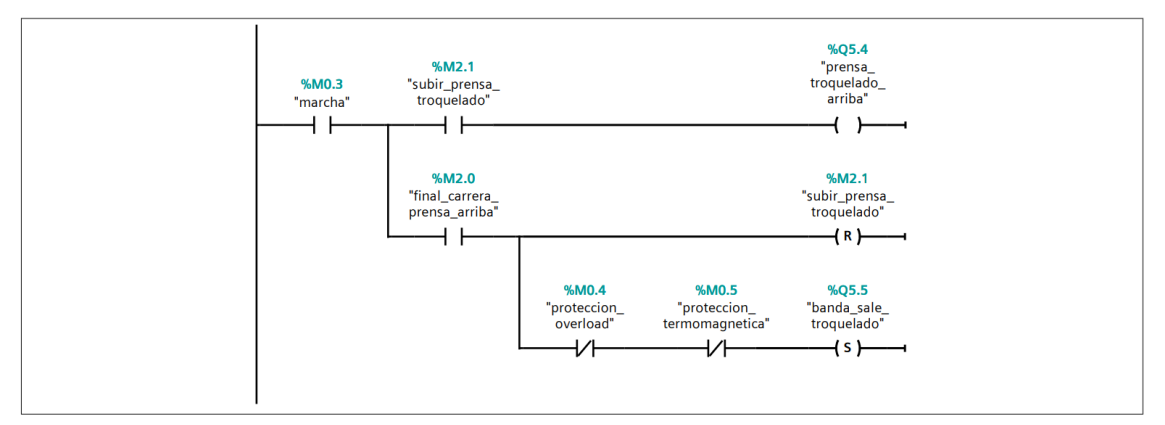

*Figura 32. Proceso troquelado: salida de planchas. Fuente: Autor*

## Eslotado (Slotter)

Este punto es semejante al proceso de troquelado, con la diferencia que la máquina Slotter en este caso realiza cortes finales mucho más profundos que llegan a atravesar las planchas de cartón, creando las tapas y solapas que caracterizan a una caja. Por tanto, el cartón corrugado ingresa, la prensa de corte baja y realiza el rayado, se eleva la prensa y la plancha sale de la maquinaria (véase en la Figura 33 y 34).

#### Segmento 1: Entrada de planchas a la maquina slotter

Cuando se detecta entrada de carton en la maquina, se activa(baja) la prensa para hacer los cortes. Una vez realizado los cortes se desactiva(sube) la prensa

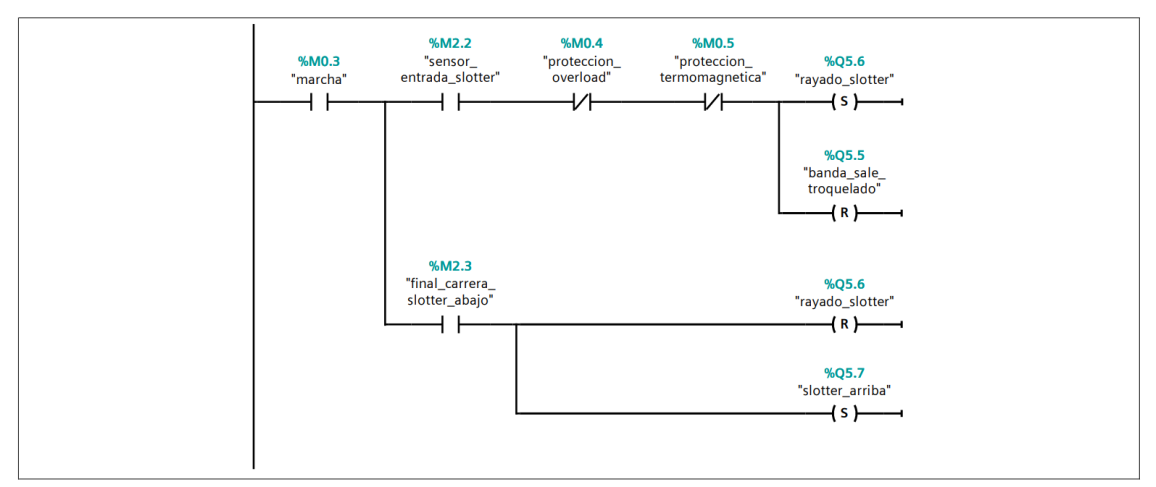

*Figura 33. Proceso slotter: entrada de planchas y corte en prensa. Fuente: Autor*

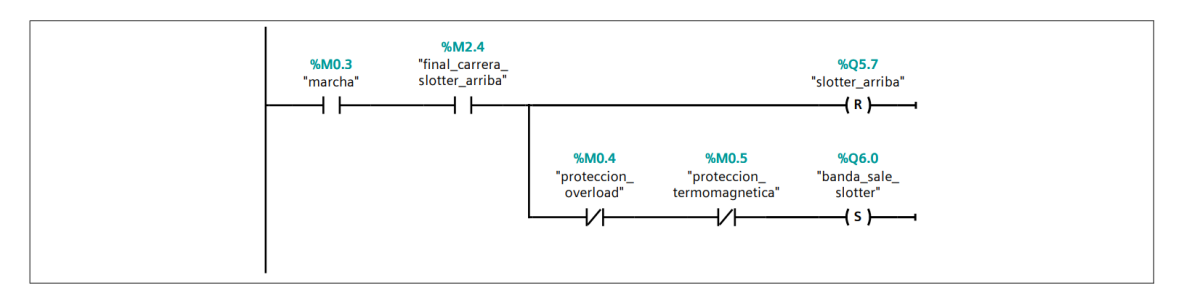

*Figura 34. Proceso slotter: Salida de planchas. Fuente: Autor*

## Impresión y almacenamiento

En cada ocasión que una plancha de cartón pasa a través de la impresora, está la detecta e inmediatamente ubica la etiqueta sobre ella, luego se activa la banda de salida que desplazan las cajas hasta un punto final donde pasan a ser recogidas para su almacenamiento final (véase en la Figura 35 y 36).

#### Segmento 1: Impresion de etiquetas

Cuando se detecta entrada de carton bajo la impresora, se adhiere una etiqueta. Las cajas se apilan a la salida de la impresora

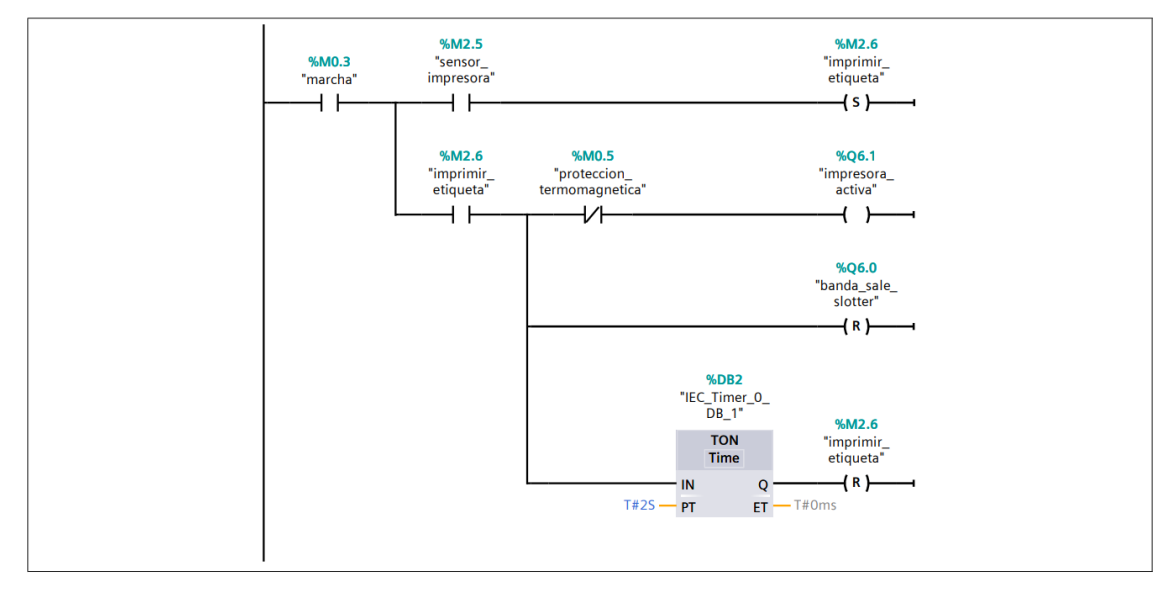

*Figura 35. Proceso impresión: aplicación de la etiqueta. Fuente: Autor*

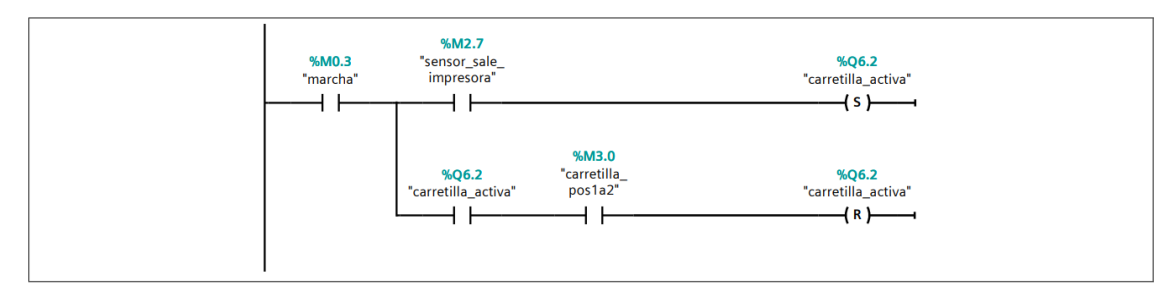

*Figura 36. Proceso de almacenamiento final. Fuente: Autor*

## **3.6. Diseño del Sistema SCADA**

El sistema SCADA desarrollado (véase en el anexo 6) permite hacer la monitorización de cada una de las etapas del proceso de producción, adquisición de datos de los sensores, visualización de las alarmas para indicar el estado con que el que se encuentra funcionando y también, funciones de mando al PLC tales como encendido y apagado del sistema completo o de cada subproceso. Este fue desarrollado en el software Simatic WinCC que está integrado en la plataforma TIA PORTAL y cuenta con la cualidad de tener completa compatibilidad con el resto del sistema diseñado, tanto para la conexión con el PLC simulado como con la pantalla HMI que también se ha programado y simulado usando dicho software.

#### Pantalla del operador

La pantalla contiene información sobre los procesos activos actualmente, indicadores, alarmas y seguridad. La persona que opera esta interfaz tiene las opciones de manejar los siguientes estados de la planta.

Inicio del sistema: Dar marcha o paro del proceso general de fabricación de cartón corrugado.

**Emergencia:** Detener la planta en caso de emergencia cuando se presente una falla.

**Activar subprocesos:** Mediante los pulsadores de mando que contiene la interfaz, el operador puede activar o desactivar de forma individual cada etapa del proceso productivo, lo cual incluye la maquinaria que está trabajando en dicho sitio.

**Indicador de temperatura:** Proporciona información sobre la temperatura del encolador en °C, la activación de la máquina de precalentador permite visualizar el valor detectado por el sensor de temperatura y así también modificar dicho dato.

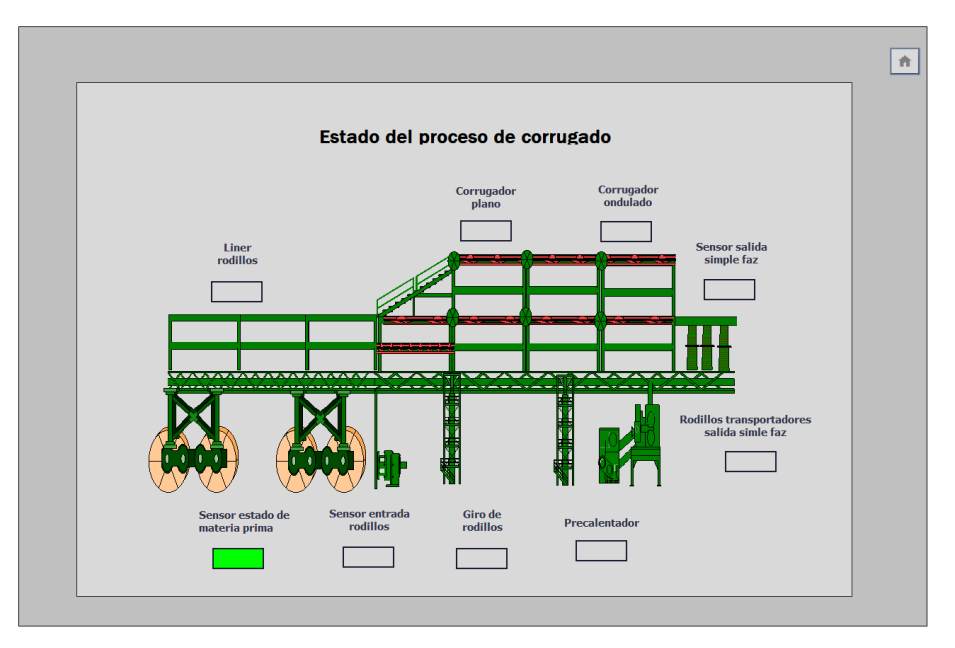

*Figura 37. Pantalla proceso corrugado SCADA. Fuente: Autor*

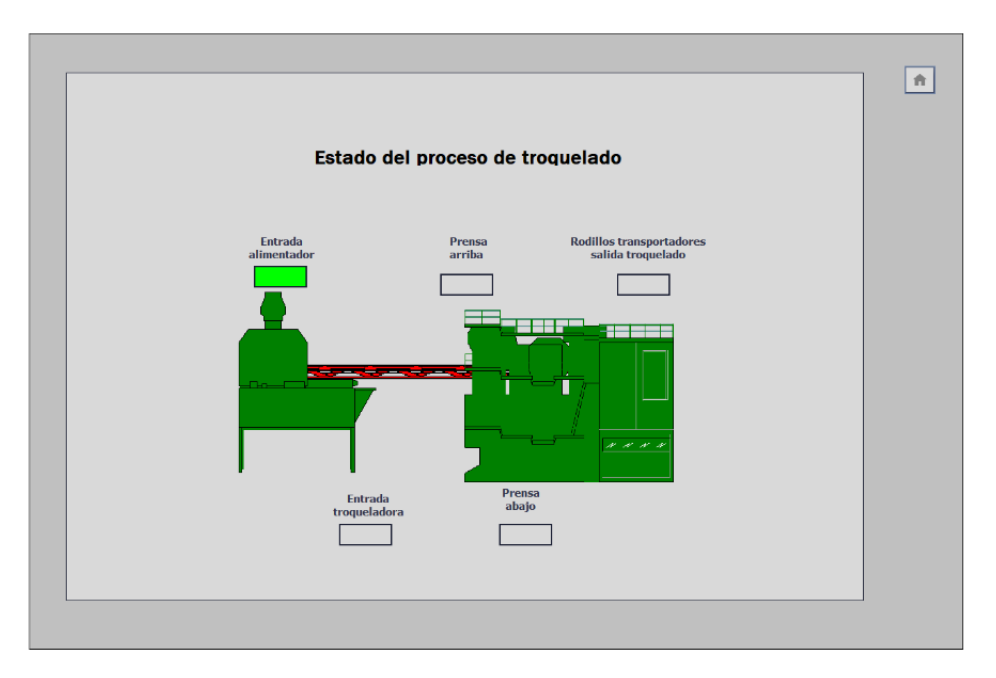

*Figura 38. Pantalla proceso troquelado SCADA. Fuente: Autor*

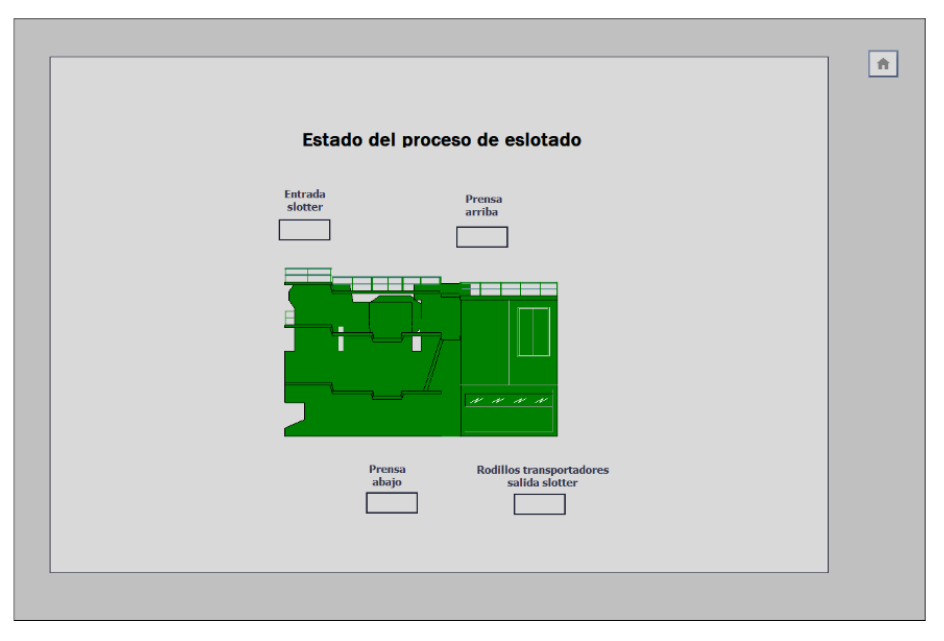

*Figura 39. Pantalla proceso slotter SCADA. Fuente: Autor*

**Alarmas:** Las alarmas permiten observar elementos como el fallo en los elementos de protección de motores y en la información que se obtiene de los sensores sobre el estado de la materia prima de entrada. Estos se encuentran en las opciones de Estado Bobina de papel y Estado protecciones.

|                             | <b>Vista de usuarios</b> |                           |                 | 音<br>ΙФ |
|-----------------------------|--------------------------|---------------------------|-----------------|---------|
| <b>Usuario</b>              | Contraseña               | Grupo                     | Tiempo de cierr |         |
| Admin                       | ********<br>********     | Grupo de administradores  | 5               |         |
| Operador<br><b>PLC User</b> | ********                 | Operador<br>No autorizado | 5<br>5          |         |
|                             |                          |                           |                 |         |
|                             |                          |                           |                 |         |
|                             |                          |                           |                 |         |

*Figura 40. Pantalla administración de usuarios SCADA. Fuente: Autor*

**Seguridad:** Permite restringir el uso de la interfaz de control al personal no autorizado de la planta. El ingreso de usuario se hace mediante un nombre de usuario y su respectiva contraseña.

## **3.7.Diseño de la interfaz HMI**

También se desarrolla la interfaz HMI que muestra a los operadores los procesos que se realizan en la planta, supervisar los elementos activos y el funcionamiento de la planta. El diseño para las pantallas sigue las recomendaciones presentes en las normas ISA 101, ISO 9241, ISO 6385, para las consideraciones de dar prioridad a la identificación de elementos importantes en el proceso y mantener de forma simplificada las cuestiones relacionadas a gráficos y colores, para conseguir una fácil operación y mayor entendimiento por quien maneja las pantallas HMI.

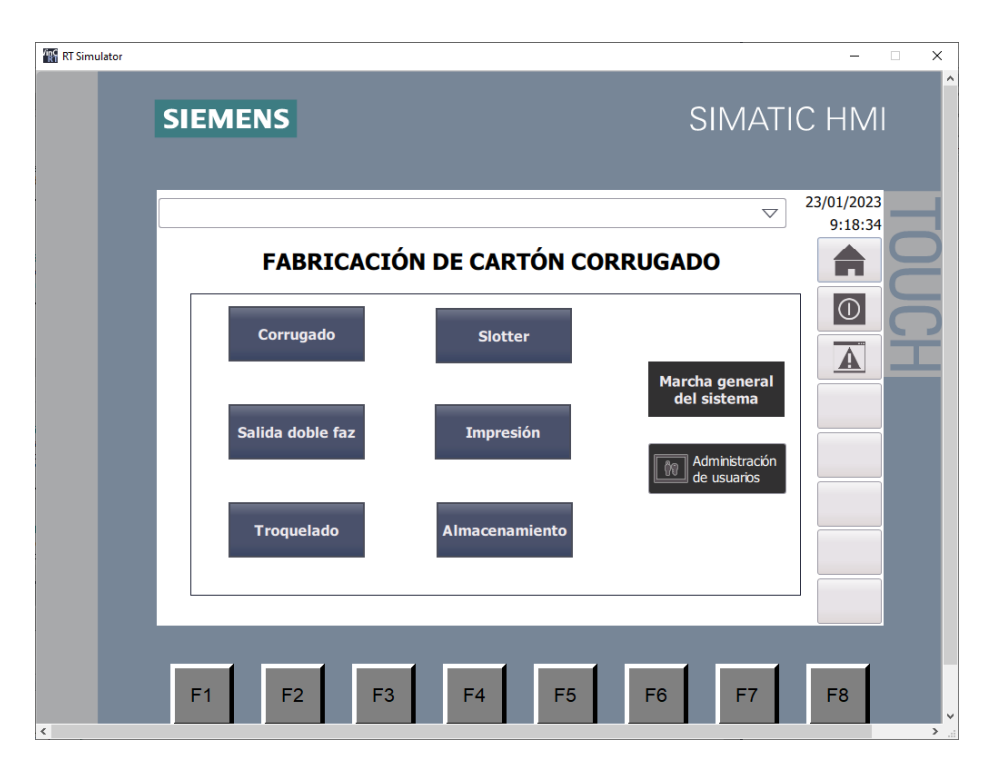

*Figura 41. Pantalla principal HMI. Fuente: Autor*

El panel HMI simulado cuenta con una pantalla principal en la que se encuentran las opciones de arranque del sistema, mostrar cada subproceso de forma más detallada para el usuario, visualización de alarmas del sistema y opciones de administración de usuarios.

Las ventanas para procesos de corrugado, salida doble faz, troquelado, slotter, impresión y almacenamiento se desarrollaron con un diseño simple y fácil de entender, el cual prioriza mostrar el funcionamiento del sistema.

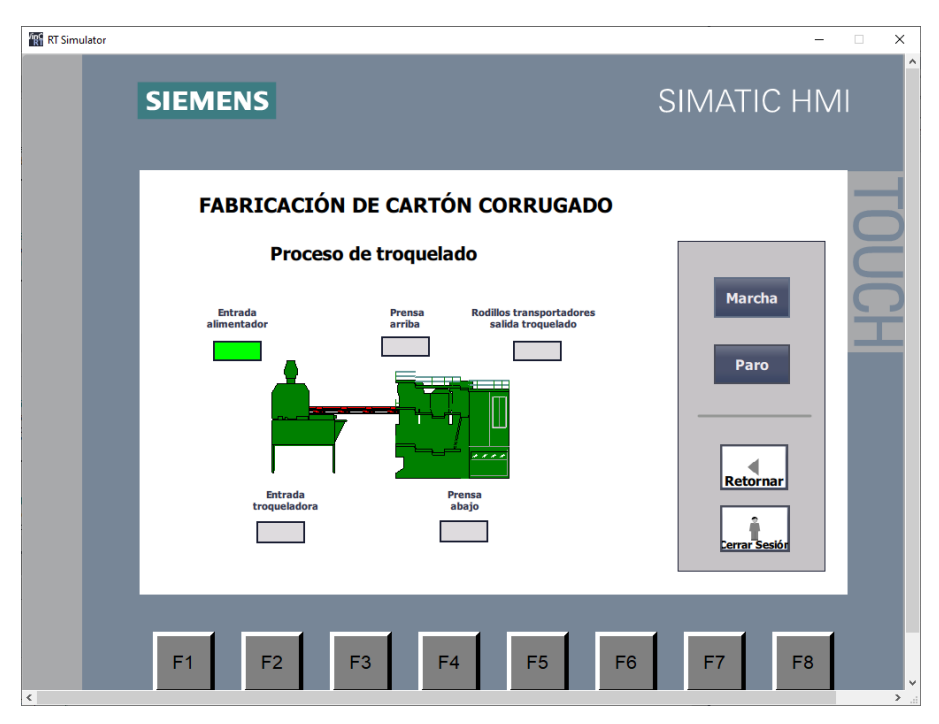

*Figura 42. Pantalla proceso troquelado HMI. Fuente: Autor*

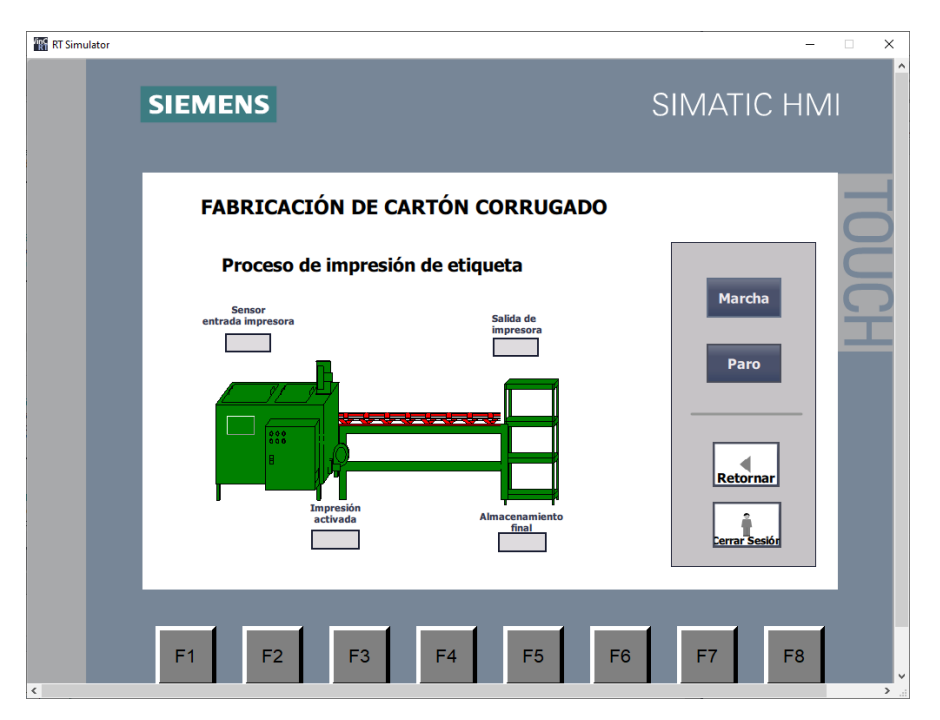

*Figura 43. Pantalla proceso impresión HMI. Fuente: Autor*

La pantalla de arranque del sistema es accesible únicamente con permisos de administrador, por tanto, se requiere iniciar sesión para ejecutar las opciones de marcha y paro. Adicionalmente, la ventana de administración de usuarios permite al administrador llevar un registro de los usuarios activos, como en este caso, otro operador adicional.

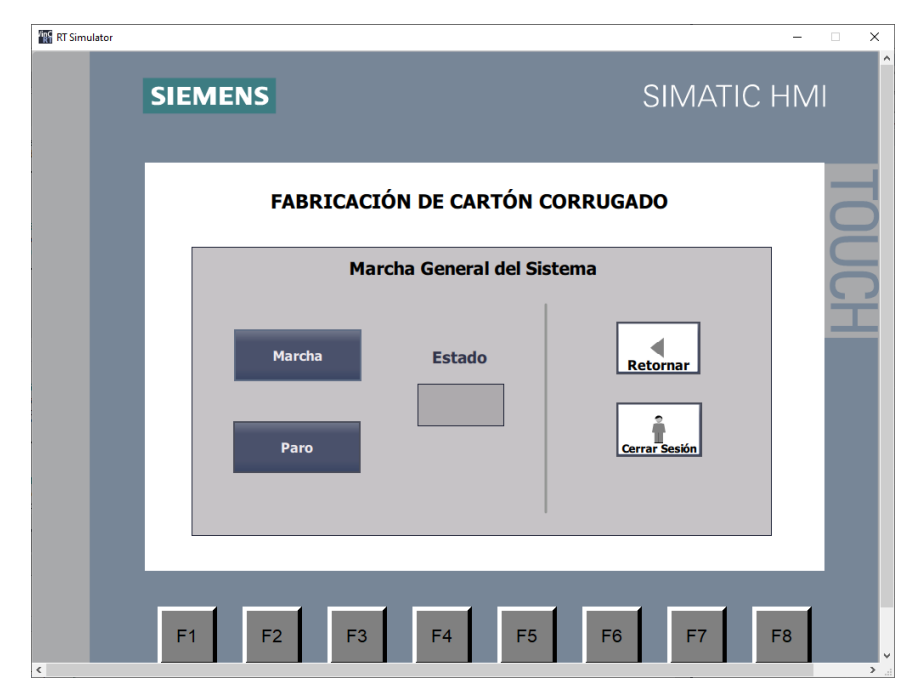

*Figura 44. Pantalla macha del sistema HMI. Fuente: Autor*

| <b>RT</b> Simulator |                             |                            |                                  |                    | $\Box$<br>$\overline{\phantom{0}}$ |
|---------------------|-----------------------------|----------------------------|----------------------------------|--------------------|------------------------------------|
|                     | <b>SIEMENS</b>              |                            |                                  |                    | SIMATIC HMI                        |
|                     |                             |                            |                                  |                    | 23/01/2023                         |
|                     | Imagen raíz                 |                            |                                  | $\bigtriangledown$ | 9:20:51                            |
|                     | <b>Atrás</b>                |                            |                                  |                    | ÷                                  |
|                     | <b>Usuario</b>              | Contraseña                 | Grupo                            | Tiempo de ci       |                                    |
|                     | admin                       | <b>SCROOK</b><br>*****     | Grupo de 5                       |                    | $\boxed{0}$                        |
|                     | operador<br><b>PLC User</b> | *****                      | <b>Usuarios</b><br>No autori 5   | 5                  |                                    |
|                     |                             |                            |                                  |                    | $\overline{\mathbb{A}}$            |
|                     |                             |                            |                                  |                    |                                    |
|                     | F <sub>1</sub>              | F2<br>F <sub>3</sub><br>F4 | F <sub>5</sub><br>F <sub>6</sub> | F7                 | F <sub>8</sub>                     |

*Figura 45. Pantalla administración usuarios HMI. Fuente: Autor*

La pantalla de registro de alarmas otorga información sobre las alertas que se generen en el funcionamiento del proceso de producción de cartón corrugado.

# **3.8. Pruebas y Resultados**

Para realizar las pruebas de la interacción entre el controlador lógico programable, la programación realizada para la automatización de una fábrica y la respuesta ante un proceso productivo, se desarrolló el modelo de una planta industrial que simule las etapas y maquinarias implicadas en la fabricación de una caja de cartón corrugado.

# **3.8.1. Pruebas del Modelo Simulado de una Planta Industrial para Fabricación de Cartón Corrugado**

La simulación se lleva a cabo en Tecnomatix Plant Simulation, el cual es un software que permite modelar, simular y visualizar sistemas de producción, flujo de materiales y operaciones logísticas, tal como sucedería en una industria real.

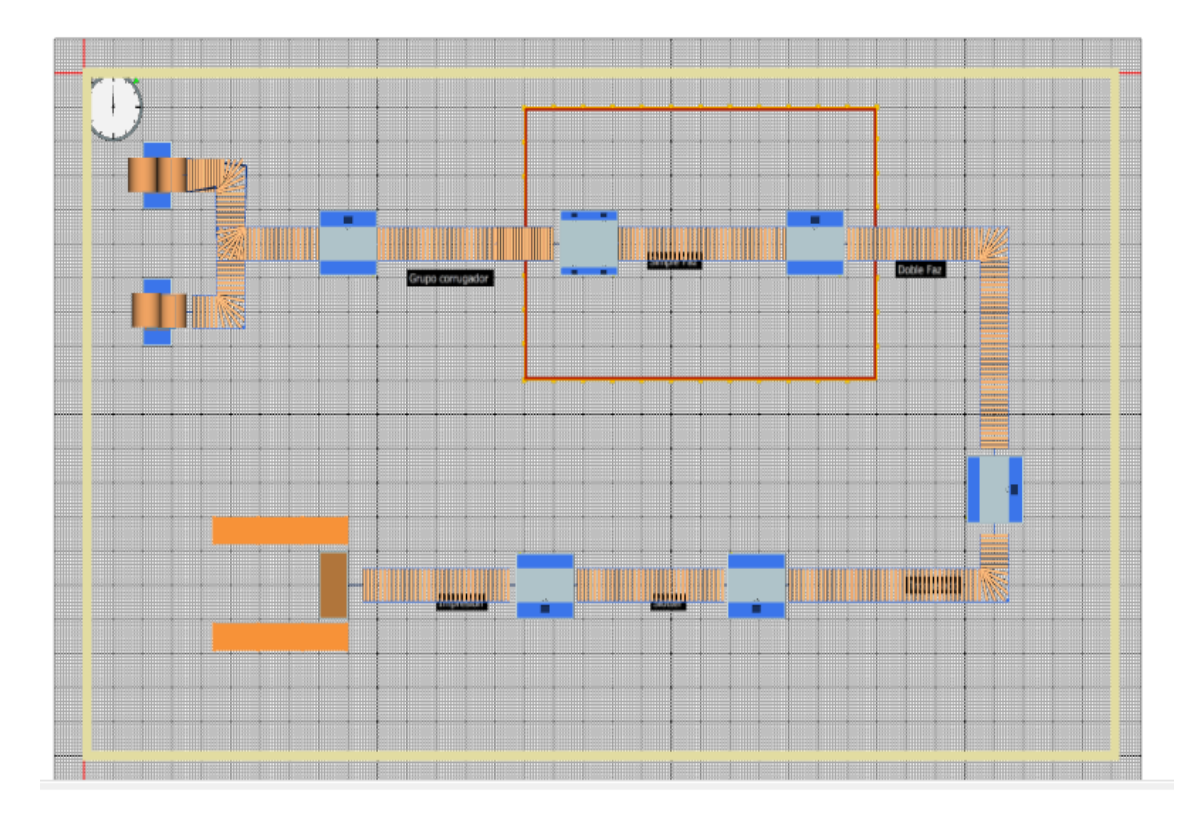

*Figura 46. Modelo simulado (vista superior) en Tecnomatix Plant Simulation. Fuente: Autor.*

En la simulación se establecieron estaciones de trabajo que representan cada una de las fases del proceso como son: entrada de papel, corrugado, salida de planchas simple faz, doble faz, troquelado, slotter, impresión de etiquetas y almacenaje final; además, también se observa el transporte entre cada una de las etapas mediante el uso de rodillos transportadores.

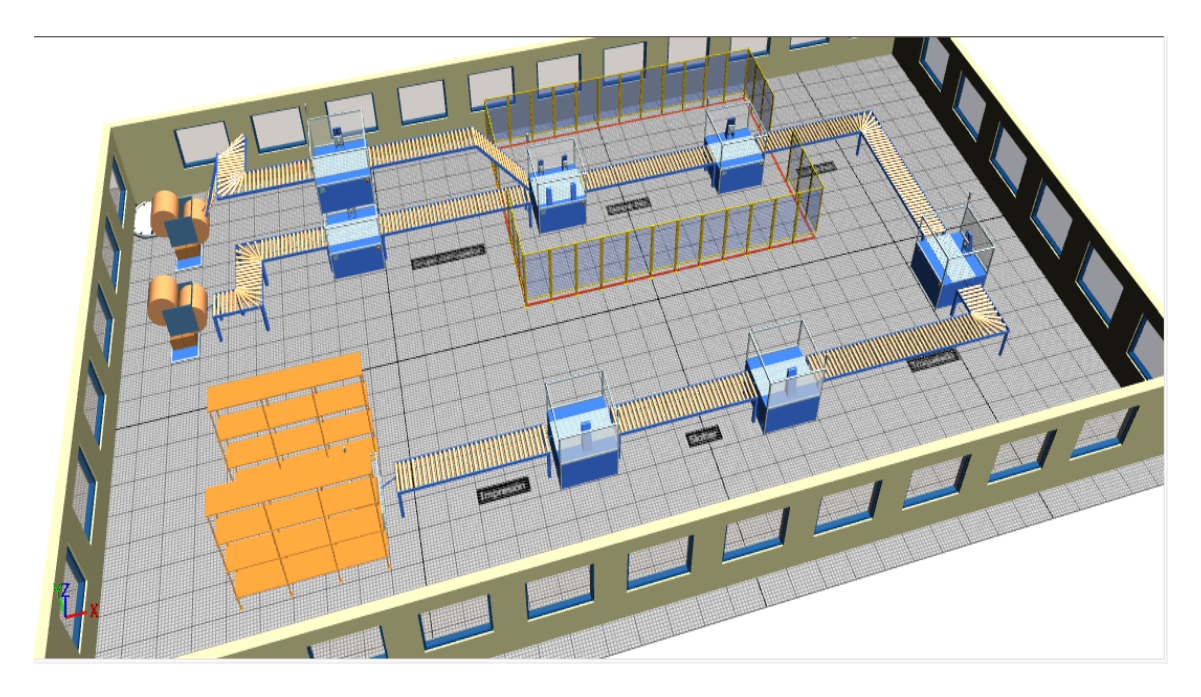

*Figura 47. Modelo simulado (vista 3D) en Tecnomatix Plant Simulation. Fuente: Autor*

Durante toda la simulación se visualiza el flujo que sigue el producto, desde la entrada que parte de las bobinas papel hasta la creación de planchas de cartón corrugado que se procesan al llegar a cada estación. Adicionalmente, en la simulación existen sensores que envían la información correspondiente al estado del proceso de producción, tal como fue detallado en la programación del PLC, por tanto, es visible el cambio en las señales de entrada del controlador lógico S7-1500, en la interfaz del sistema SCADA y en la pantalla HMI, a medida que transcurre la simulación.

# **3.8.1.1. Prueba de Funcionamiento usando Tecnomatix Plant Simulation y el PLC S7-1500 simulado**

Para establecer la conexión entre la simulación modelo de la planta y el controlador lógico para la transmisión de datos se emplea el software PLCSIM Advanced que se encarga de simular un PLC Simatic S7-1500 y mediante la función que también lleva el nombre PLCSIM Advanced en Tecnomatix Plant Simulation, se crea una instancia para conectar los sensores representados en la planta con las entradas digitales y analógica del PLC en TIA PORTAL.

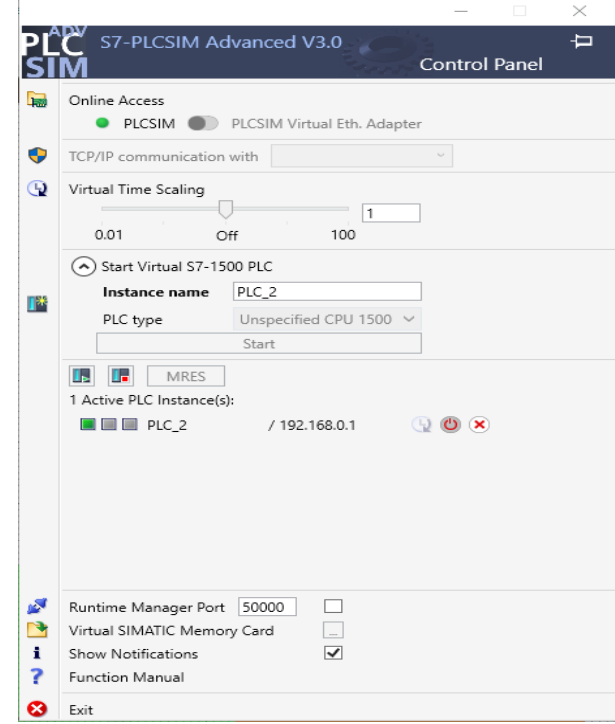

*Figura 48. Ventana de configuración PLCSIM Advanced v3.0. Fuente: Autor.*

Al conectar la instancia del PLC virtual, se asigna la conexión de las variables de entrada y salida del programa desarrollado en TIA PORTAL con los identificadores correspondientes a cada elemento representado en la simulación de la planta en Tecnomatix Plant Simulation. Además, se define el atributo de que cada vez que un objeto se detecta por el sensor, la entrada del autómata programable cambia de valor lógico.

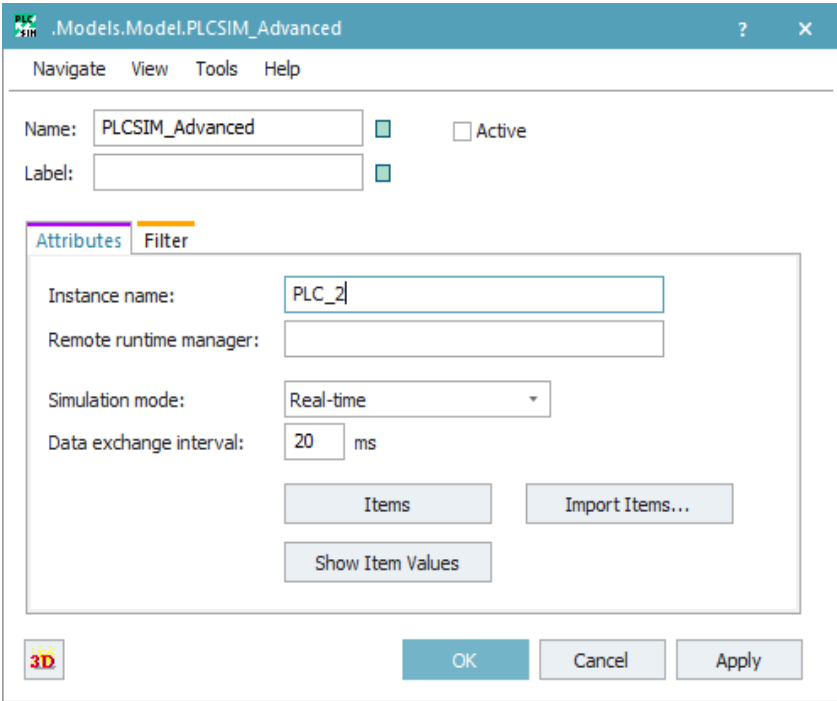

*Figura 49. Configuración del módulo PLCSIM Advanced en Tecnomatix Plant Simulation. Fuente: Autor.*

| 面              | .Models.Model.PLCSIM Advanced - Items[1,1] |                |                       |                                     | $\times$ |
|----------------|--------------------------------------------|----------------|-----------------------|-------------------------------------|----------|
|                | salida doble faz                           |                |                       |                                     |          |
|                | Identifier                                 | Data Type      | <b>Alias</b>          | <b>Simulation Model Attribute</b>   |          |
| 1              | salida doble faz                           | <b>Boolean</b> | salida doble faz      | banda salida doble faz.SensorID(    |          |
| 2              | final carrera prensa arriba                | <b>Boolean</b> | final carrera prensa  | banda_salida_troquelad.SensorID(    |          |
| 3              | sensor alimentador                         | <b>Boolean</b> | sensor_alimentador    | banda_salida_doble_faz.SensorID(    |          |
| $\overline{4}$ | sensor entrada slotter                     | <b>Boolean</b> | sensor entrada slot   | banda salida troquelad.SensorID(    |          |
| 5              | final carrera slotter arriba               | <b>Boolean</b> | final carrera slotter | banda salida slotter.SensorID(1).i  |          |
| 6              | sensor impresora                           | <b>Boolean</b> | sensor impresora      | banda salida slotter.SensorID(2).i  |          |
| 7              | sensor estado materia                      | <b>Boolean</b> | sensor estado mate    |                                     |          |
| 8              | sensor_entrada_troquelado                  | <b>Boolean</b> | sensor_entrada_tro    | banda_salida_doble_faz.SensorID(    |          |
| 9              | sensor temperatura                         | UInt16         | sensor temperatura    |                                     |          |
| 10             | sensor rodillo 1                           | <b>Boolean</b> | sensor rodillo 1      | entrada corrug plano.SensorID(1)    |          |
| 11             | sensor salida simple faz                   | <b>Boolean</b> | sensor salida simpl   | salida simple faz.SensorID(1).isTri |          |
| 12             | forzar_activ_encolador                     | <b>Boolean</b> | forzar activ encolad  | salida_simple_faz.SensorID(2).isTri |          |
| 13             | final_carrera_prensa_abajo                 | <b>Boolean</b> | final_carrera_prensa  | banda_salida_troquelad.SensorID(    |          |
| 14             | final_carrera_slotter_abajo_1              | Boolean        | final_carrera_slotter | banda salida troquelad.SensorID(    |          |
| 15             | sensor salida impresora                    | <b>Boolean</b> | sensor salida impre   | almacenaje.SensorID(1).isTriggered  |          |
| 16             | fc_caretilla_pos2                          | <b>Boolean</b> | fc caretilla pos2     |                                     |          |
|                |                                            |                |                       |                                     |          |
|                |                                            |                |                       |                                     |          |
|                |                                            |                |                       | Cancel<br>Apply<br>OK               |          |
|                |                                            |                |                       |                                     |          |

*Figura 50. Vista de variables del PLC en Tecnomatix Plant Simulation. Fuente: Autor.*

## **3.8.1.2. Pruebas entre PLC y Sistema SCADA**

Se realizaron las pruebas de funcionamiento del autómata programable y el SCADA, primeramente, comprobando el encendido del sistema a través de los botones que están en la interfaz HMI de forma virtual. Como se observa en la tabla 9 se muestran los datos que corresponden al sistema SCADA en la plataforma WinCC.

| Ítem ID                         | <b>Valor</b>     | E/S            | Ítem ID                      | <b>Valor</b>     | E/S                     |
|---------------------------------|------------------|----------------|------------------------------|------------------|-------------------------|
| Pulsador_paro                   | $\overline{0}$   | E              | final_carrera_prensa_abajo   | $\Omega$         | E                       |
| Pulsador_marcha                 | $\mathbf{1}$     | E              | prensa_troquelado_arriba     | $\theta$         | S                       |
| Luz_piloto_marcha               | $\mathbf{1}$     | S              | final_carrera_ prensa_arriba | $\boldsymbol{0}$ | E                       |
| Luz_piloto_paro                 | $\mathbf{0}$     | S              | banda_sale_troquelado        | $\boldsymbol{0}$ | ${\bf S}$               |
| marcha                          | $\mathbf{1}$     | S              | prensa_troquelado_abajo      | $\boldsymbol{0}$ | S                       |
| Banda_salida_simple_faz         | $\theta$         | S              | sensor_entrada_slotter       | $\theta$         | E                       |
| Entrada_troquelado_activa       | $\overline{0}$   | S              | rayado_slotter               | $\overline{0}$   | S                       |
| sensor_rodillo                  | $\overline{0}$   | E              | final_carrera_slotter_abajo  | $\overline{0}$   | E                       |
| rodillos_corrugador             | $\overline{0}$   | S              | banda_sale_slotter           | $\boldsymbol{0}$ | S                       |
| sensor_estado_materia           | $\theta$         | E              | slotter_arriba               | $\overline{0}$   | S                       |
| liner_rodillos_bobina           | $\overline{0}$   | S              | final_carrera_slotter_arriba | $\boldsymbol{0}$ | E                       |
| Precalentador                   | $\boldsymbol{0}$ | $\overline{S}$ | sensor_impresora             | $\boldsymbol{0}$ | E                       |
| corrugador_plano                | $\overline{0}$   | $\overline{S}$ | Imprimir_etiqueta            | $\overline{0}$   | $\overline{S}$          |
| corrugador_ondulado             | $\overline{0}$   | $\overline{S}$ | Impresora_activa             | $\boldsymbol{0}$ | $\overline{S}$          |
| sensor_salida_simple_faz        | $\boldsymbol{0}$ | E              | sensor_sale_impresora        | $\boldsymbol{0}$ | E                       |
| Encolador                       | $\boldsymbol{0}$ | $\overline{S}$ | Carretilla_activa            | $\overline{0}$   | $\overline{S}$          |
| forzar_activ_encolador          | $\overline{0}$   | E              | carretilla_pos_1a2           | $\boldsymbol{0}$ | $\overline{\mathbf{S}}$ |
| sensor_temperatura_valor_actual | $\overline{0}$   | E              | sensor_alimentador           | $\overline{0}$   | E                       |
| Banda_sale_corrugado_doble      | $\overline{0}$   | $\overline{S}$ | sensor_entrada_troquelado    | $\overline{0}$   | $\overline{\mathrm{E}}$ |
| Alimentador_entrada_activa      | $\overline{0}$   | $\overline{S}$ | sensor_salida_doble_faz      | $\overline{0}$   | $\overline{E}$          |
| cuchilla_corrugado              | $\overline{0}$   | $\overline{S}$ |                              |                  |                         |

**Tabla 10.** Prueba de arranque del sistema entre PLC y SCADA.

Como siguiente prueba, se inicia la entrada de materia prima para la elaboración del corrugado, aquí se abarca el uso sensores para detección de objetos, rodillos transportadores para entrada y salida de material, y maquinarias para la corrugación del papel.

| <b>Item ID</b>                  | <b>Valor</b>     | E/S            | Item ID                      | <b>Valor</b>     | E/S            |
|---------------------------------|------------------|----------------|------------------------------|------------------|----------------|
| Pulsador_paro                   | $\overline{0}$   | E              | final_carrera_prensa_abajo   | $\Omega$         | E              |
| Pulsador_marcha                 | $\overline{1}$   | E              | prensa_troquelado_arriba     | $\overline{0}$   | $\overline{S}$ |
| Luz_piloto_marcha               | $\overline{1}$   | $\overline{S}$ | final_carrera_prensa_arriba  | $\overline{0}$   | E              |
| Luz_piloto_paro                 | $\overline{0}$   | $\overline{S}$ | banda_sale_troquelado        | $\Omega$         | $\overline{S}$ |
| marcha                          | $\mathbf{1}$     | S              | prensa_troquelado_abajo      | $\overline{0}$   | S              |
| Banda_salida_simple_faz         | $\overline{0}$   | S              | sensor_entrada_slotter       | $\overline{0}$   | ${\bf E}$      |
| Entrada_troquelado_activa       | $\Omega$         | S              | rayado_slotter               | $\theta$         | S              |
| sensor_rodillo                  | $\mathbf{1}$     | E              | final_carrera_slotter_abajo  | $\overline{0}$   | ${\bf E}$      |
| rodillos_corrugador             | $\mathbf{1}$     | $\overline{S}$ | banda_sale_slotter           | $\overline{0}$   | $\overline{S}$ |
| sensor_estado_materia           | $\overline{0}$   | E              | slotter_arriba               | $\overline{0}$   | S              |
| liner_rodillos_bobina           | $\mathbf{1}$     | S              | final_carrera_slotter_arriba | $\overline{0}$   | ${\bf E}$      |
| Precalentador                   | 1                | S              | sensor_impresora             | $\overline{0}$   | ${\bf E}$      |
| corrugador_plano                | $\mathbf{1}$     | S              | Imprimir_etiqueta            | $\boldsymbol{0}$ | S              |
| corrugador_ondulado             | $\mathbf{1}$     | S              | Impresora_activa             | $\overline{0}$   | S              |
| sensor_salida_simple_faz        | $\overline{0}$   | ${\bf E}$      | sensor_sale_impresora        | $\overline{0}$   | ${\bf E}$      |
| Encolador                       | $\overline{0}$   | S              | Carretilla_activa            | $\boldsymbol{0}$ | S              |
| forzar_activ_encolador          | $\overline{0}$   | E              | carretilla_pos_1a2           | $\boldsymbol{0}$ | S              |
| sensor_temperatura_valor_actual | $\overline{0}$   | E              | sensor_alimentador           | $\boldsymbol{0}$ | E              |
| Banda_sale_corrugado_doble      | $\overline{0}$   | S              | sensor_entrada_troquelado    | $\overline{0}$   | ${\bf E}$      |
| Alimentador_entrada_activa      | $\overline{0}$   | S              | sensor_salida_doble_faz      | $\overline{0}$   | E              |
| cuchilla_corrugado              | $\boldsymbol{0}$ | S              |                              |                  |                |

**Tabla 11.** Prueba entrada de papel en proceso de corrugación.

**Tabla 12.** Prueba salida de cartón simple faz del proceso de corrugación.

| <b>Item ID</b>            | Valor          | E/S | <b>Item ID</b>              | <b>Valor</b>   | E/S |
|---------------------------|----------------|-----|-----------------------------|----------------|-----|
| Pulsador_paro             | $\overline{0}$ | E   | final carrera prensa abajo  | $\overline{0}$ | E   |
| Pulsador_marcha           | 1              | E   | prensa_troquelado_arriba    | $\Omega$       | S   |
| Luz piloto marcha         | 1              | S.  | final carrera prensa arriba | $\overline{0}$ | E   |
| Luz_piloto_paro           | $\theta$       | S   | banda_sale_troquelado       | $\theta$       | S   |
| marcha                    | 1              | S   | prensa_troquelado_abajo     | $\Omega$       | S   |
| Banda_salida_simple_faz   | 1              | S   | sensor entrada slotter      | $\theta$       | E   |
| Entrada_troquelado_activa | $\overline{0}$ | S   | rayado_slotter              | $\theta$       | S   |
| sensor rodillo            | $\overline{0}$ | E   | final_carrera_slotter_abajo | $\Omega$       | E   |
| rodillos_corrugador       | 1              | S   | banda sale slotter          | $\overline{0}$ | S   |

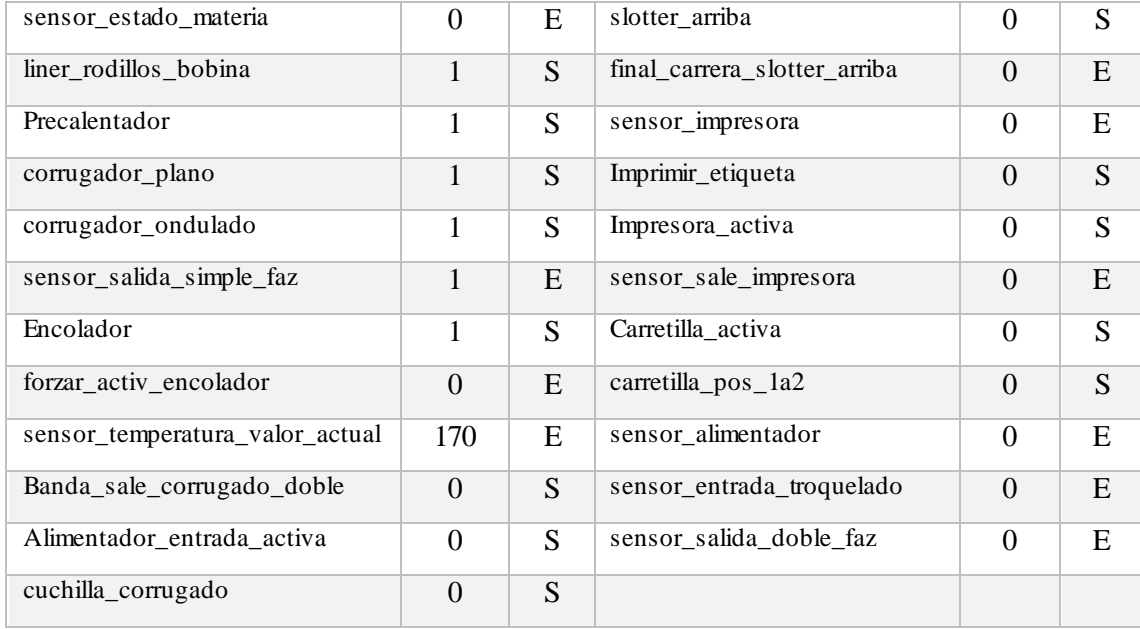

El flujo de producción continua con las etapas de troquelado, slotter, impresión de etiquetas y almacenamiento que se simulan de forma virtual, se aprecian de forma visual mediante la pantalla HMI y la interfaz gráfica del ordenador con sistema SCADA. Los valores del estado actual de las variables se muestran en las tablas 13-18.

| <b>Item ID</b>            | <b>Valor</b>   | E/S            | Item ID                      | <b>Valor</b>   | E/S |
|---------------------------|----------------|----------------|------------------------------|----------------|-----|
| Pulsador_paro             | $\overline{0}$ | E              | final_carrera_prensa_abajo   | $\Omega$       | E   |
| Pulsador_marcha           | 1              | E              | prensa_troquelado_arriba     | $\overline{0}$ | S   |
| Luz_piloto_marcha         | $\mathbf{1}$   | $\overline{S}$ | final_carrera_ prensa_arriba | $\overline{0}$ | E   |
| Luz_piloto_paro           | $\overline{0}$ | S              | banda_sale_troquelado        | $\theta$       | S   |
| marcha                    | $\mathbf{1}$   | S              | prensa_troquelado_abajo      | $\Omega$       | S   |
| Banda_salida_simple_faz   | $\overline{0}$ | S              | sensor_entrada_slotter       | $\Omega$       | E   |
| Entrada_troquelado_activa | $\overline{0}$ | S              | rayado_slotter               | $\theta$       | S   |
| sensor_rodillo            | $\theta$       | E              | final_carrera_slotter_abajo  | $\Omega$       | E   |
| rodillos_corrugador       | $\overline{0}$ | S              | banda_sale_slotter           | $\overline{0}$ | S   |
| sensor_estado_materia     | $\overline{0}$ | E              | slotter_arriba               | $\Omega$       | S   |
| liner_rodillos_bobina     | $\overline{0}$ | S              | final_carrera_slotter_arriba | $\Omega$       | E   |
| Precalentador             | $\overline{0}$ | S              | sensor_impresora             | $\Omega$       | E   |
| corrugador_plano          | $\overline{0}$ | S              | Imprimir_etiqueta            | $\theta$       | S   |

**Tabla 13.** Prueba salida de cartón doble faz del proceso de corrugación.

| corrugador_ondulado             | 0        | S | Impresora_activa          | 0              | S |
|---------------------------------|----------|---|---------------------------|----------------|---|
| sensor_salida_simple_faz        | $\Omega$ | E | sensor_sale_impresora     | $\theta$       | E |
| Encolador                       | 0        | S | Carretilla_activa         | $\theta$       | S |
| forzar_activ_encolador          | $\Omega$ | E | carretilla_pos_1a2        | $\Omega$       | S |
| sensor_temperatura_valor_actual | 0        | E | sensor alimentador        | $\theta$       | E |
| Banda sale corrugado doble      |          | S | sensor entrada troquelado | $\overline{0}$ | E |
| Alimentador_entrada_activa      | 0        | S | sensor salida doble faz   |                | E |
| cuchilla corrugado              |          | S |                           |                |   |

**Tabla 14.** Prueba entrada de cartón al proceso de troquelado.

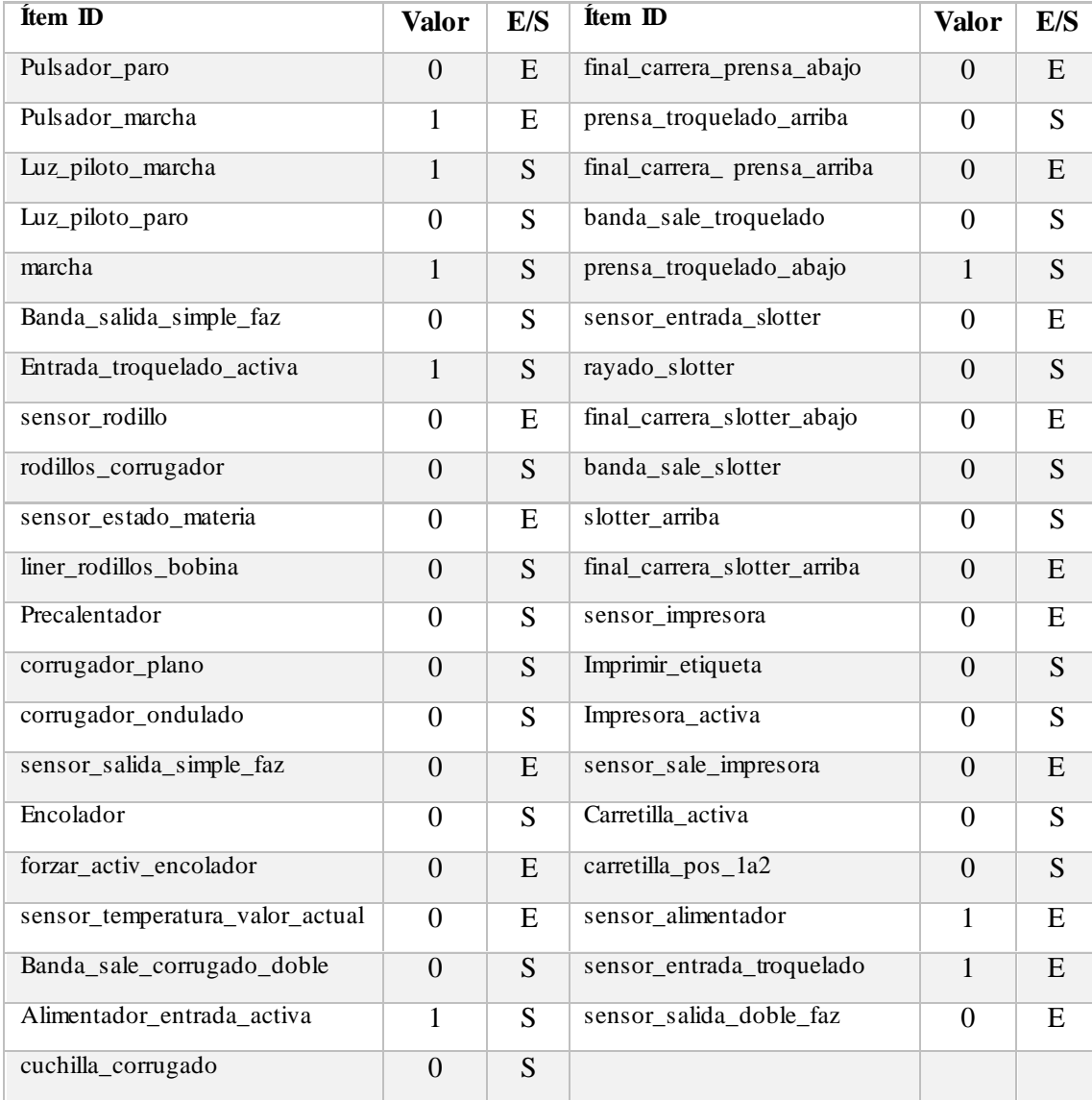

| <b>Item ID</b>                  | <b>Valor</b>     | E/S            | <b>Item ID</b>               | <b>Valor</b>     | E/S            |
|---------------------------------|------------------|----------------|------------------------------|------------------|----------------|
| Pulsador_paro                   | $\overline{0}$   | E              | final_carrera_prensa_abajo   | 1                | E              |
| Pulsador_marcha                 | $\mathbf{1}$     | E              | prensa_troquelado_arriba     | $\overline{1}$   | $\overline{S}$ |
| Luz_piloto_marcha               | $\overline{1}$   | $\overline{S}$ | final_carrera_ prensa_arriba | $\overline{1}$   | E              |
| Luz_piloto_paro                 | $\overline{0}$   | $\overline{S}$ | banda_sale_troquelado        | 1                | $\overline{S}$ |
| marcha                          | $\mathbf{1}$     | S              | prensa_troquelado_abajo      | $\overline{0}$   | S              |
| Banda_salida_simple_faz         | $\overline{0}$   | S              | sensor_entrada_slotter       | $\overline{0}$   | ${\bf E}$      |
| Entrada_troquelado_activa       | $\overline{0}$   | S              | rayado_slotter               | $\overline{0}$   | S              |
| sensor_rodillo                  | $\overline{0}$   | E              | final_carrera_slotter_abajo  | $\overline{0}$   | E              |
| rodillos_corrugador             | $\overline{0}$   | S              | banda_sale_slotter           | $\overline{0}$   | S              |
| sensor_estado_materia           | $\overline{0}$   | E              | slotter_arriba               | $\theta$         | S              |
| liner_rodillos_bobina           | $\overline{0}$   | S              | final_carrera_slotter_arriba | $\overline{0}$   | ${\bf E}$      |
| Precalentador                   | $\boldsymbol{0}$ | S              | sensor_impresora             | $\boldsymbol{0}$ | ${\bf E}$      |
| corrugador_plano                | $\overline{0}$   | S              | Imprimir_etiqueta            | $\overline{0}$   | S              |
| corrugador_ondulado             | $\overline{0}$   | S              | Impresora_activa             | $\theta$         | S              |
| sensor_salida_simple_faz        | $\overline{0}$   | E              | sensor_sale_impresora        | $\overline{0}$   | E              |
| Encolador                       | $\overline{0}$   | S              | Carretilla_activa            | $\overline{0}$   | S              |
| forzar_activ_encolador          | $\overline{0}$   | E              | carretilla_pos_1a2           | $\overline{0}$   | S              |
| sensor_temperatura_valor_actual | $\overline{0}$   | E              | sensor_alimentador           | $\boldsymbol{0}$ | E              |
| Banda_sale_corrugado_doble      | $\overline{0}$   | S              | sensor_entrada_troquelado    | $\overline{0}$   | ${\bf E}$      |
| Alimentador_entrada_activa      | $\overline{0}$   | S              | sensor_salida_doble_faz      | $\overline{0}$   | E              |
| cuchilla_corrugado              | $\overline{0}$   | S              |                              |                  |                |

**Tabla 15.** Prueba salida de cartón del proceso de troquelado.

**Tabla 16.** Prueba entrada de cartón del proceso de eslotado (slotter).

| <b>Item ID</b>            | Valor          | E/S | <b>Item ID</b>              | <b>Valor</b>   | E/S |
|---------------------------|----------------|-----|-----------------------------|----------------|-----|
| Pulsador_paro             | $\theta$       | E   | final_carrera_prensa_abajo  | $\Omega$       | E   |
| Pulsador marcha           | 1              | E   | prensa troquelado arriba    | $\Omega$       | S   |
| Luz_piloto_marcha         | 1              | S   | final carrera prensa arriba | $\overline{0}$ | E   |
| Luz piloto paro           | $\overline{0}$ | S   | banda sale troquelado       | $\theta$       | S   |
| marcha                    | 1              | S   | prensa_troquelado_abajo     | $\Omega$       | S   |
| Banda_salida_simple_faz   | $\overline{0}$ | S   | sensor entrada slotter      | 1              | E   |
| Entrada_troquelado_activa | $\overline{0}$ | S   | rayado_slotter              | 1              | S   |
| sensor_rodillo            | $\Omega$       | E   | final_carrera_slotter_abajo | $\overline{0}$ | E   |
| rodillos corrugador       | $\overline{0}$ | S   | banda_sale_slotter          | $\overline{0}$ | S   |

| sensor_estado_materia           | $\theta$       | E | slotter_arriba               | $\overline{0}$ | S |
|---------------------------------|----------------|---|------------------------------|----------------|---|
| liner_rodillos_bobina           | $\theta$       | S | final_carrera_slotter_arriba | $\theta$       | E |
| Precalentador                   | $\overline{0}$ | S | sensor_impresora             | $\theta$       | E |
| corrugador_plano                | $\mathbf{0}$   | S | Imprimir_etiqueta            | $\overline{0}$ | S |
| corrugador_ondulado             | $\Omega$       | S | Impresora activa             | $\theta$       | S |
| sensor_salida_simple_faz        | $\mathbf{0}$   | E | sensor sale impresora        | $\overline{0}$ | E |
| Encolador                       | $\overline{0}$ | S | Carretilla_activa            | $\overline{0}$ | S |
| forzar_activ_encolador          | $\overline{0}$ | E | $carretilla_p pos_1a2$       | $\overline{0}$ | S |
| sensor_temperatura_valor_actual | $\overline{0}$ | E | sensor_alimentador           | $\theta$       | E |
| Banda_sale_corrugado_doble      | $\Omega$       | S | sensor entrada troquelado    | $\Omega$       | E |
| Alimentador_entrada_activa      | $\theta$       | S | sensor_salida_doble_faz      | $\Omega$       | E |
| cuchilla_corrugado              | $\theta$       | S |                              |                |   |

**Tabla 17.** Prueba salida de cartón del proceso de eslotado (slotter).

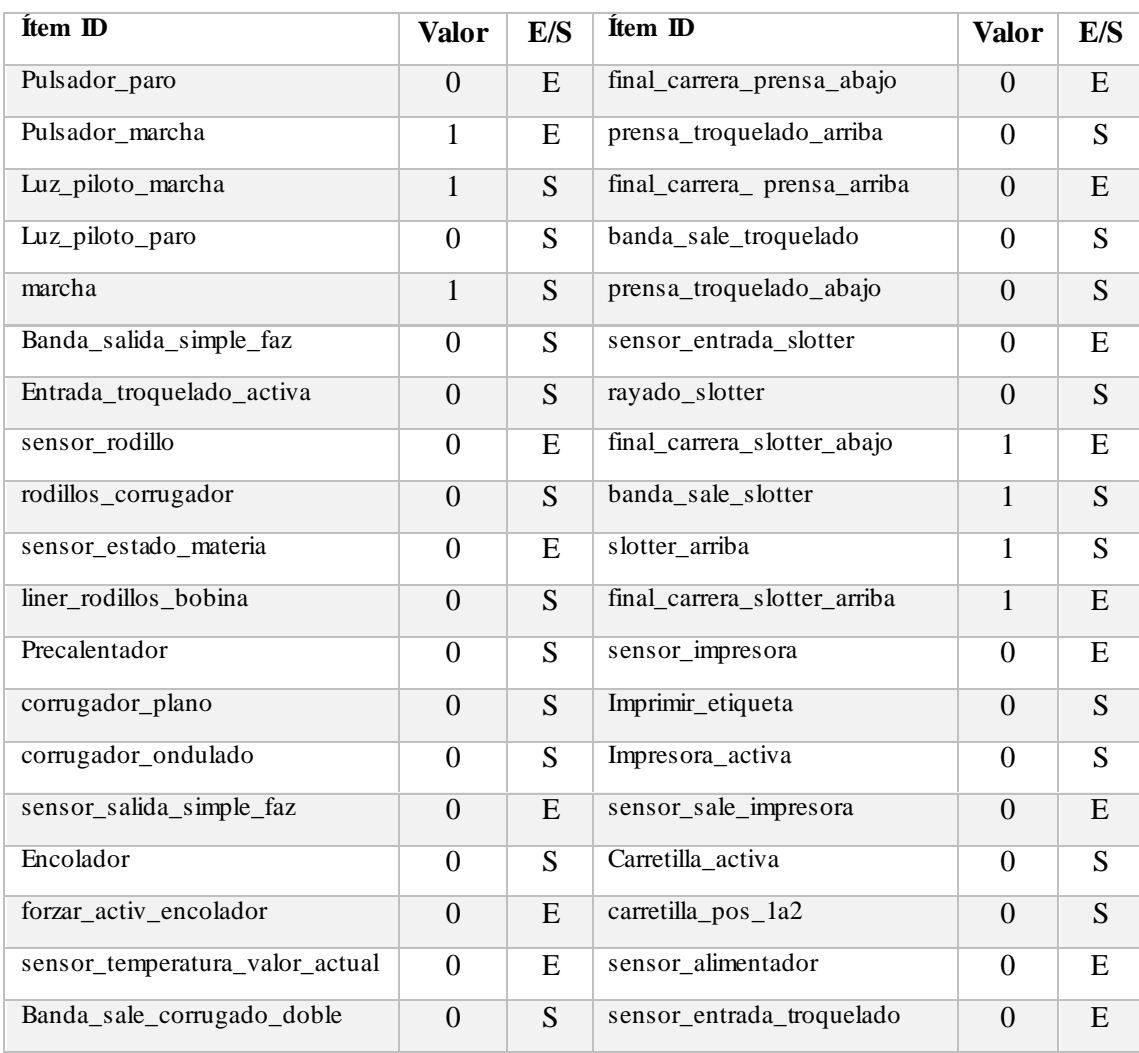

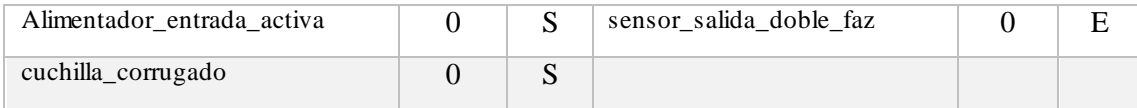

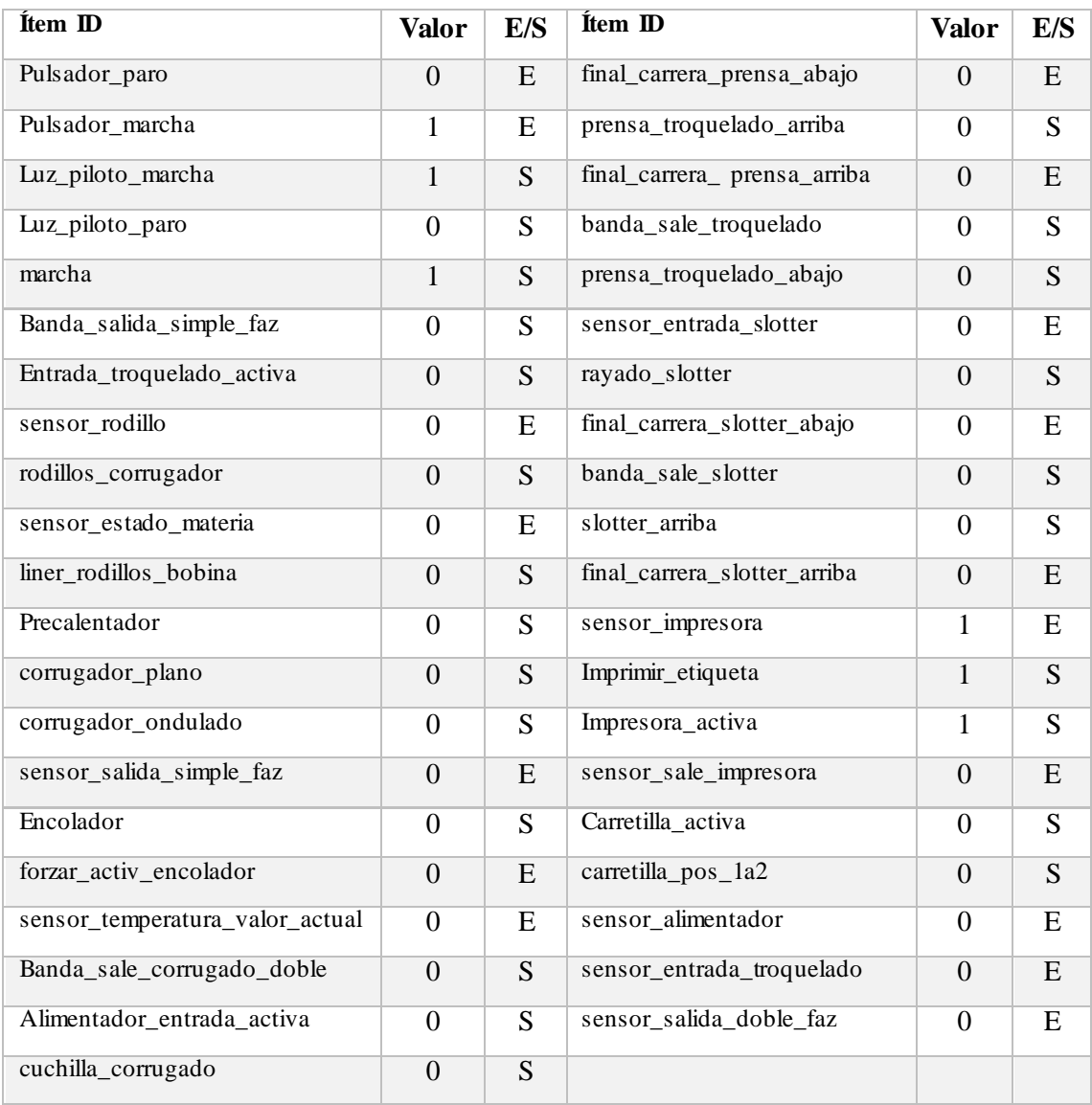

# **Tabla 18.** Prueba entrada de cartón del proceso de impresión etiquetas.

**Tabla 19.** Prueba salida de cartón del proceso de almacenamiento final.

| <b>Item ID</b>    | Valor | E/S | <b>Item ID</b>               | Valor    | E/S |
|-------------------|-------|-----|------------------------------|----------|-----|
| Pulsador_paro     |       | E   | final_carrera_prensa_abajo   | 0        | E   |
| Pulsador_marcha   |       | E   | prensa_troquelado_arriba     | $\theta$ | S   |
| Luz_piloto_marcha |       |     | final_carrera_ prensa_arriba | $\theta$ | E   |
| Luz_piloto_paro   |       |     | banda_sale_troquelado        | 0        | S   |

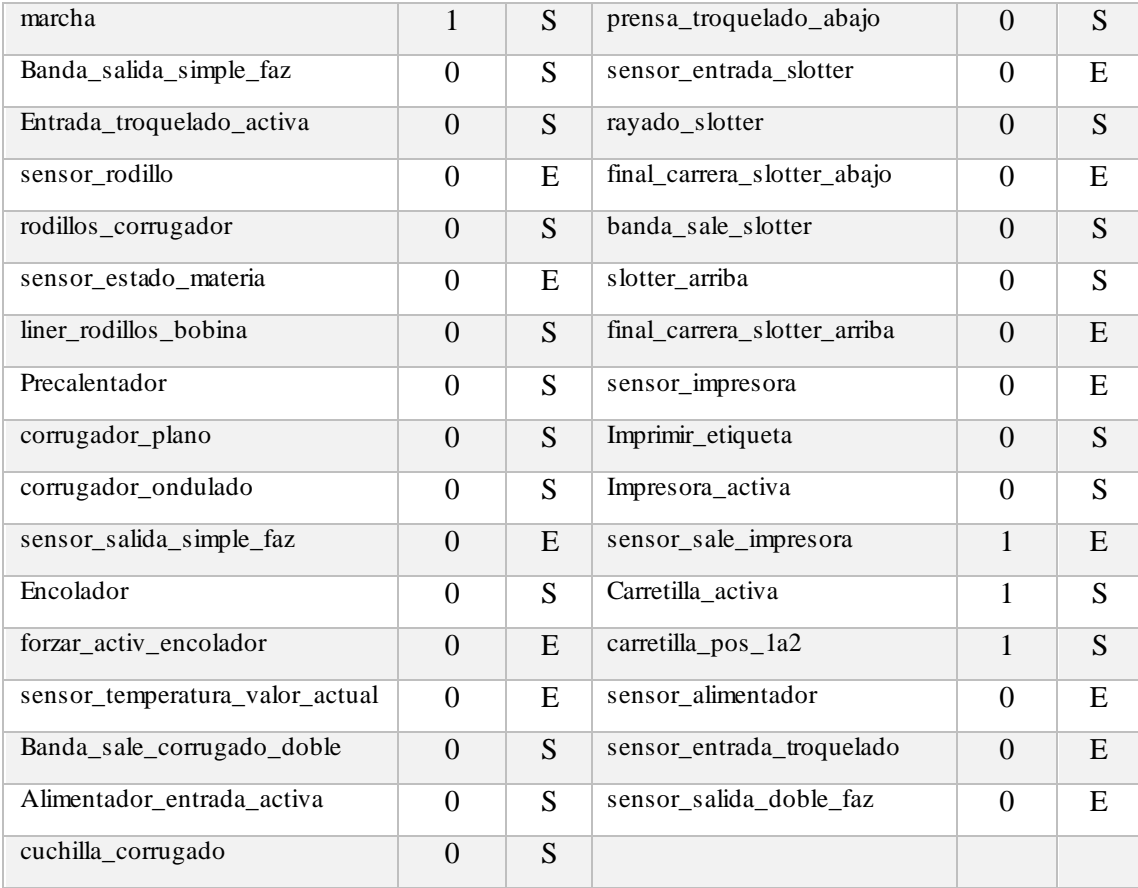

## **CONCLUSIONES**

- Al comprender el funcionamiento de los procesos que forman parte del sistema para fabricación de cartón corrugado se desarrolló la programación en el autómata programable Simatic S7-1500 usando lenguaje Ladder, mediante la plataforma TIA PORTAL, por medio de la cual, se consiguió la comunicación con el sistema SCADA desarrollado en Simatic WinCC. En las pruebas realizadas se comprobó que las tareas ejecutadas por el PLC son coherentes con el funcionamiento para producir cartón en proporción al recorrido que hace el producto entre cada uno de los subprocesos de la planta.
- Las operaciones de control y monitoreo implementadas en el SCADA cumplen con las funciones de leer los datos en tiempo real, restringen el acceso únicamente a personal autorizado y otorgan al operador la facultad de manipular variables del proceso como: marcha o detención del sistema, activar individualmente actuadores y subprocesos.
- En la interfaz hombre-máquina (HMI) se monitoriza el sistema y se tiene la simulación de los actuadores en cada etapa del proceso, control de alarmas, visualización de indicadores y manipulación del encendido o apagado de máquinas en tiempo real. Las funciones implementadas permiten el operador de la pantalla realiza ajustes al sistema en caso de ser requeridos al considerarse dentro de un entorno real de producción.
- Las pruebas realizadas determinan que el sistema automatizado para fabricación de cajas funciona de forma secuencial e ininterrumpida, empleando mecanismos como rodillos transportadores para la movilización interna del producto entre cada uno de los subprocesos y la activación automática de actuadores sin necesidad de supervisión o intervención humana, por lo que existe una mejora con los tiempos de producción en comparación con un sistema que no se encuentre automatizado, y que requiere de operadores para el transporte de productos manufacturados y para la supervisión constante de maquinarias.

# **RECOMENDACIONES**

- En caso de implementar esta propuesta, se recomienda revisar a detalle la información correspondiente a los actuadores que se van a utilizar. Si el proceso se implementa con maquinarias de características distintas a las especificadas, se debe considerar que el funcionamiento interno de las mismas puede variar dependiendo de la marca y modelo, en relación al control de los accionamientos planteados en este proyecto.
- El sistema está diseñado para funcionar de forma secuencial, por tanto, la activación por parte del operador de las interfaces graficas de algún subproceso en específico conlleva que el sistema va a ejecutar el resto de subprocesos igualmente de forma secuencial hasta obtener el producto elaborado como resultado final.
- Esta propuesta esta desarrollada para producir cartón corrugado de doble faz, por lo cual, para trabajos futuros se recomienda adaptar y ampliar este sistema de producción para la fabricación de distintos tipos de cajas de cartón.

# **BIBLIOGRAFÍA**

- [1] A. Sanchéz, T. Vayas, F. Mayorga y C. Freire, «Sector papel y cartón del Ecuador,» [En línea]. Available: https://blogs.cedia.org.ec/obest/wpcontent/uploads/sites/7/2020/09/Sector-papel-y-carton-del-Ecuador.pdf. [Último acceso: 7 junio 2022].
- [2] K. Mogrovejo, «Diseño de automatización de máquina pegadora para la producción de cajas de cartón corrugado en la empresa cartonera del austro,» 2021.
- [3] L. Parra, «Estudio y diseño de automatización de máquina rayadora y eslotadora para la producción de cartón corrugado,» 2019.
- [4] P. Daneri, PLC. Automatización y control industrial, Buenos Aires: Editorial Hispano Americana, 2008.
- [5] A. García, El control automático en la industria, La Mancha: Ediciones de la Universidad de Castilla, 2005.
- [6] Autycom, «Descubre la diferencia entre SCADA y HMI,» 4 Julio 2019. [En línea]. Available: https://www.autycom.com/diferencia-entre-scada-y-hmi/. [Último acceso: 22 Noviembre 2022].
- [7] Norma Técnica Ecuatoriana, «NTE INEN-ISO 9241-11,» 2014.
- [8] INSST, «Normas técnicas sobre principios ergonómicos,» 2004.
- [9] A. Benavides y S. Munizaga, «Diseño e implementación piloto del sistema de gestión de seguridad y salud ocupacional para el área de producción, aplicando el modelo Ecuador. Caso de estudio: Corrugadora Nacional CRANSA S.A.,» 2016.
- [10] Universidad Católica Andrés Bello, Tekhne: Revista de Ingeniería, Caracas: Publicaciones UCAB, 2006.
- [11] R. Martinez y E. Alicia, «Automatización y monitarización mediante SCADA de un proceso de fabricación de cajas de cartón,» 2018.
- [12] Hebei Shengli Carton Equipment Manufacturing Co., Ltd, «Ficha técnica del producto: Corrugated Carton/Box Printing Slotting Die Cutting Machine YKW1270×2200,» [En línea]. Available: http://www.corrugatedline.com/ykw1270x2200-five-colors-printing-slotting-die-cutting-machine-withlead-edge-feeder.html.
- [13] Dakiou, «Ficha técnica del producto: Máquina de troquelado industrial el rollo de papel a la corte de hojas de papel PY-950H,» [En línea]. Available: https://es.made-in-china.com/co\_daqiao3066/product\_Industrial-Die-Cutting-Machine-Roll-Paper-to-Sheet-Paper-Cutting\_rgenoyreg.html.
- [14] International Society of Automation, «Norma ISA 101,» 2015.
- [15] C. Barrera, «Optimización del proceso de elaboración de láminas de cartón con parafina en el ondulado en la Empresa Papelera Nacional S.A. del cantón Marcelino Maridueña, año 2014,» Quevedo, 2015.
- [16] Siemens, «SIMATIC S7-1500,» [En línea]. Available: https://mall.industry.siemens.com/mall/en/WW/Catalog/Product/6ES7512- 1CK01-0AB0. [Último acceso: 4 junio 2022].
- [17] Carlo Gavazzi Automation Components, *Hoja de Datos: CA18/30 CAN/CAF - Capacitive Sensors.*
- [18] Leuze electronics, *Hoja de datos: Light section sensors LPS/LES/LRS.*
- [19] Hengko, «200 Degree HT403 High Temperature and Humidity Transmitter 4~20mA High precision humidity transmitter for Severe industrial applications,» [En línea]. Available: https://www.hengko.com/200-degree-high-temperature-andhumidity-transmitter-420ma-high-precision-humidity-transmitter-for-severeindustrial-applications-products/. [Último acceso: 20 Diciembre 2022].
- [20] Grainger, «Powered Roller Conveyor: 51 in Between Frame Wd, 10 ft Overall Lg, 5 in Roller Spacing, 800 lb/ft,» [En línea]. Available: https://www.grainger.com/product/ASHLAND-CONVEYOR-Powered-Roller-Conveyor-51-45VY49.
- [21] Java TPoint, «PLC: Programmable Logic Controller,» [En línea]. Available: https://www.javatpoint.com/plc.
- [22] Raja Pack, «Cartón corrugado: tipos y usos en el embalaje,» 11 Octubre 2018. [En línea]. Available: https://www.rajapack.es/blog-es/carton-corrugado-tipos-usosembalaje.
- [23] Omron, «Round Indicator Series with 22 dia. and 25 dia,» 6 Noviembre 2012. [En línea]. Available: https://omron.keal.com.bd/products/family/1112/lineup.html.

# **ANEXOS**

# **Anexo #1 - Diagramas de flujo del proceso: arranque del sistema**

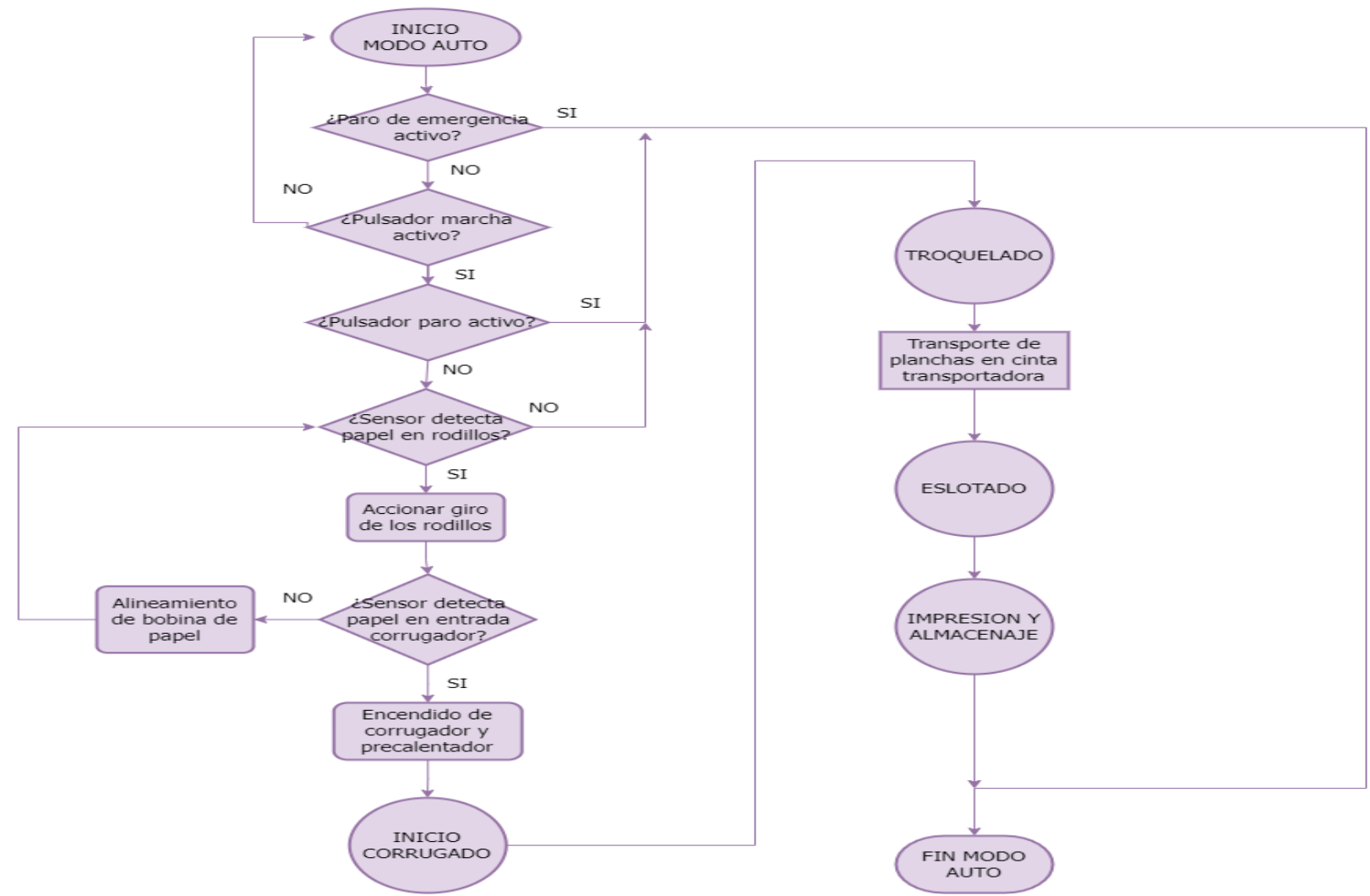

RUTINA MODO AUTOMÁTICO

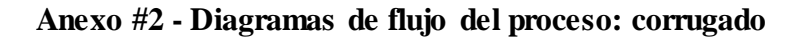

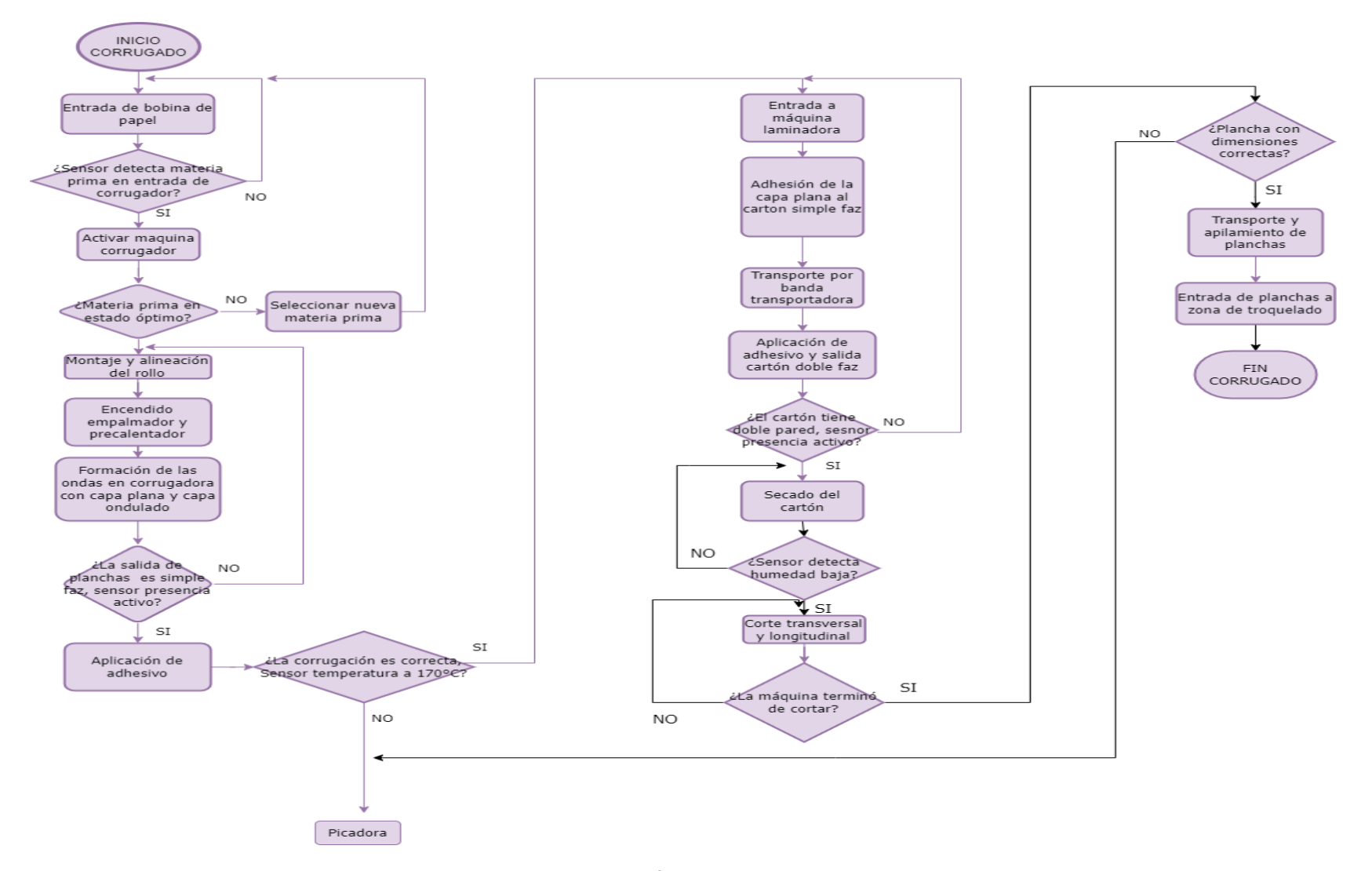

**Anexo #3 - Diagramas de flujo del proceso: troquelado**

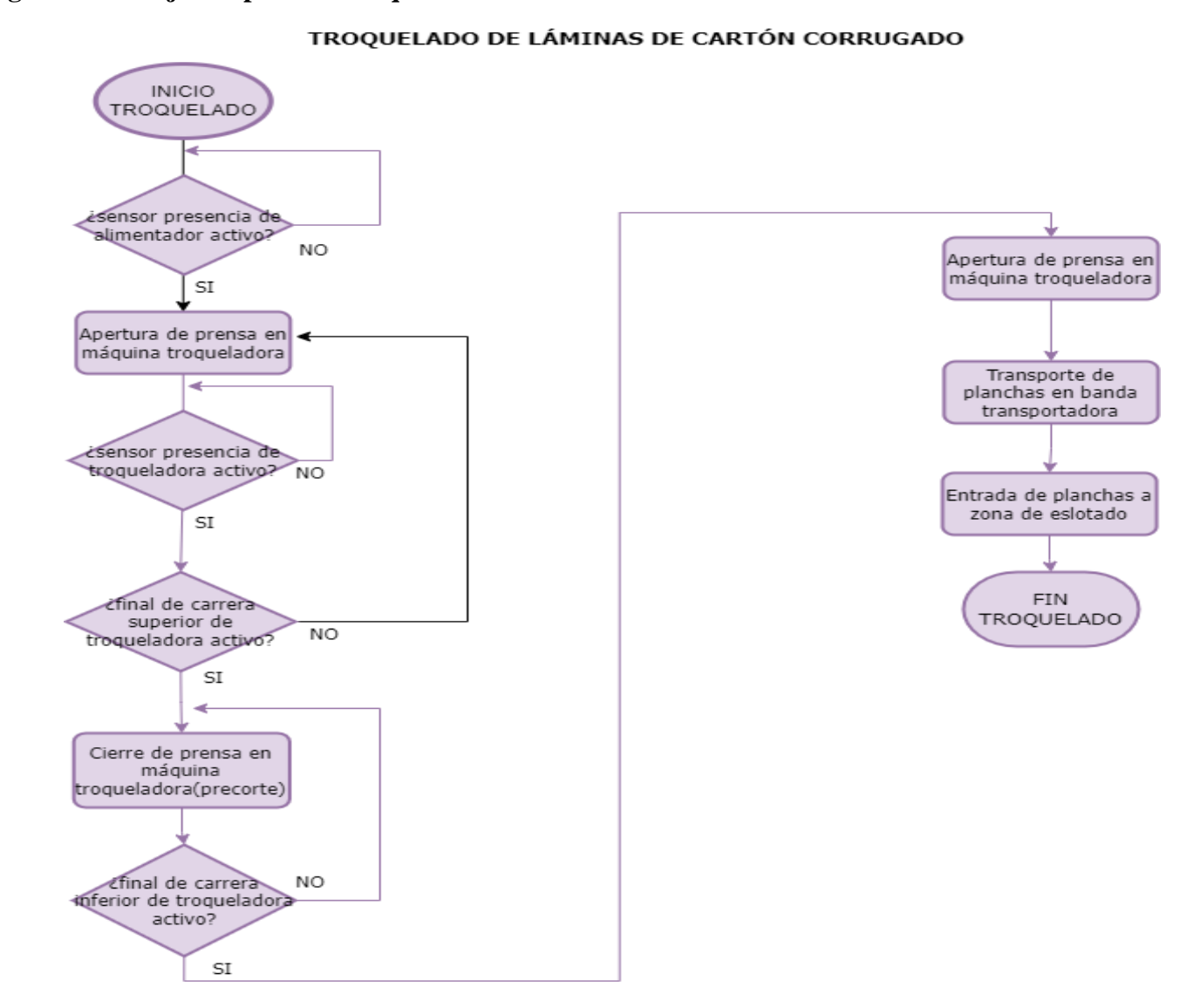

71

**Anexo #4 - Diagramas de flujo del proceso: eslotado (slotter)**

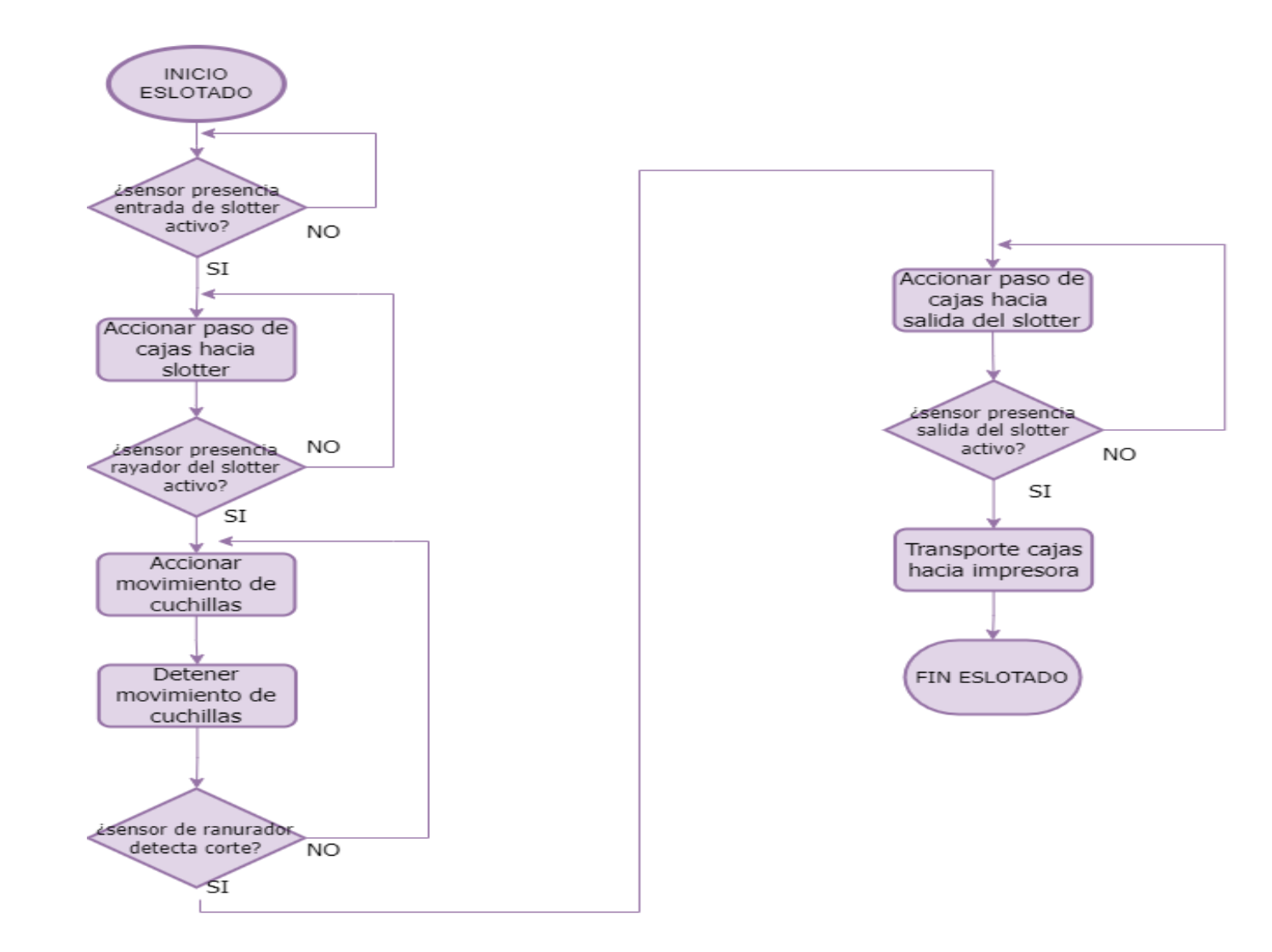
IMPRESIÓN Y ALMACENADO DE CARTÓN CORRUGADO

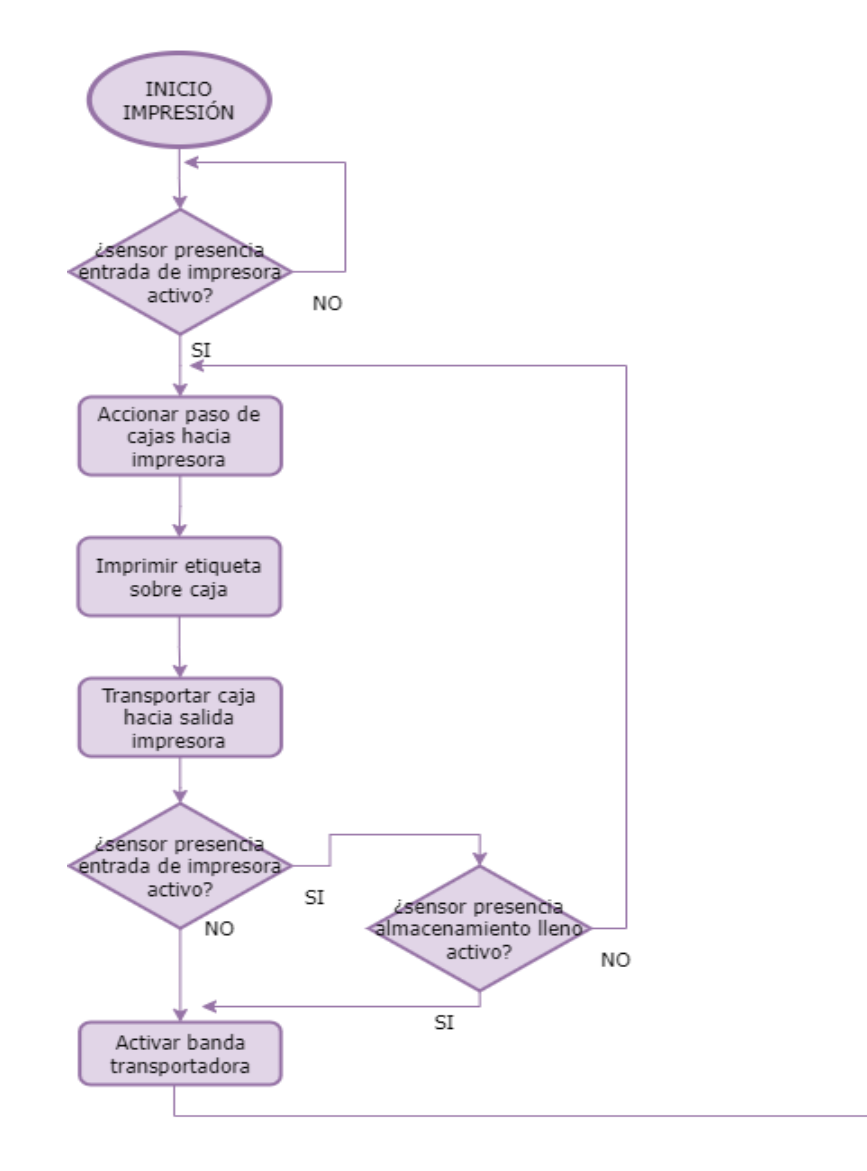

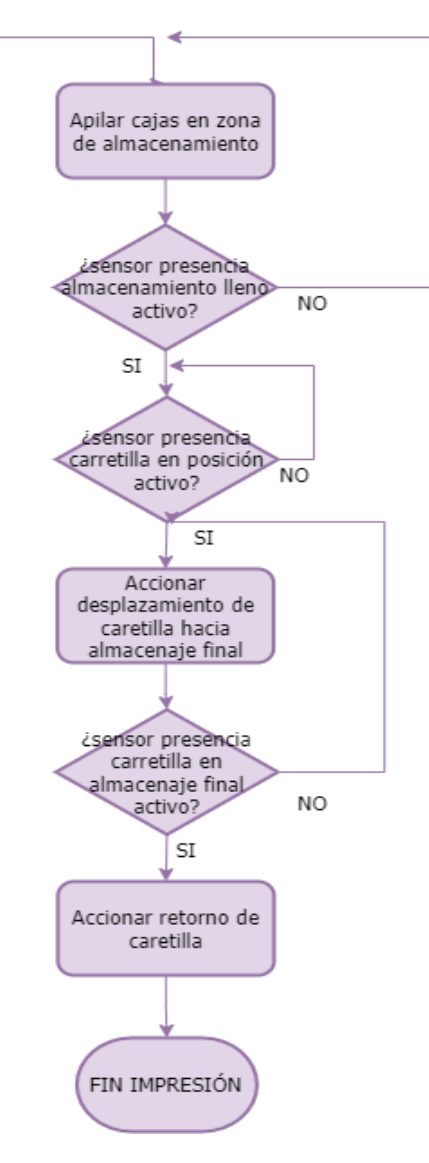

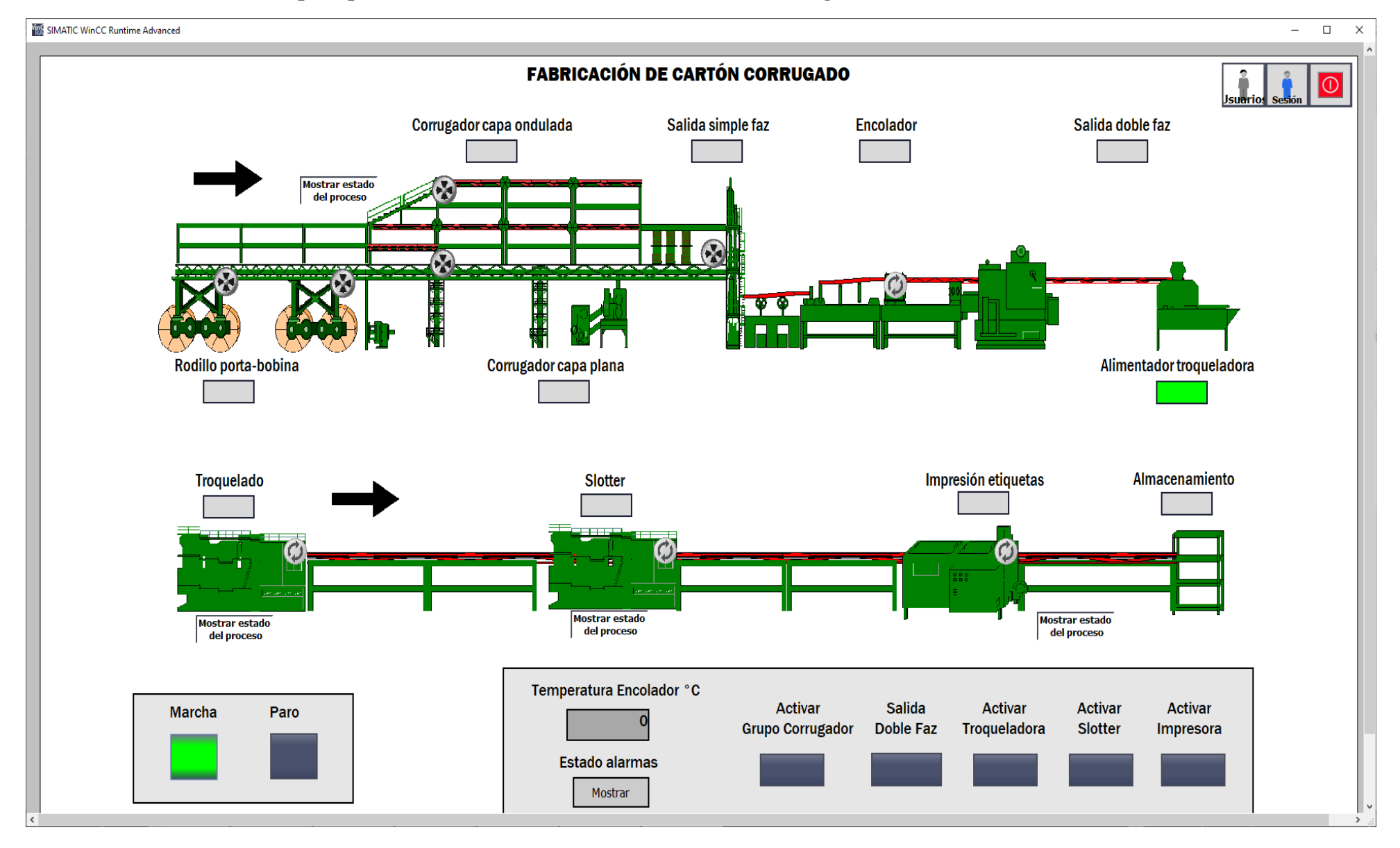

**Anexo #6 – Sistema SCADA para proceso automático de fabricación de cartón corrugado**